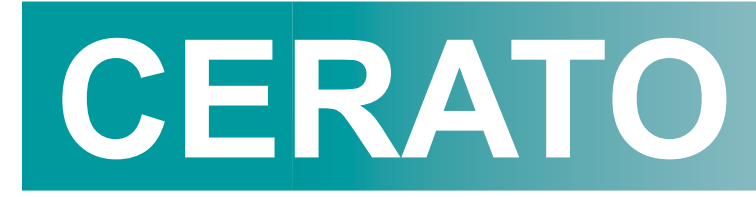

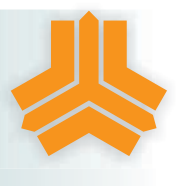

# CRTRM1H/3/1

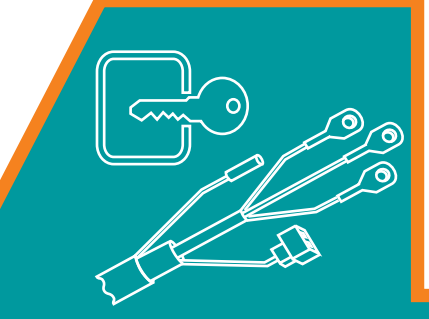

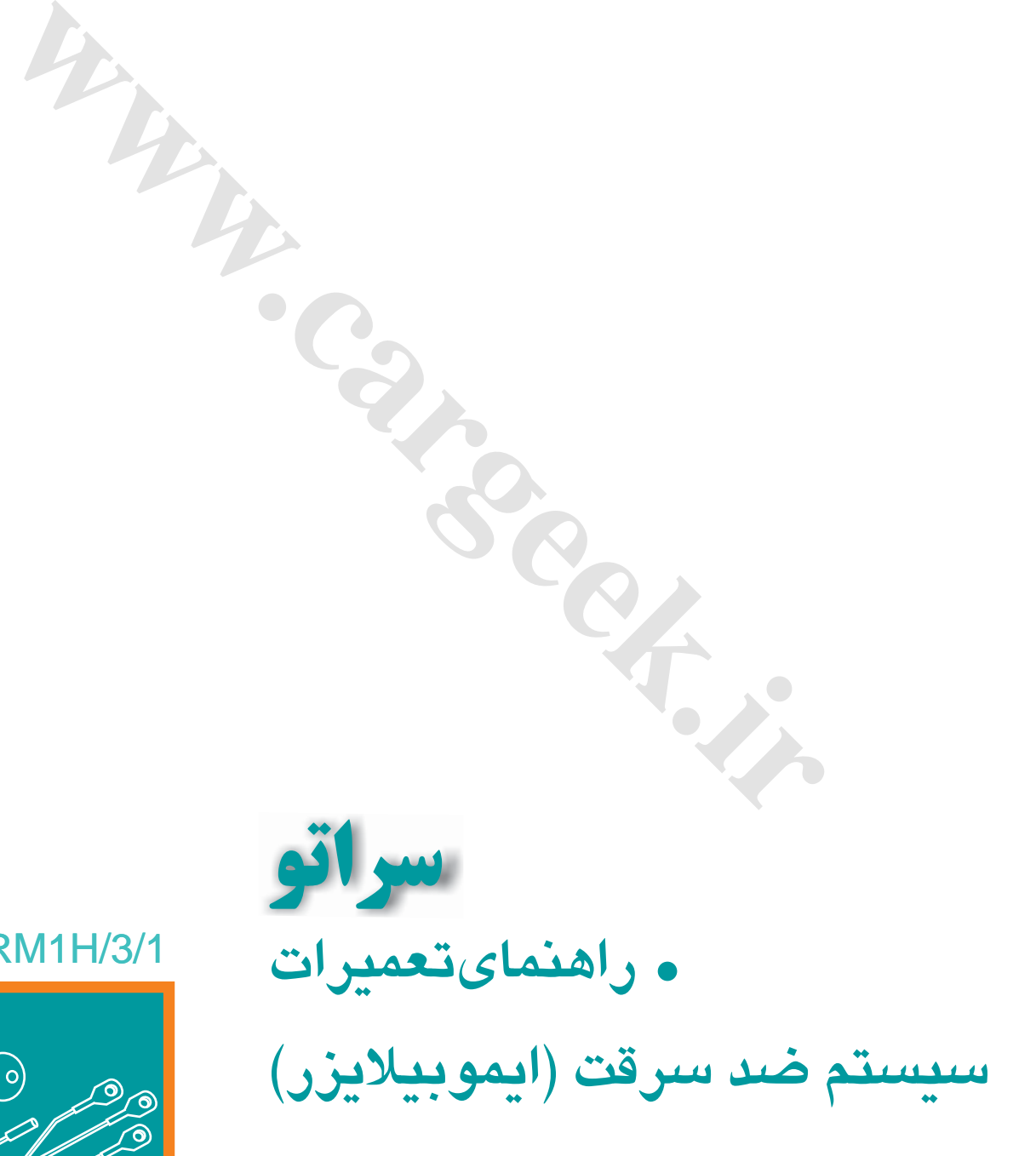

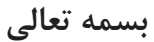

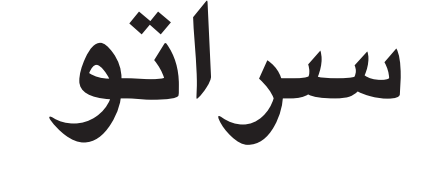

**راهنماي عیب یابی**

**ایموبیالیزر**

**[ir.cargeek.www](http://www.cargeek.ir/)**

**ir.carged in Careek.in** 

## فهرست

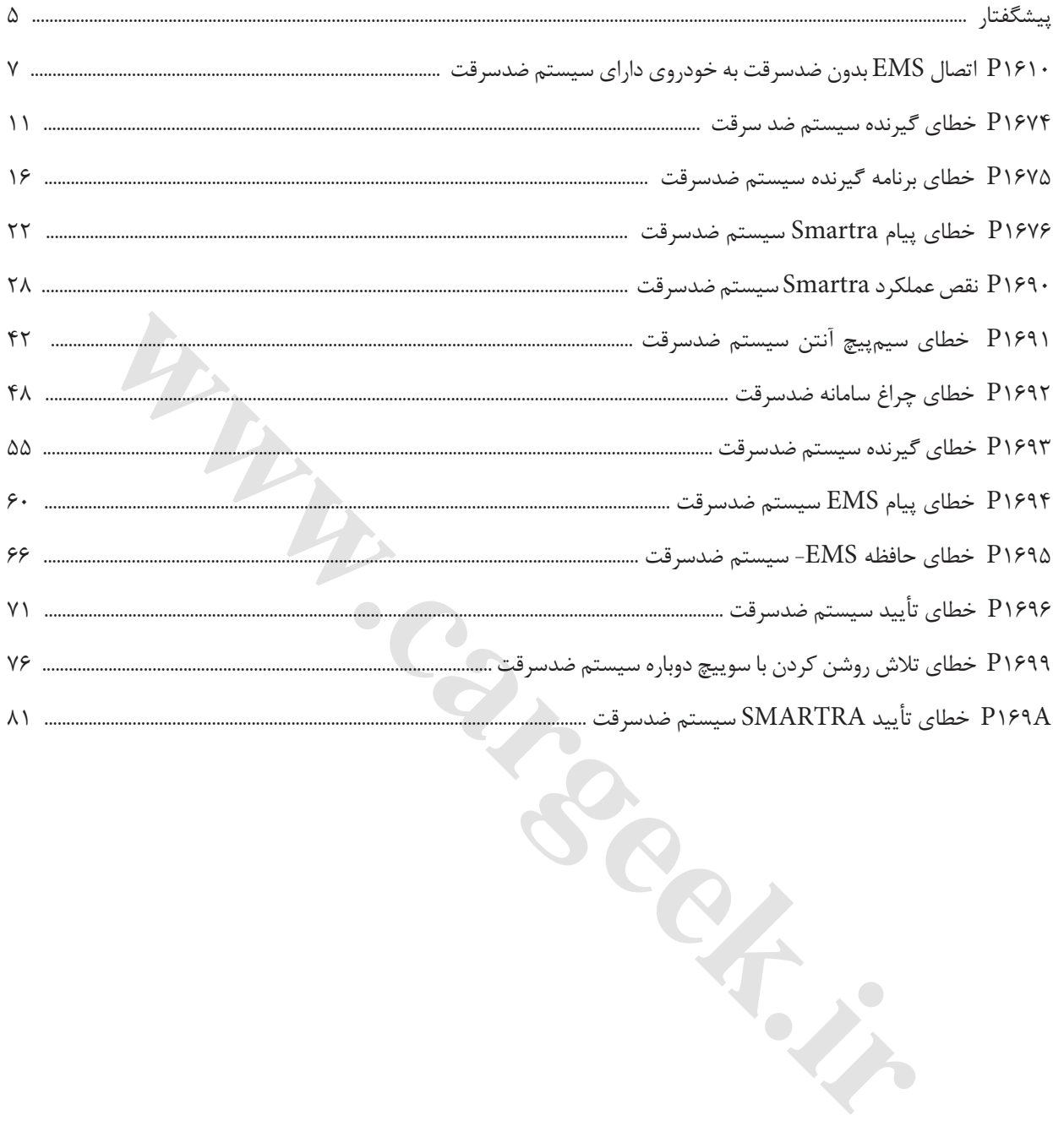

**ir.carged in Careek.in** 

**پیشگفتار**

كتابی كه در پیش رو دارید توسط متخصصین گروه خودروسازی سایپا به منظور راهنمایی كارشناسان و تعمیركاران خودروی CERATO تهیه و تدوین شده است. امید است كه تعمیركاران و كارشناسان عزیز با مطالعه دقیق و رجوع مستمر به این كتاب، روش تعمیرات خودرو را با دستورات داده شده در این راهنما هماهنگ كرده تا عالوه بر جلوگیری از اتالف وقت، رشد كیفی تعمیرات در كلیه زمینه ها حاصل گردد. در پایان از آنجا كه ممكن است در این راهنما نقایصی وجود داشته باشد، از كلیه عزیزانی كه این كتاب را مطالعه

می كنند درخواست می شود تا در صورت مشاهده هر نوع اشكال مراتب را همراه با پیشنهادات ارزشمند خود )فرم پیشنهادات در انتهای كتاب موجود می باشد) به مدیریت فنی و مهندسی شركت سایپا یدک ارسال فرمایید.

**Cargement** 

گروه خودروسازی سایپا

ایموبیالیزر/ سراتو

**ir.carged in Careed in the Case of the Inc.** 

 $\varphi$ 

**سیستم ضدسرقت موقعیت قطعات توضیحات عمومي** سیستم ضدسرقت شامل یك گیرنده پاسخ چالشي نافعال )تأیید دو طرفه( Response Challenge Passive داخل سرسوئیچ، واحد 3SMARTRA رمزدار، سوئیچ و EMS كه توانایي رمزگشایي رمز داخل 3SMARTRA را دارد، است. EMS فعالیت سیستم ضدسرقت، مدیریت 3SMARTRA و سوئیچ را به عهده دارد. وظیفه ضدسرقت فقط راهاندازی (گشودن) EMS پس از شناسایي سوییچ معتبر یا 3SMARTRA و قفل كردن EMS پس از بستن سوئیچ و خاموش كردن موتور است. EMS ارتباط پیام هاي رمزدار را از طریق مسیر ویژه برقرار و با كمك 3SMARTRA برقرار كرده و به كمك 3SMARTRA سوئیچ را تأیید مي كند.

EMS سیستم ضدسرقت داراي سه نوع نرم افزار است. ابتدا در بازشدن سوییچ، نرم افزار هر گزینه )سوئیچ هوشمند، 3SMARTRA بدون رمز، 3SMARTRA رمزدار( را از طریق ارتباط، اداره مي كند. این عمل " تشخیص خودكار" نامیده مي شود و EMS تا قبل از تنظیم هر گزینه جدید وضعیت قبلي را حفظ مي كند.

## **شرح DTC**

PCM/ECM كد خطاي 1610P را هنگامي كه EMS بدون ضدسرقت بر روي خودروي مجهز به سیستم ضدسرقت نصب شود، ایجاد میكند.

**1610P اتصال EMS بدون ضدسرقت به خودروی داراي** 

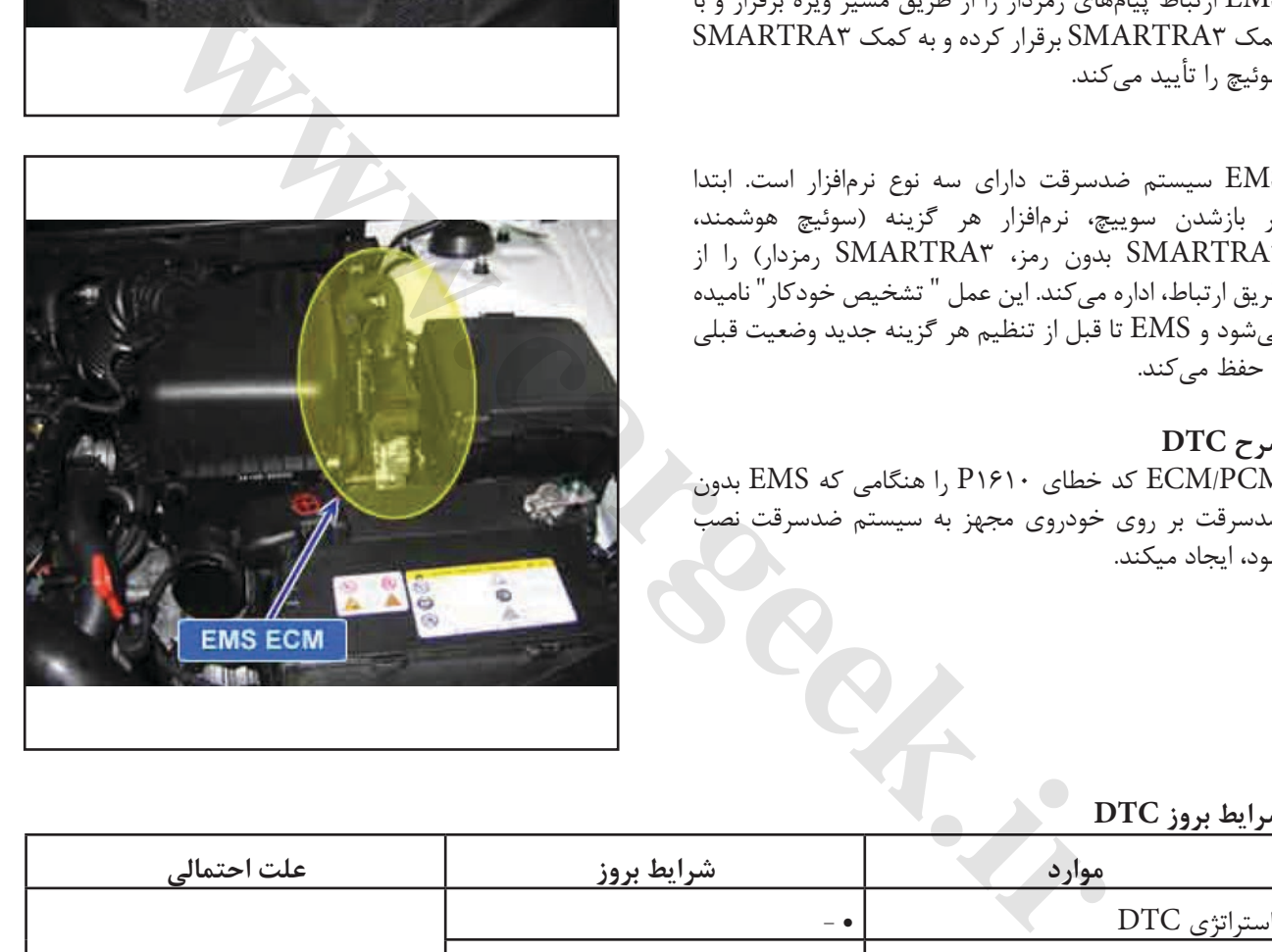

**EMS ECM** 

**شرایط بروز DTC**

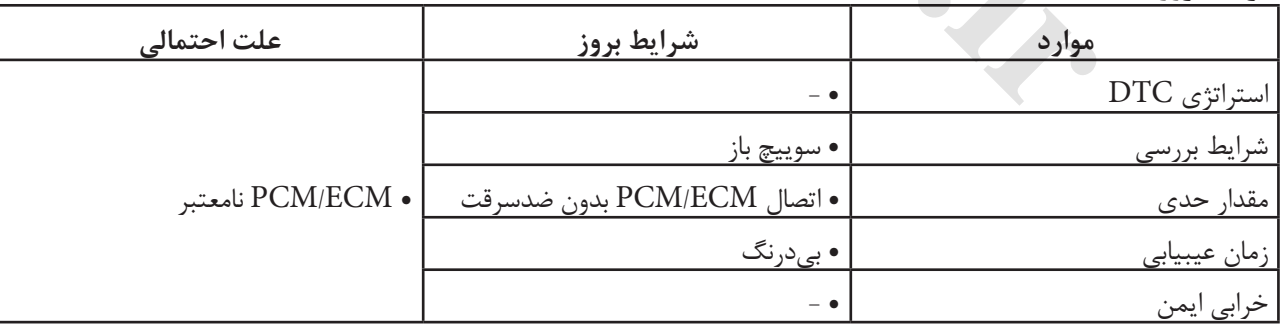

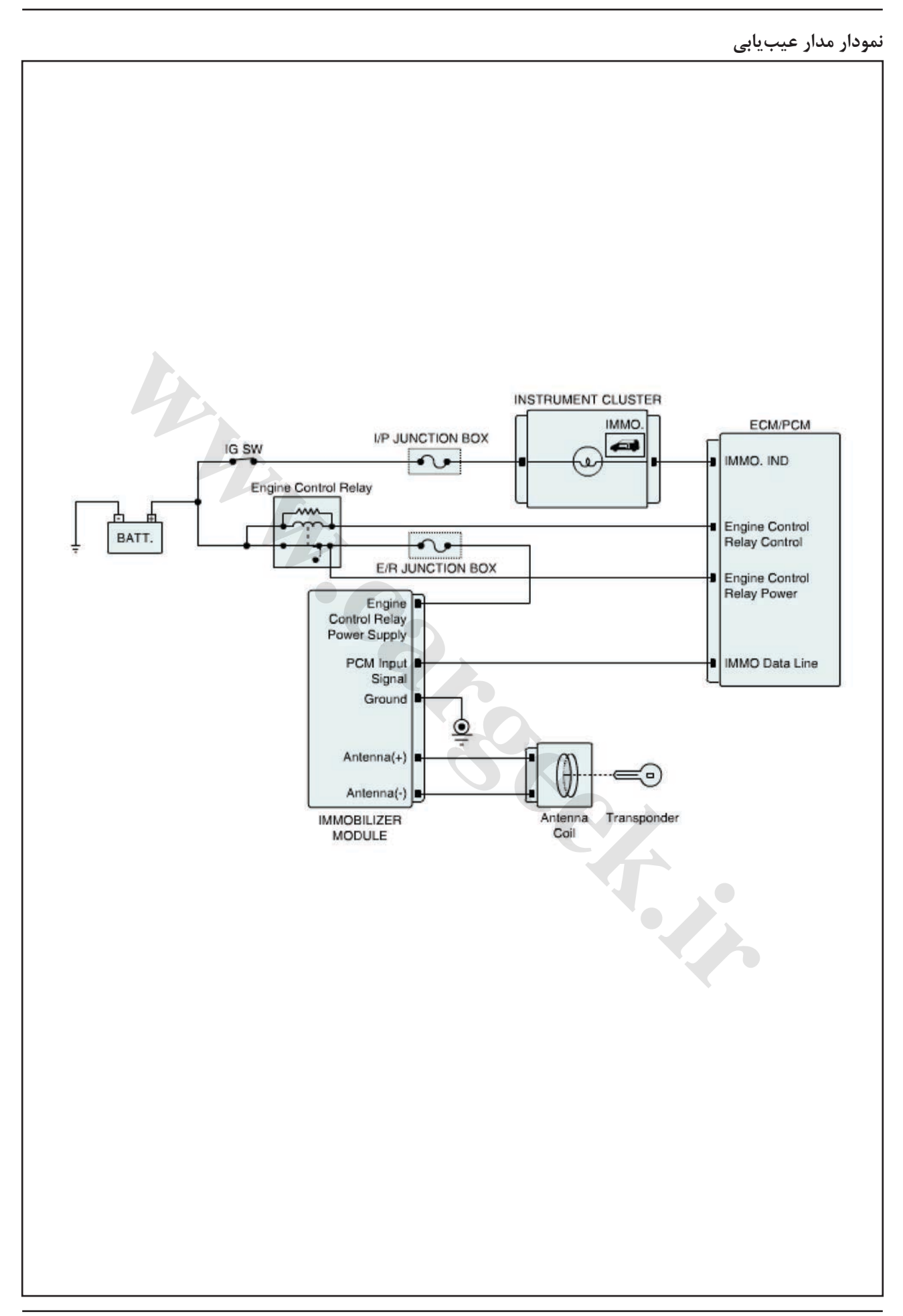

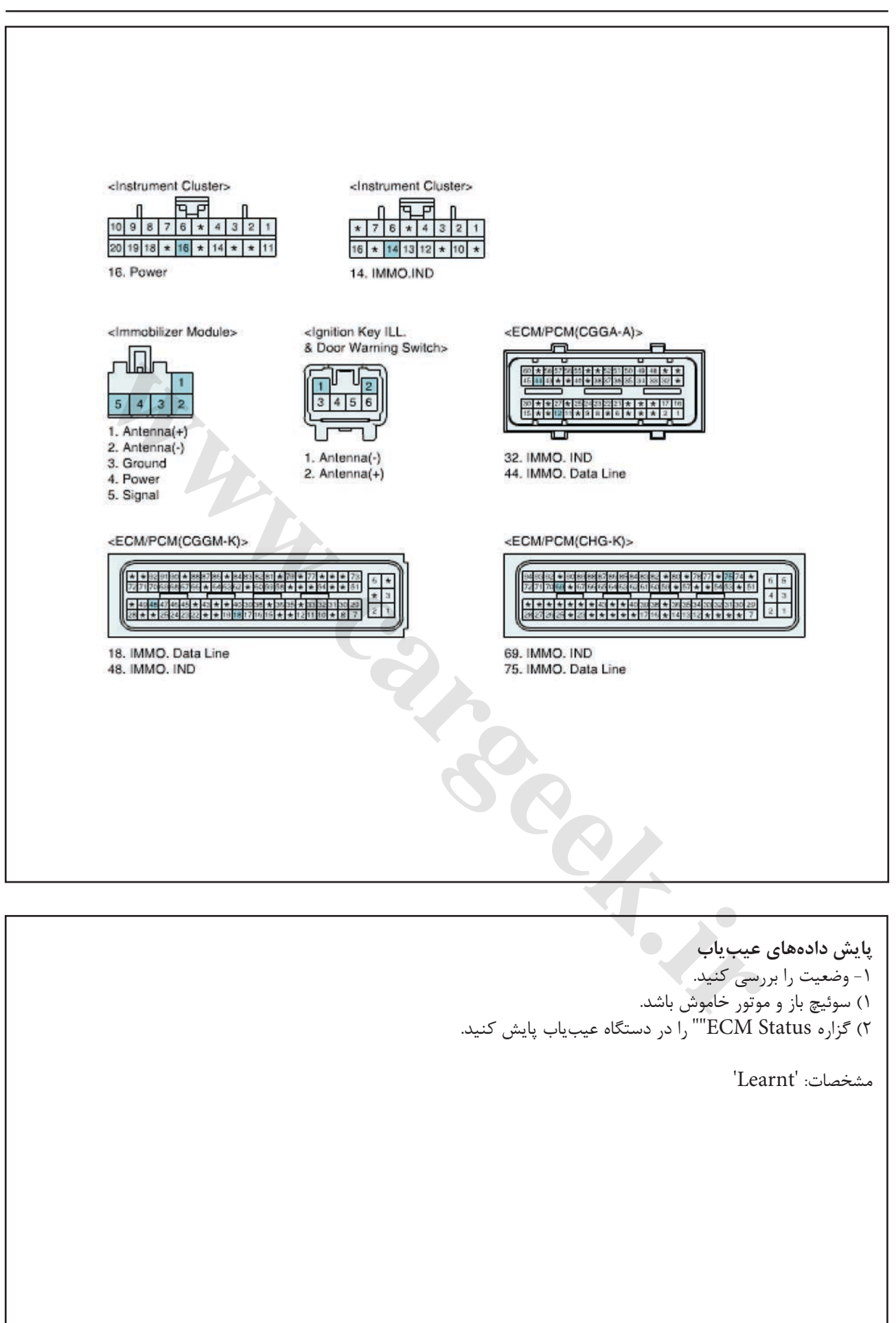

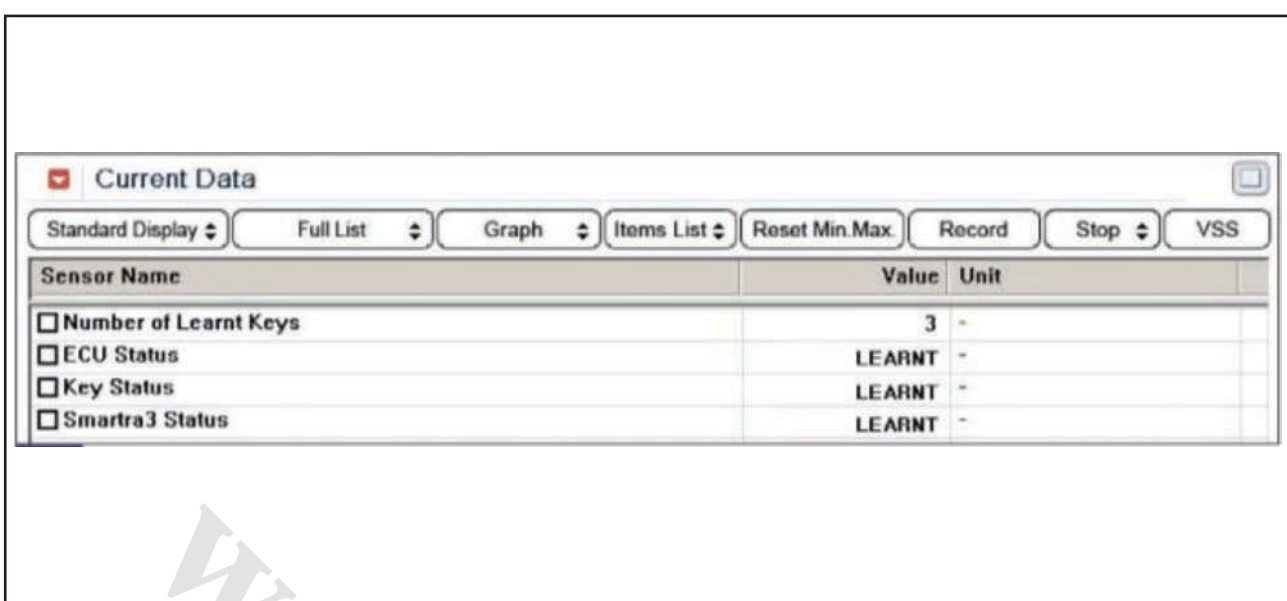

فعلي تعویض شود، عملیات كددهي در وضعیت كددهي سوئیچ در دستگاه عیب یاب امكان پذیر خواهد بود. اگر از همان PIN در خودرو استفاده شود، كددهي 3SMARTRA و سوئیچ ها ممكن خواهد بود. **صحه گذاري تعمیر خودرو** بعد از تعمیر ضروري است كه درست شدن خرابي صحه گذاري گردد. -1 دستگاه عیب یاب را متصل و وضعیت " Diagnostic ) DTCs Codes Trouble ")را انتخاب كنید، سپس DTC را پاک كنید. -2 خودرو را به كار انداخته و DTC را در دستگاه عیب یاب پایش كنید. -3 آیا كد خطایي وجود دارد؟ آري ◄ به رویه عیب زدایي كاربردي مراجعه كنید. خیر ◄ سیستم در حال حاضر مطابق با مشخصات كار میكند. شكل (١) این دادهها نشان می دهند كه هر ٣ بخش كدگذاری شده اند، ECU كددار است، سوئیچ كددار است و 3SMARTRA كددار است. 1( آیا ECM كددهي شده است؟ آري ◄ ُ اتصاالت را از نظر شل بودن، ضعف اتصال، خمیدگي، خوردگي، آلودگي، فساد و یا آسیب دیدگي بررسي كنید. در صورت نیاز تعمیر یا تعویض نموده و به رویه "صحه گذاري تعمیر خودرو" مراجعه كنید. خیر ◄ یك ECM داراي سیستم ضدسرقت جایگزین نموده و رویه كددهي سوئیچ را توسط عیب یاب انجام دهید و درستي عملكرد را بررسي كنید. اگر عیب برطرف شد، ECM را تعویض نموده و به رویه "صحه گذاري تعمیر خودرو" مراجعه كنید. توجه اگر EMS خام یا خنثي با وجود سوئیچ و 3SMARTRA **i** نشان <sub>صى</sub>دهند كه هر ۳ بخش كدگذارى<br>هى شده است؟<br>هى شده است؟<br>فساد و يا آسيب ديدگي برسى كنيد در<br>فساد و يا آسيب ديدگي بررسى كنيد در<br>فلع از اين سيستم ضدسرقت جايگزين نموده<br>گيج را توسط عيب ياب انجام دهيد و درستى<br>و آمراجعه كني

**1674P خطاي گیرنده- سیستم ضد سرقت موقعیت قطعات توضیحات عمومي** سیستم ضدسرقت مركب از 3SMARTRA ،ECM و سوئیچي است كه در آن گیرندهاي تعبیه شده است. ECM بررسي سوئیچ را با الگوریتم رمزگذار ویژه اي با 3SMARTRA و گیرنده اجراء مي كند. الگوریتم رمزگذاري )بین ECM و 3SMARTRA )اولین بار توسط شركت بوش )BOSCH )معرفي شده است. الگوریتم رمزگذاري )بین ECM و 3SMARTRA )عبارت است از Hitagنوع 2 كه سیستمي سطح باال محسوب مي شود. با سوییچ باز، ECM اعتبار سوئیچ را پس از اعتبار 3SMARTRA را مي سنجد. موتور پس از تأیید اعتبار سوئیچ توسط 3SMARTRA روشن مي شود. رویه كددهي سوئیچ با درخواست ECM براي PIN از دستگاه

عیب یاب آغاز مي شود. ECM بي كد، PIN را ذخیره كرده و كددهي سوئیچ شروع مي شود. ECM كدگذاري شده، PIN دستگاه آزمونگر را با رمز داخل گیرنده مقایسه مي كند. اگر داده ها درست باشند، كددهي شروع خواهد شد.

دستگاه عیب یاب كددهي سوئیچ اول را درخواست مي كند، ابتدا 3SMARTRA و سپس اولین سوئیچ توسط ECM ثبت مي شود. اگر 3SMARTRA كدگذاري شده ولي عدد PIN متفاوت باشد، 3SMARTRA اطالعات نادرست PIN را به ECM برمي گرداند. در این حالت، ECM نمي تواند عمل كددهي را اجراء كند.

#### **شرح DTC**

**شرایط بروز DTC**

ECM كد خطاي 1674P را هنگامي كه گیرنده سوئیچي كه نمي تواند ثبت شود )گیـرنده در وضـعیـت رمز نبـوده و یـا دادههـاي انتقـالي آن تغـییر یافـتهاند) تحت فرآیند ثبت قرار گیرد، ایجاد مي كند.

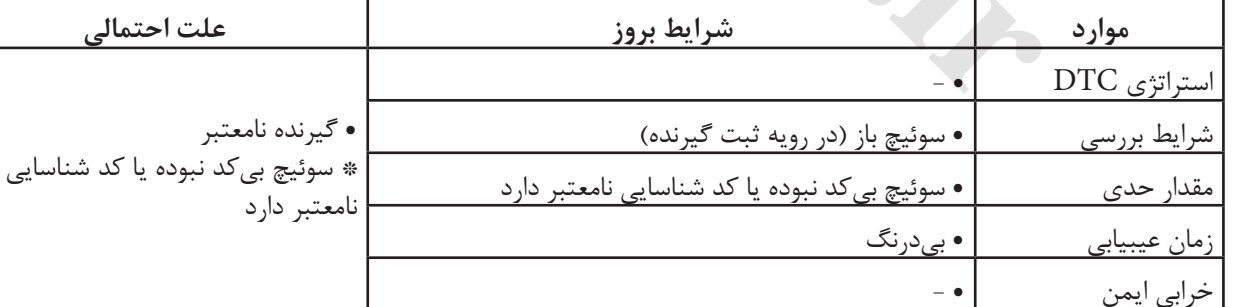

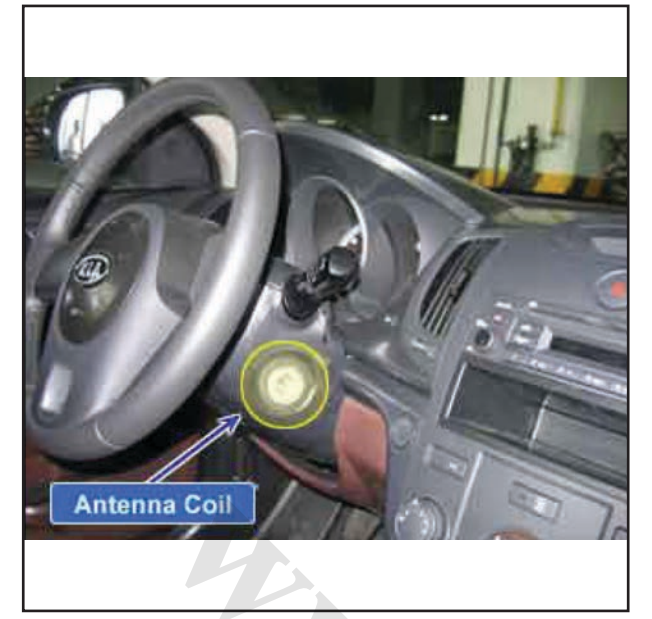

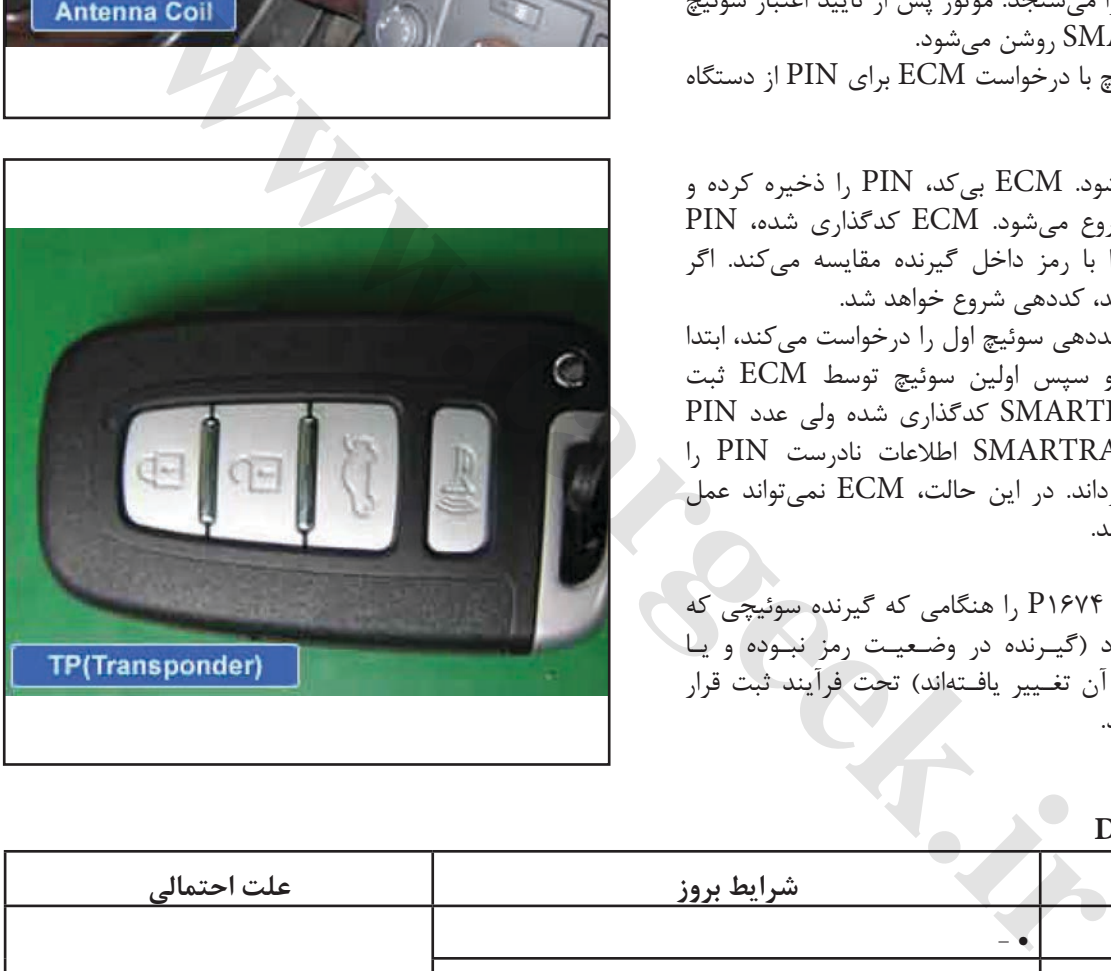

**نمودار مدار عیب یابي**

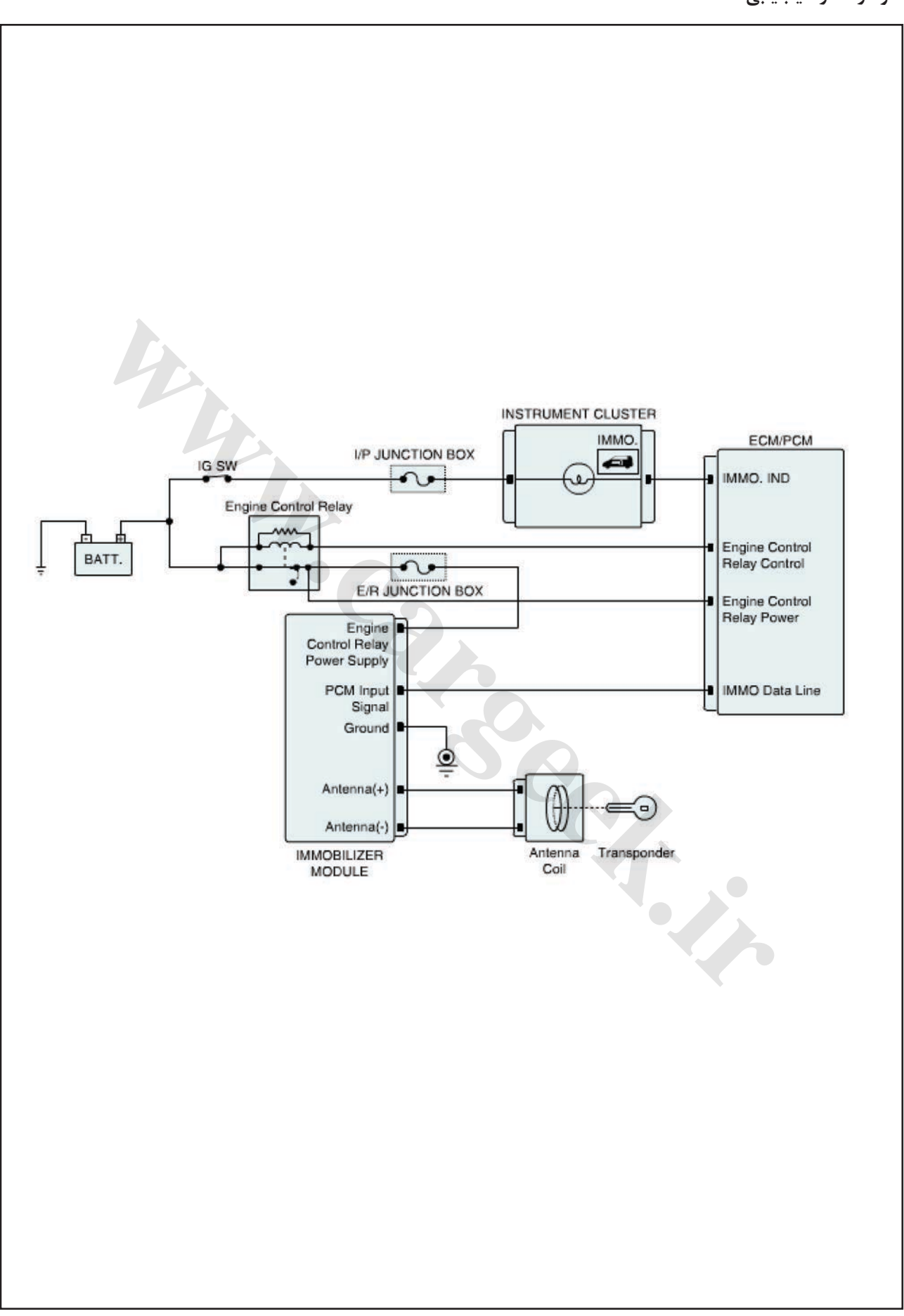

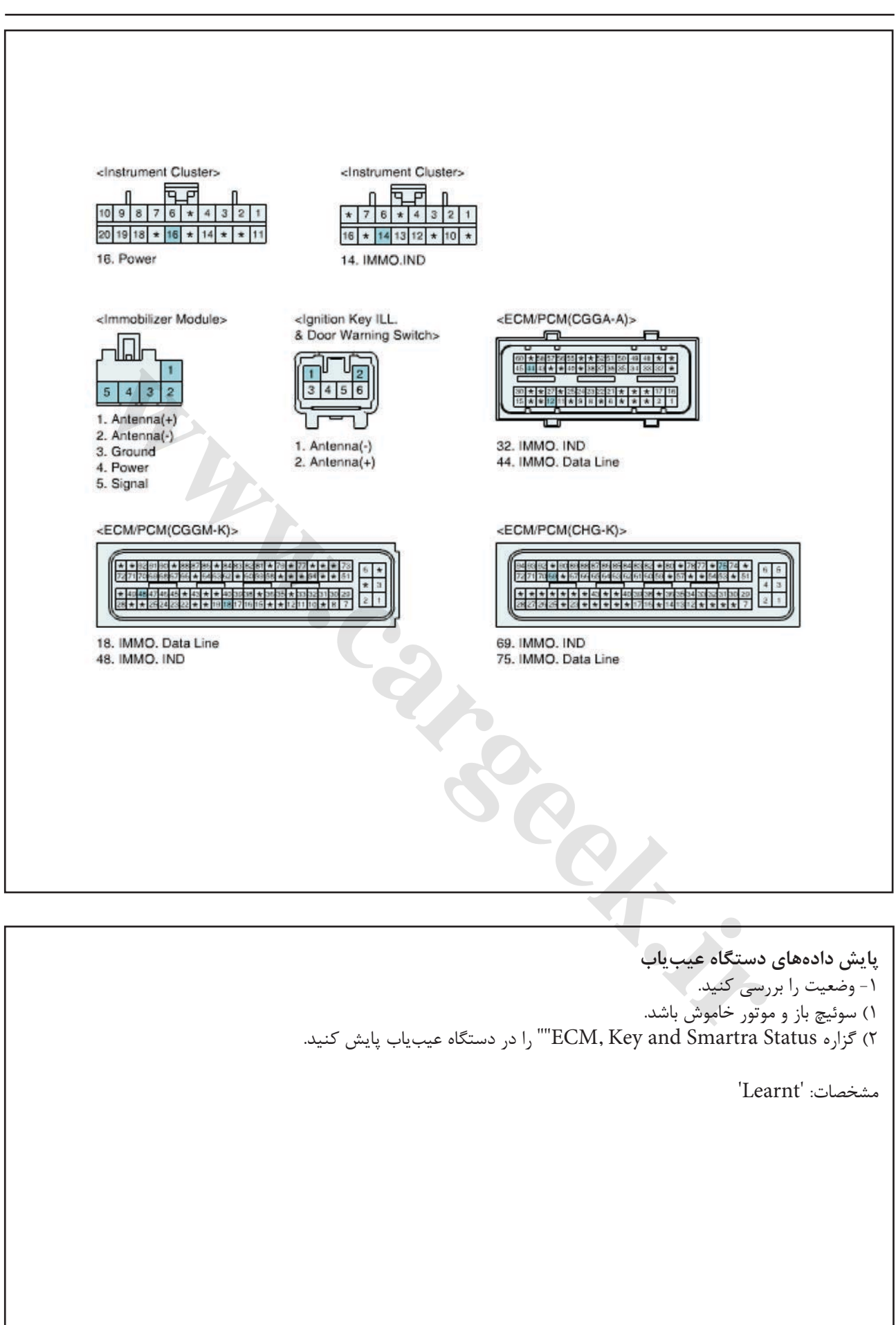

ایموبیالیزر/ سراتو

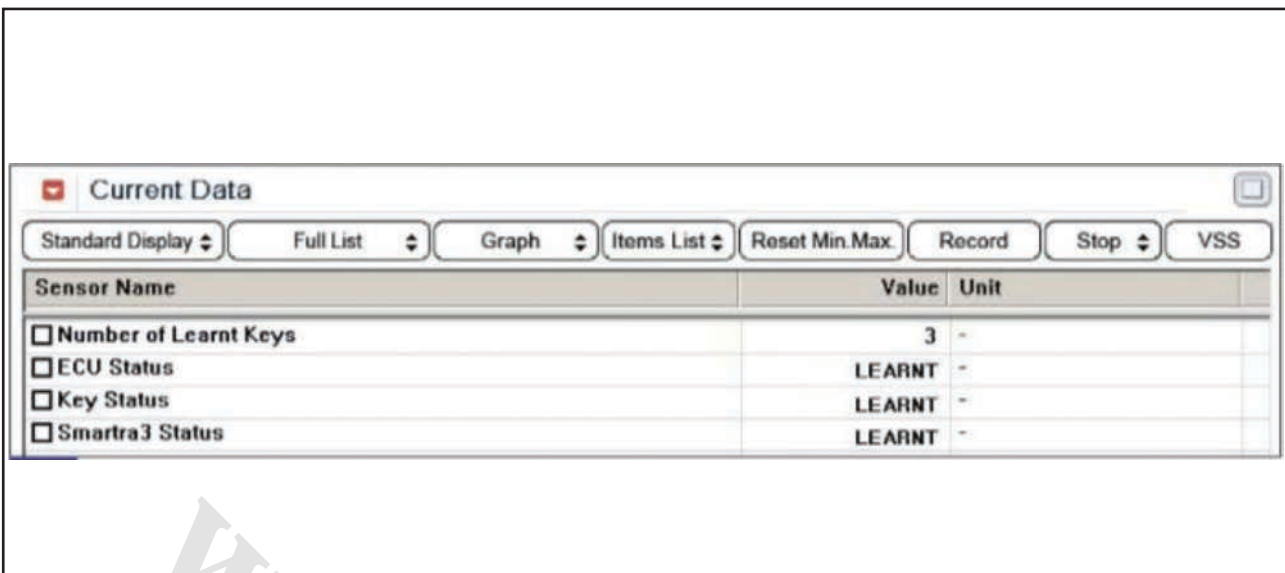

شكل1( این داده ها نشان مي دهند كه هر 3 بخش كدگذاري شده اند، ECU كددار است، سوئیچ كددار است و 3SMARTRA كددار است. 1( آیا ECM و سوئیچ هر دو كددهي شده اند؟ آري ◄ یك گیرنده بي كد سالم و شناخته شده جایگزین نموده و به رویه "بازدید قطعات" بروید. خیر ◄ به رویه "بازدید قطعات" بروید. **i** نشان <sub>می\</sub>دهند که هر ۳ بخش کدگذاری<br>ارسان- سونیچ کددار است و SMARTRAT<br>دیگی کد سالهم و شناخته شده جایگزین نموده<br>داردید قطعات "بروید.<br>نمایید.<br>اطلاعات بالفلاهات "بروید.<br>تاریخ است به طور عادی در حال انجام<br>اطلاعات ECM و لیت

**بازدید قطعات** .1 گیرنده را بررسي كنید. 1( سوییچ باز و موتور خاموش باشد. 2( توسط دستگاه عیب یاب اطالعات ECM را پاک كرده و سوئیچ گیرنده را ثبت كنید. **توجه** جهت پاک كردن اطالعات ECM و ثبت سوئیچ گیرنده كد

PIN مورد نیاز است. 3( آیا عملیات كدبرداري و ثبت به طور عادي در حال انجام است؟ آري ◄ ُ اتصاالت را از نظر شل بودن، ضعف اتصال، خمیدگي، خوردگي، آلودگي، فساد و یا آسیبدیدگي بررسي كنید. در صورت نیاز تعمیر یا تعویض نموده و به رویه "صحه گذاري تعمیر خودرو" مراجعه كنید. خیر ◄ یك گیرنده سالم و شناخته شده جایگزین نموده و رویه كددهي سوئیچ را توسط scanner انجام دهید. اگر عیب برطرف شد، گیرنده را تعویض نموده و به رویه "صحه گذاري تعمیر خودرو" مراجعه كنید. صحه گذاري تعمیر خودرو بعد از تعمیر ضروري است كه درست شدن خرابي صحه گذاري گردد.

-1 دستگاه عیب یاب را متصل و وضعیت "Diagnostic DTCs )Codes Trouble ")را انتخاب كنید، سپس DTC را پاک كنید. -2 خودرو را به كار انداخته و DTC را در دستگاه عیب یاب پایش كنید. .<br>۳- آیا كد خطایی وجود دارد؟ آري ◄ به رویه عیب زدایي كاربردي مراجعه كنید.

خیر ◄ سیستم در حال حاضر مطابق با مشخصات كار میكند.

**ir.carged in the Case of Second Inc.** 

**1675P خطاي برنامه گیرنده- سیستم ضدسرقت موقعیت قطعات توضیحات عمومي** سیستم ضدسرقت مركب از 3SMARTRA ،ECM و سوئیچي است كه در آن گیرندهای تعبیه شده است. ECM بررسي سوئيچ را با الگوريتم رمزگذار ويژهاى با 3SMARTRA و گیرنده اجراء مي كند. الگوریتم رمزگذاري )بین ECM و 3SMARTRA )اولین بار توسط شركت بوش )BOSCH )معرفي شده است. الگوریتم رمزگذاري )بین ECM و 3SMARTRA )عبارت است از Hitagنوع 2 كه سیستمي سطح باال محسوب مي شود. با سوییچ باز، ECM اعتبار سوئیچ را پس از اعتبار 3SMARTRA را مي سنجد. موتور پس از تأیید اعتبار سوئیچ توسط 3SMARTRA روشن مي شود. رویه كددهي سوئیچ با درخواست ECM براي PIN از دستگاه

عیب یاب آغاز مي شود. ECM بي كد، PIN را ذخیره كرده و كددهي سوئیچ شروع مي شود. ECM كدگذاري شده، PIN دستگاه آزمونگر را با رمز داخل گیرنده مقایسه مي كند. اگر داده ها درست باشند، كددهي شروع خواهد شد. دستگاه عیب یاب كددهي سوئیچ اول را درخواست مي كند، ابتدا 3SMARTRA و سپس اولین سوئیچ توسط ECM ثبت مي شود. اگر 3SMARTRA كدگذاري شده ولي عدد PIN متفاوت باشد، 3SMARTRA اطالعات نادرست PIN را به ECM برمي گرداند. در این حالت، ECM نمي تواند عمل كددهي را اجراء كند. ه العالم العالم العالم العالم العالم العالم العالم العالم العالم العالم العالم العالم العالم العالم العالم العالم العالم العالم العالم العالم العالم العالم العالم العالم العالم العالم العالم العالم العالم العالم العالم ال

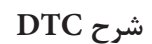

ECM كد خطاي 1675P را در صورتي كه داده هاي مشخصات گیـرنده به علـت خطاي برنامه گیرنده با ECM انطباق نداشته باشد، ایجاد مي كند.

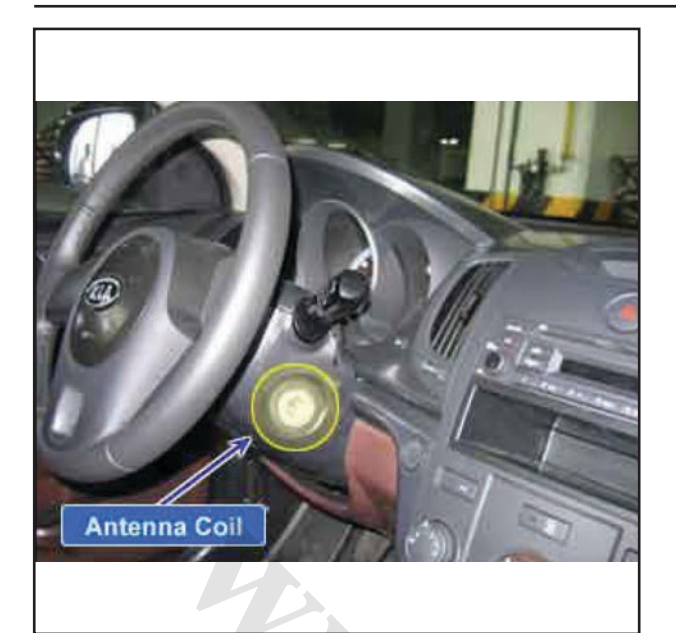

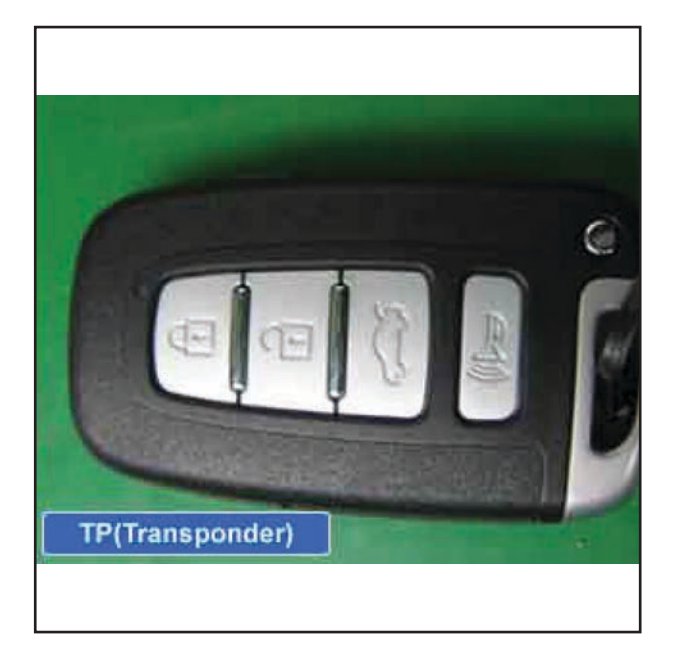

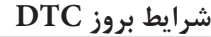

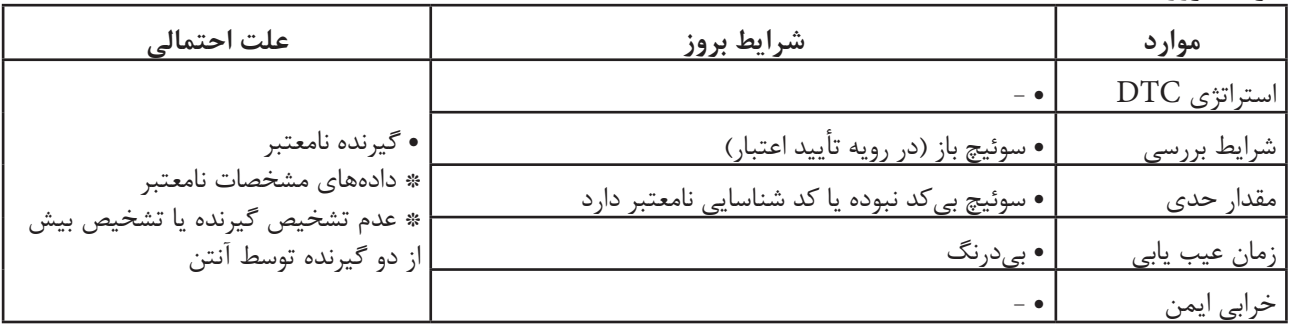

**ir.carged.with** 

ایموبیالیزر/ سراتو

 $\lambda$ 

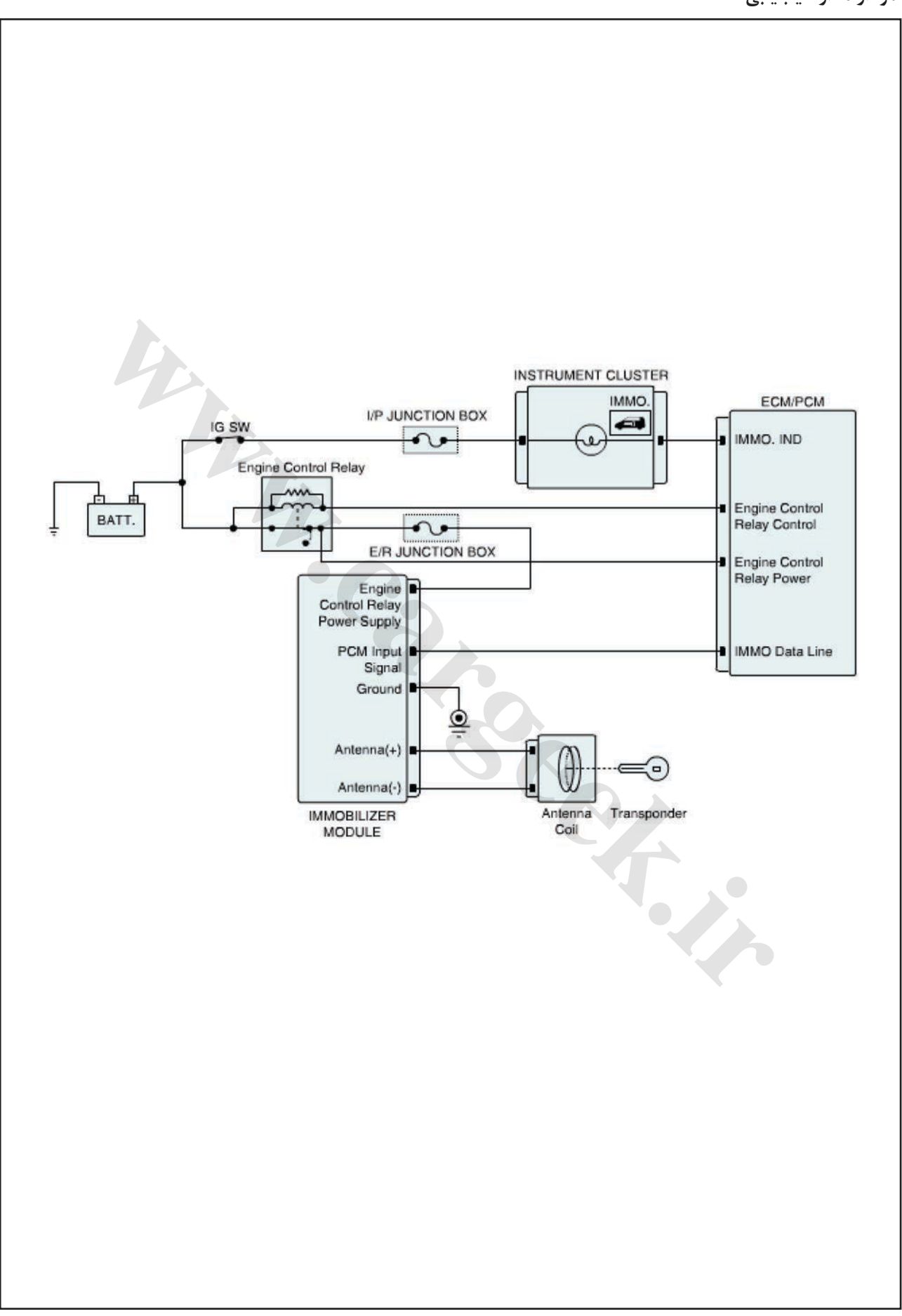

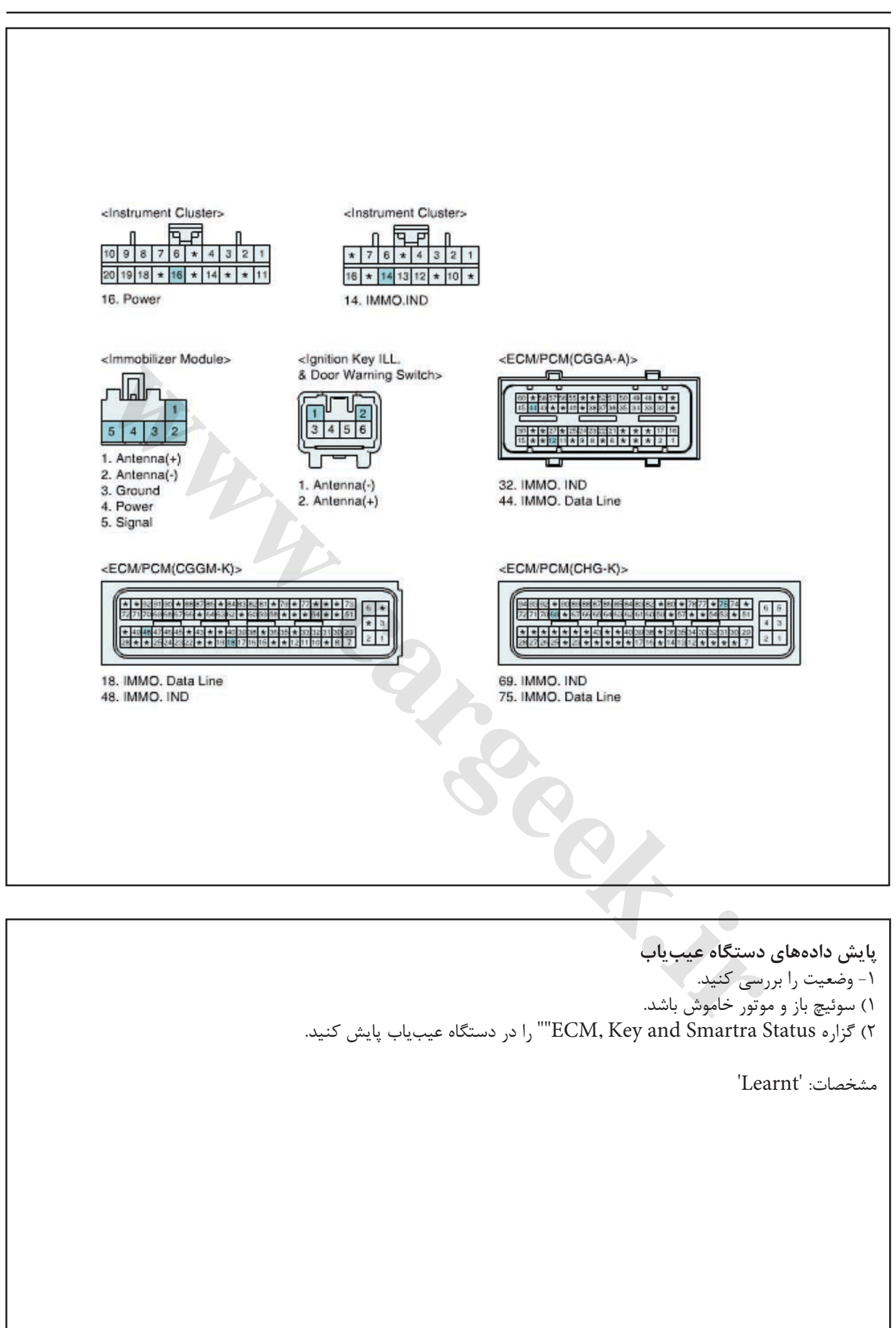

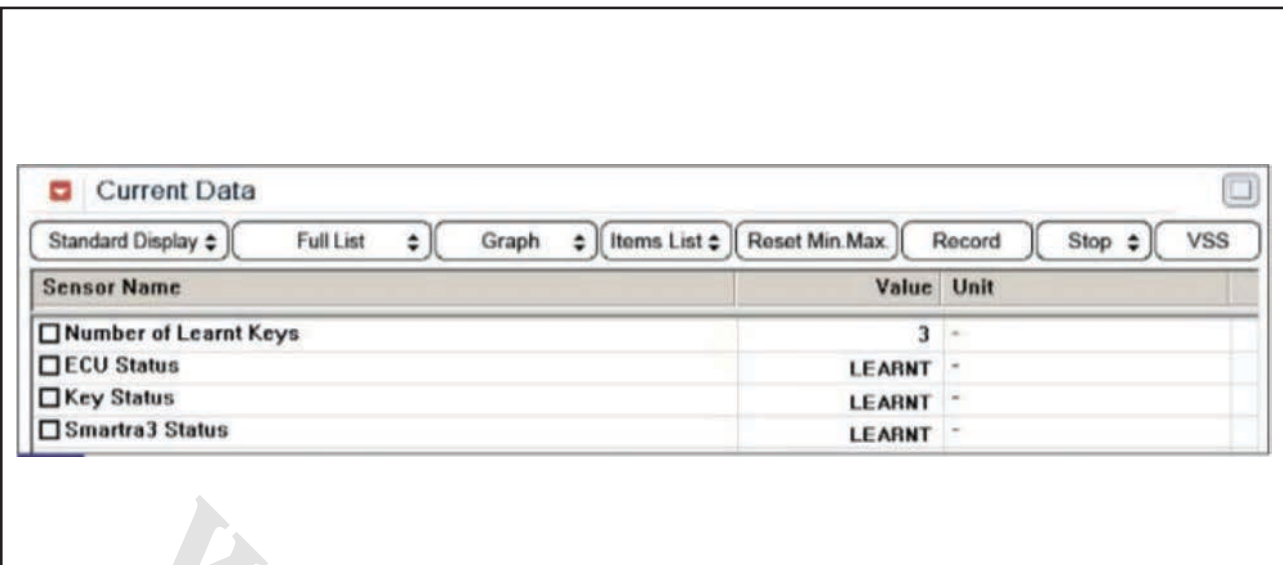

شكل1( این داده ها نشان مي دهند كه هر 3 بخش كدگذاري شده اند، ECU كددار است، سوئیچ كددار است و 3SMARTRA كددار است.

1( آیا گزاره هاي "SMARTRA "،"STATUS KEY STATUS "و "STATUS ECU "در بازه مشخصات هستند؟ آري ◄ اتصاالت ECM یا SMARTRA ُ را از نظر شل بودن، ضعف اتصال، خمیدگي، خوردگي، آلودگي، فساد و یا آسیبدیدگي بررسي كنید. یا این كه كد خطا در تعمیر قبلي پاک نشده است. در صورت نیاز تعمیر یا تعویض نموده و به رویه "صحه گذاري تعمیر خودرو" مراجعه كنید. خیر ◄ به رویه "بازدید قطعات" بروید. ا نشان <sub>صی</sub>دهند که هر ۳ بخش کناناری<br>SMARTRAT در بازه مشخصات هستند؟<br>"SWARTRA" در بازه مشخصات هستند؟<br>"ECU STATU" در بازه مشخصات هستند؟<br>"که تو خطآ به SMARTRA و از از نظر شُل بودن.<br>"که تو خطآ به دوده و به رویه "صحه گذاری"<br>معه

**بازدید قطعات**  -1 گیرنده را بررسي كنید. 1( سوییچ باز و موتور خاموش باشد. 2( توسط دستگاه عیب یاب اطالعات ECM را پاک كرده و سوئیچ گیرنده را ثبت كنید. **توجه** جهت پاک كردن اطالعات ECM و ثبت سوئیچ گیرنده كد PIN مورد نیاز است. 3( آیا عملیات كدبرداري و ثبت به طور عادي در حال انجام است؟ آري ◄ ُ اتصاالت را از نظر شل بودن، ضعف اتصال، خمیدگي، خوردگي، آلودگي، فساد و یا آسیب دیدگي بررسي كنید. در صورت نیاز تعمیر یا تعویض نموده و به رویه "صحه گذاري تعمیر خودرو" مراجعه كنید. خیر ◄ با یك گیرنده سالم و شناخته شده جایگزین نموده و

رویه كددهي سوئیچ را توسط دستگاه عیب یاب انجام دهید. اگر عیب برطرف شد، گیرنده را تعویض نموده و به رویه "صحه گذاري تعمیر خودرو" مراجعه كنید. **صحه گذاري تعمیر خودرو** بعد از تعمیر ضروري است كه درست شدن خرابي صحه گذاري گردد. -1 دستگاه عیب یاب را وصل كنید و وضعیت " Diagnostic ) DTCs Codes Trouble ")را انتخاب كنید، سپس DTC را پاک كنید. -2 خودرو را به كار انداخته و DTC را در دستگاه عیب یاب پایش كنید. .<br>۳- آیا كد خطاي حاضري وجود دارد؟ آري ◄ به رویه عیب زدایي كاربردي مراجعه كنید. خیر ◄ سیستم در حال حاضر مطابق با مشخصات كار میكند. **ir.carged in the Case of Second Inc.** 

ایموبیالیزر/ سراتو

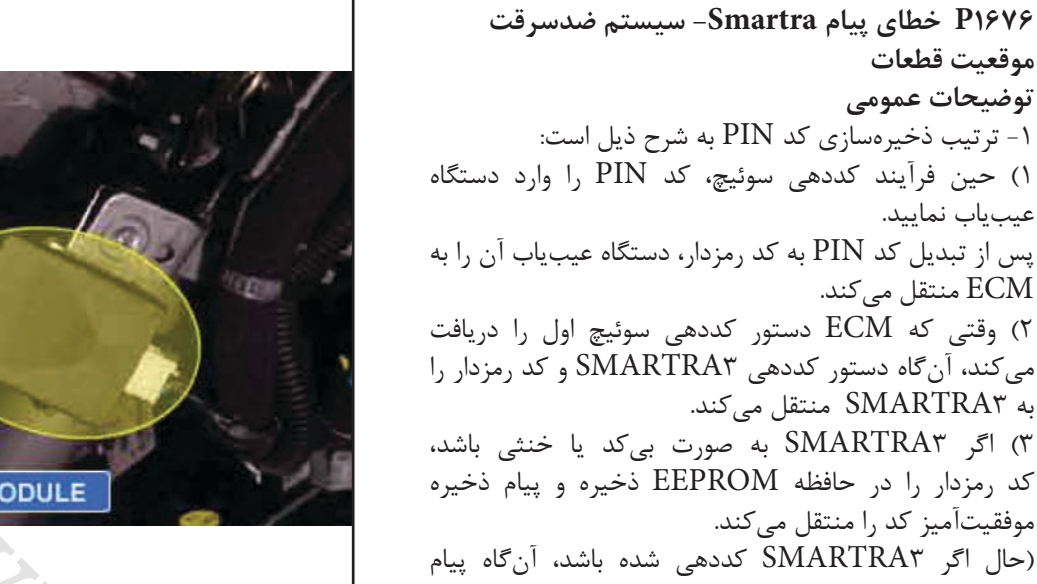

رمزدار منتقل شده از ECM را با پیام رمزدار ذخیره شده در حافظه EEPROM مقایسه و درستي یا نادرستي كد رمزگذاري شده را با پیامي به ECM منتقل مي كند.( 4( اگر 3SMARTRA به طور عادي كددهي شده یا كد رمزدار 3SMARTRA ثبت شده مشابه ECM باشد، آن گاه ECM شروع به كددهي گیرنده مي كند. 5( با توجه به كددهي گیرنده اول، ECM كد رمزدار را در حافظه EEPROM خود ذخیره و وضعیت را به حالت وضعیت كددهي شده برمي گرداند.

-2 كددهي 3SMARTRA: 1( با در خواست PIN توسط دستگاه عیب یاب حین رویه كددهي سوئیچ آغاز مي شود. 2( در حالتي كه وضعیت 3SMARTRA به صورت بي كد یا خنثي است، این امر امكان پذیر خواهد بود.

3( در حالتي كه 3SMARTRA در وضعیت "learnt "یا كددهي شده باشد، 3SMARTRA اطالعات PIN وارد شده از دستگاه عیب یاب را كه مشابه آن چه در 3SMARTRA است، منتقل خواهد كرد. 4( صرفنظر از وضعیت سوئیچ این امر میسر خواهد بود.

-3 تأیید ترتیب 3SMARTRA به شرح ذیل است: 1( پس از ارتباط با 3SMARTRA، ECM شماره تصادفي را بر اساس شرایط اطالعات شناسایي گیرنده منتقل مي كند. 2( 3SMARTRA شماره تصادفي را رمزگذاري كرده و نتیجه )شماره تصادفي رمزدار( را با اطالعات شناسایي گیرنده به ECM منتقل مي كند. 3( ECM نتیجه منتقل شده از 3SMARTRA را با نتیجه محاسبه شده توسط ECM مقایسه مي كند. و اگر نتایج مطابق یكدیگر باشند، ECS تأیید اعتبار

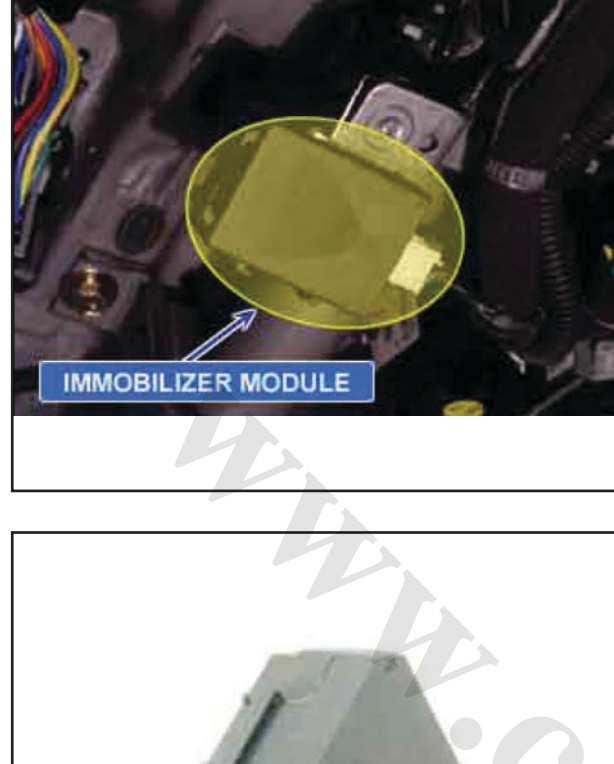

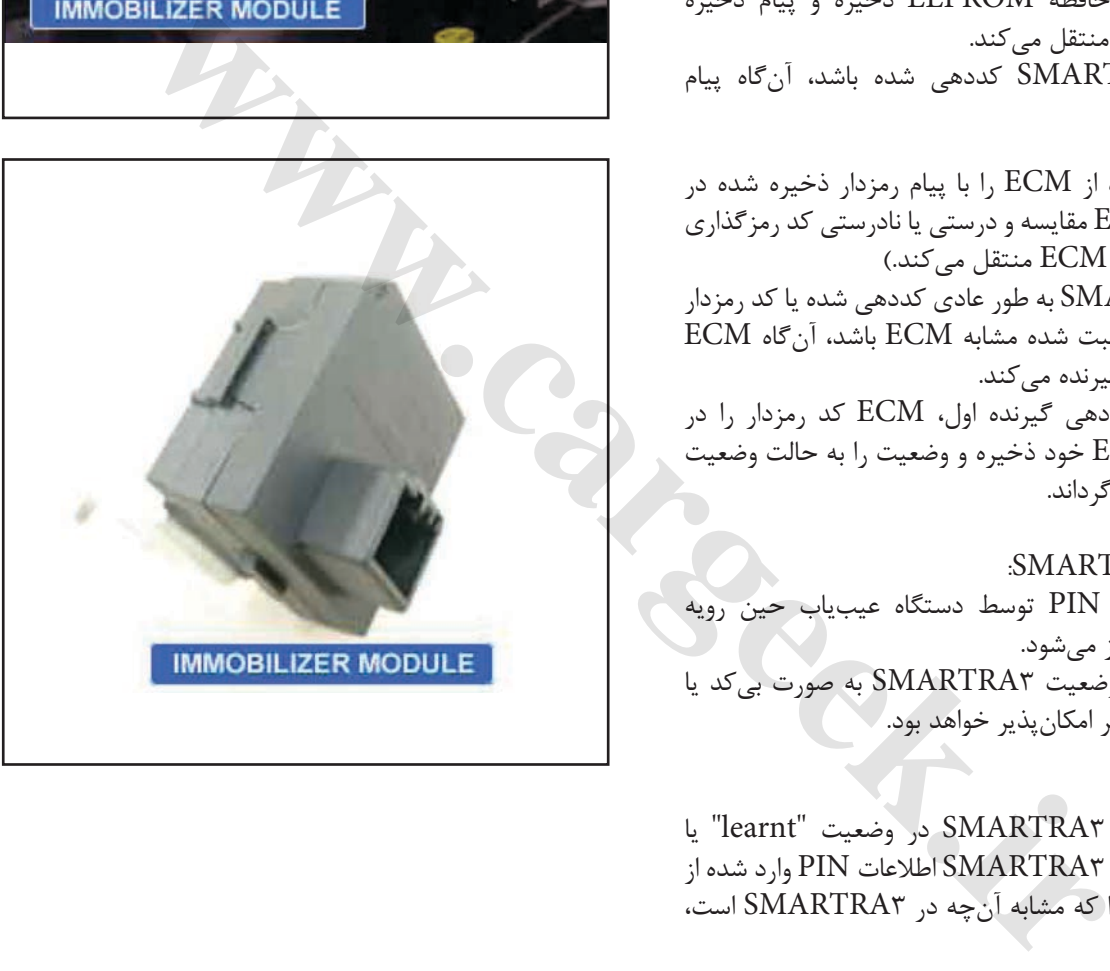

ایموبیالیزر/ سراتو

## www.cargeek.ir

**موقعیت قطعات توضیحات عمومي**

عیب یاب نمایید.

3SMARTRA را نتیجه گیري مي كند.

## **شرح DTC**

اگر خطایي در پیام انتقالي از 3SMARTRA به ECU وجود داشته باشد، ECM كد خطاي 1676P را ایجاد مي كند.

#### **شرایط بروز DTC**

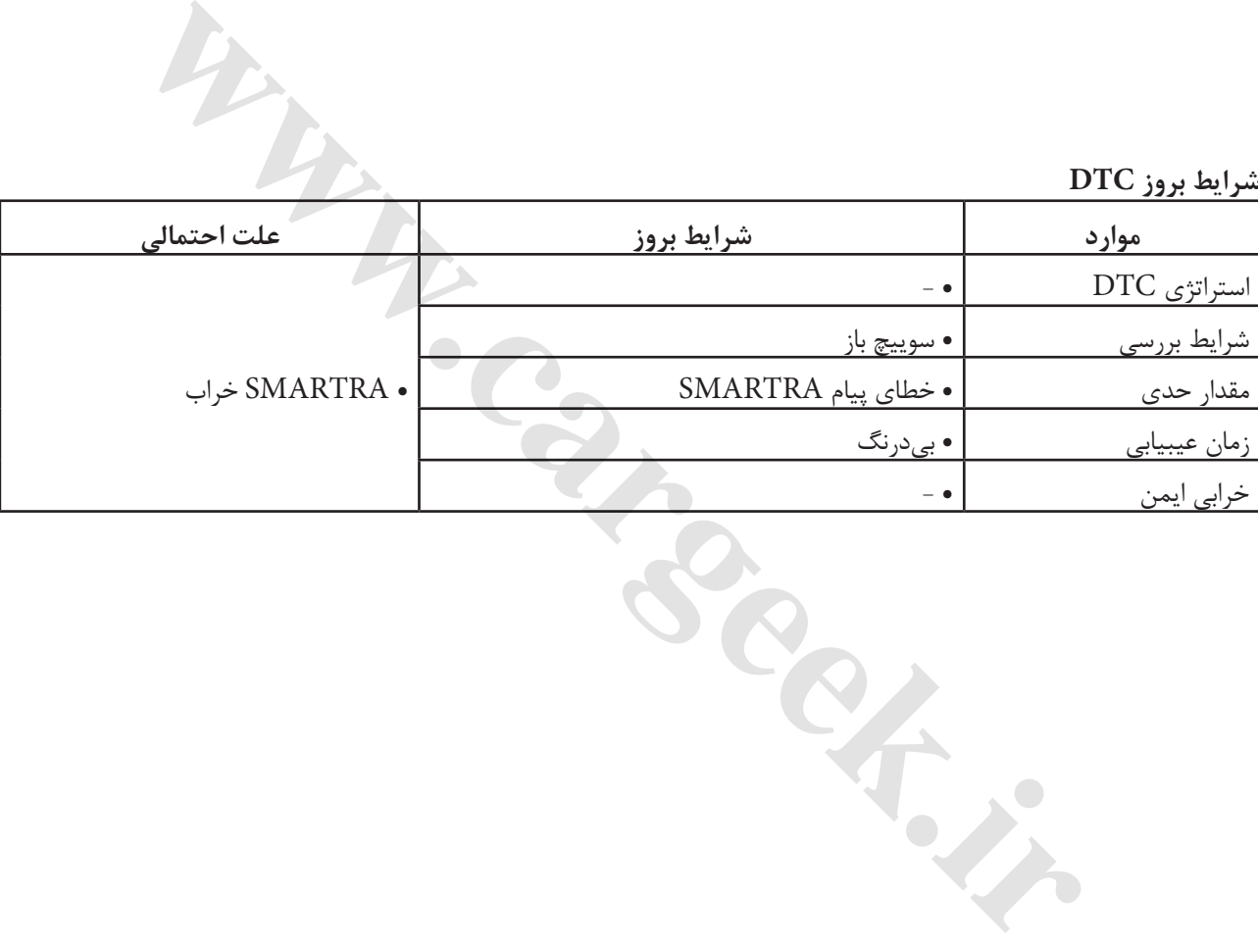

**نمودار مدار عیب یابي**

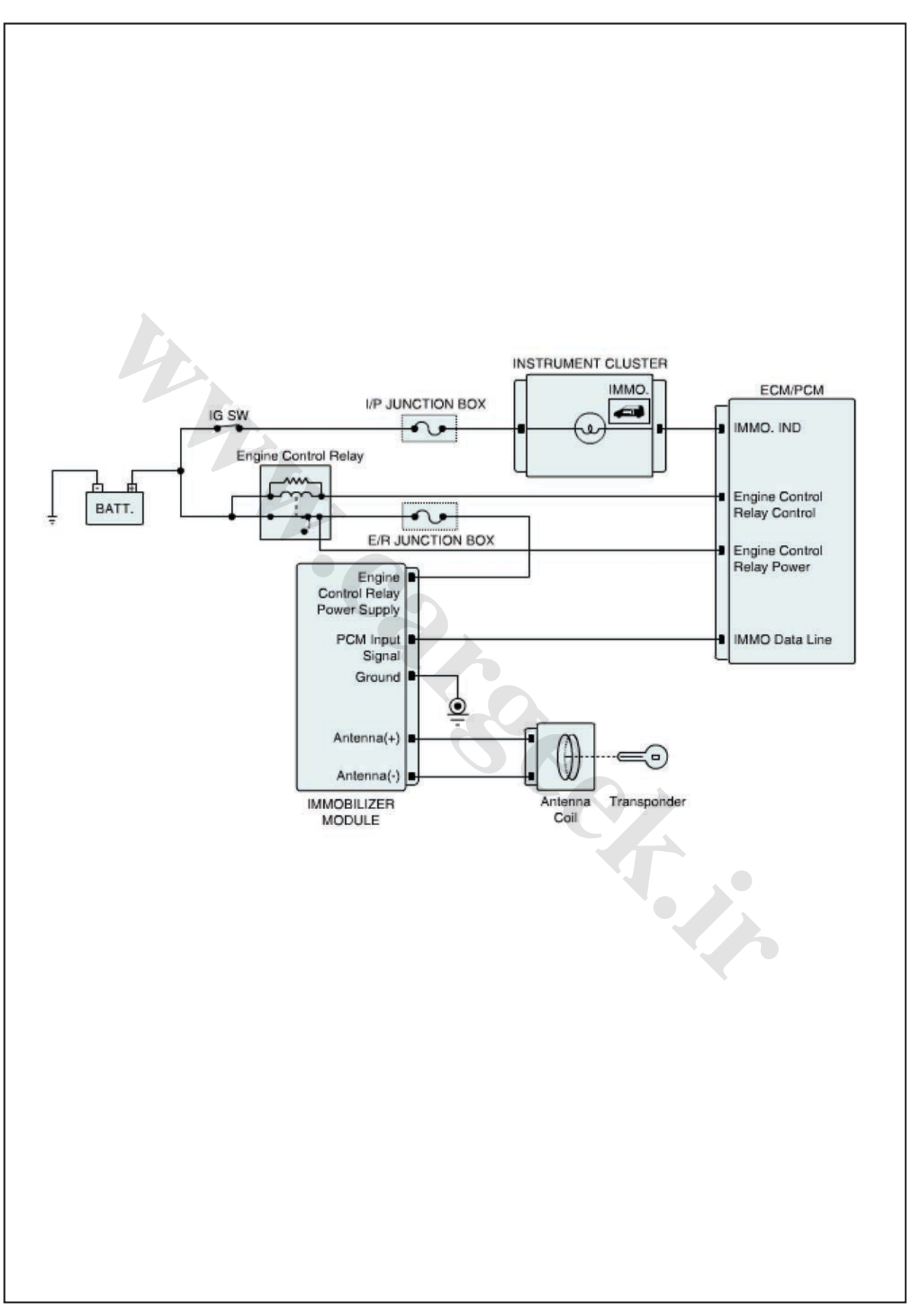

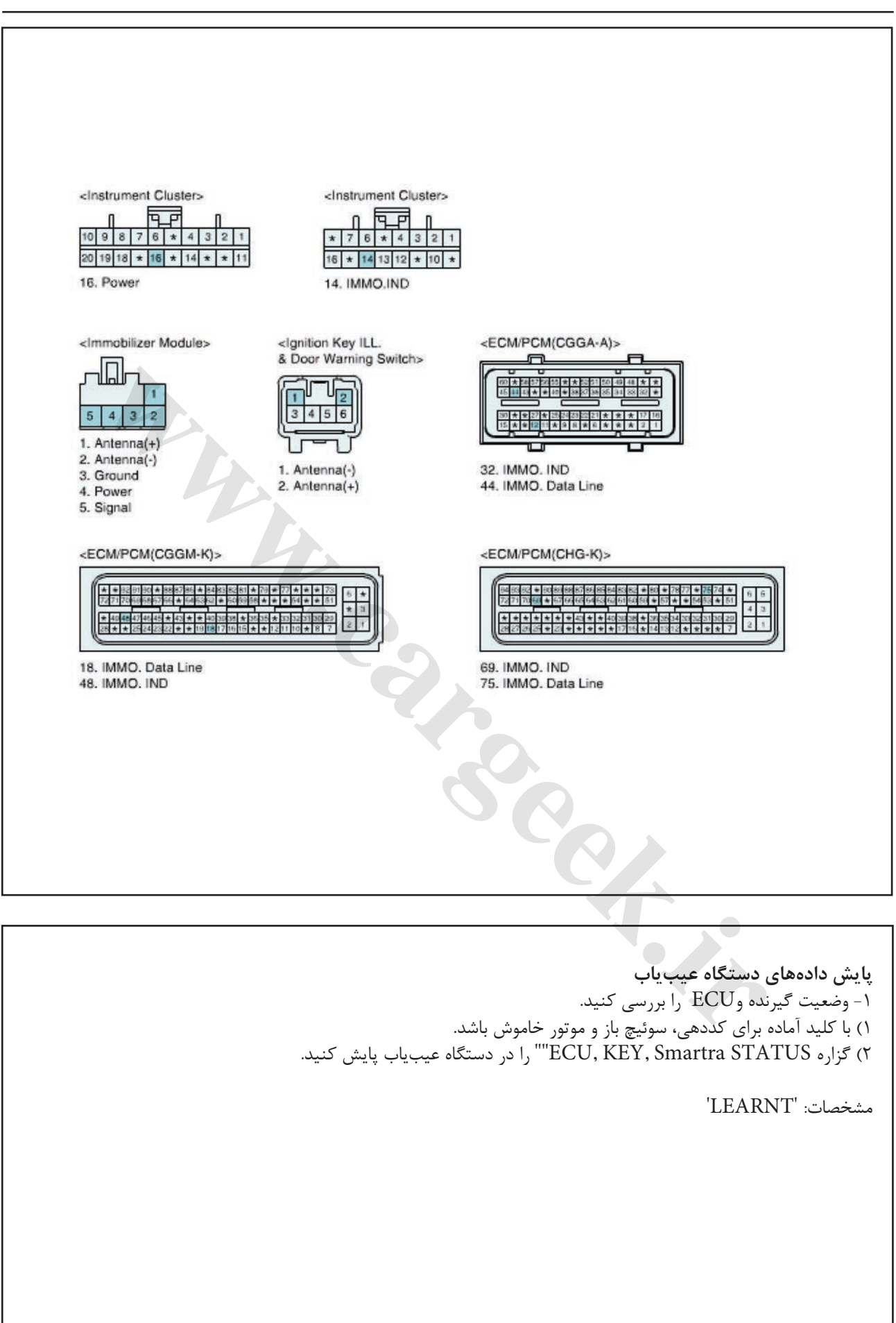

ایموبیالیزر/ سراتو

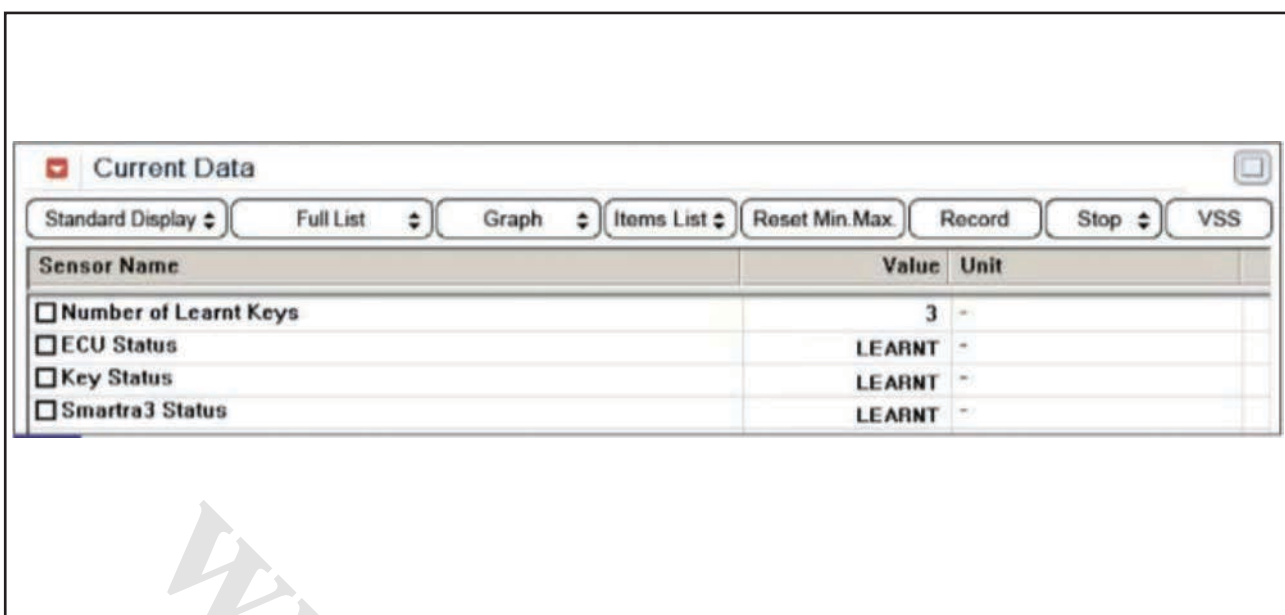

شكل1( این داده ها نشان مي دهند كه هر 3 بخش كدگذاري شده اند، ECU كددار است، سوئیچ كددار است و 3SMARTRA كددار است.

1( آیا گزاره هاي "SMARTRA "،"STATUS KEY STATUS "و "STATUS ECU "در بازه مشخصات هستند؟ آري ◄ اتصاالت ECM یا SMARTRA ُ را از نظر شل بودن، ضعف اتصال، خمیدگي، خوردگي، آلودگي، فساد و یا آسیب دیدگي بررسي كنید. یا این كه كد خطا در تعمیر قبلي پاک نشده است. در صورت نیاز تعمیر یا تعویض نموده و به رویه "صحه گذاري تعمیر خودرو" مراجعه كنید. خیر ◄ به رویه "بازدید قطعات" بروید. ا نشان <sub>می\</sub>دهند که هر ۳ بخش کدگذاری<br>SMARTRAT در بازه مشخصات هستند؟<br>ECU STATUS ". "SMARTRA" در بازه مشخصات هستند؟<br>ECU STATUS" در بازه مشخصات هستند؟<br>یورت نیاز توبهر و مارچمه کنید.<br>یورت نیاز توبهر برا تعویض نموده و به رویه<br>

#### **بازدید قطعات**  -1 SMARTRA را بررسي كنید. 1( سوئیچ باز و موتور خاموش باشد. 2( توسط دستگاه عیب یاب، SMARTRA را كدبرداري كنید. 3( توسط دستگاه عیب یاب اطالعات ECM را پاک كرده و سوئیچ گیرنده را ثبت كنید.

#### **توجه**

جهت پاک كردن اطالعات ECM و SMARTRA و ثبت سوئیچ گیرنده كد PIN مورد نیاز است. 4( آیا عملیات كدبرداري و ثبت به طور عادي در حال انجام است؟

آري ◄ اتصاالت ECM یا SMARTRA ُ را از نظر شل بودن، ضعف اتصال، خمیدگي، خوردگي، آلودگي، فساد و یا آسیب

دیدگي بررسي كنید. یا این كه كد خطا در تعمیر قبلي پاک نشده است. در صورت نیاز تعمیر یا تعویض نموده و به رویه "صحه گذاري تعمیر خودرو" مراجعه كنید. خیر ◄ یك SMARTRA سالم و شناخته شده جایگزین نموده و رویه كددهي سوئیچ را انجام دهید. اگر عیب برطرف شد، SMARTRA را تعویض نموده و به رویه "صحه گذاري تعمیر خودرو" مراجعه كنید.

#### **توجه**

اگر 3SMARTRA بي كد یا خنثي با وجود سوئیچ و ECM فعلي تعویض شود، عملیات كددهي در وضعیت كددهي سوئیچ در GDS امكان پذیر خواهد بود. در این حالت تمام سوئیچ هاي موجود باید دوباره كددهي شوند. اگر 3SMARTRA بخواهد در خودروي دیگري به كار رود قبل از تعویض باید اطالعات آن پاک شود.

**صحه گذاري تعمیر خودرو** بعد از تعمیر ضروري است كه درست شدن خرابي صحه گذاري گردد. -1 دستگاه عیب یاب را وصل كرده و وضعیت " Diagnostic ) DTCs Codes Trouble ")را انتخاب كنید، سپس DTC را پاک كنید. ۲- خودرو را به كار انداخته و DTC را در دستگاه عیب یاب<br>پایش كنید.<br>۳- آیا كد خطایی وجود دارد؟<br>آری ◄ به رویه عیب زدایی كاربردی ماحمه كند. پایش كنید. -3 آیا كد خطایي وجود دارد؟ آري ◄ به رویه عیب زدایي كاربردي مراجعه كنید. خیر ◄ سیستم در حال حاضر مطابق با مشخصات كار میكند. بسه شدن خرابی صحه گذاری<br>۱٫ وصل کرده <sub>و وضعیت</sub> "Diagnostic<br>IPIC را نتخاب کنید، سپس DTC<br>انداخته و DTC را در دستگاه عیب،باب<br>دادا<sub>خته</sub> کاربردی مراجعه کنید.<br>با حاضر مطابق با مشخصات کار هیگکلد.<br>ان حاضر مطابق با مشخصات کار هیگکل

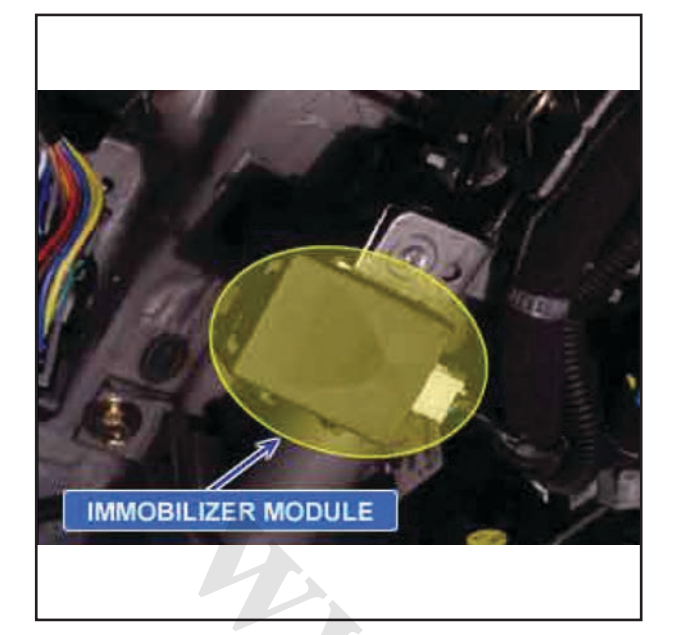

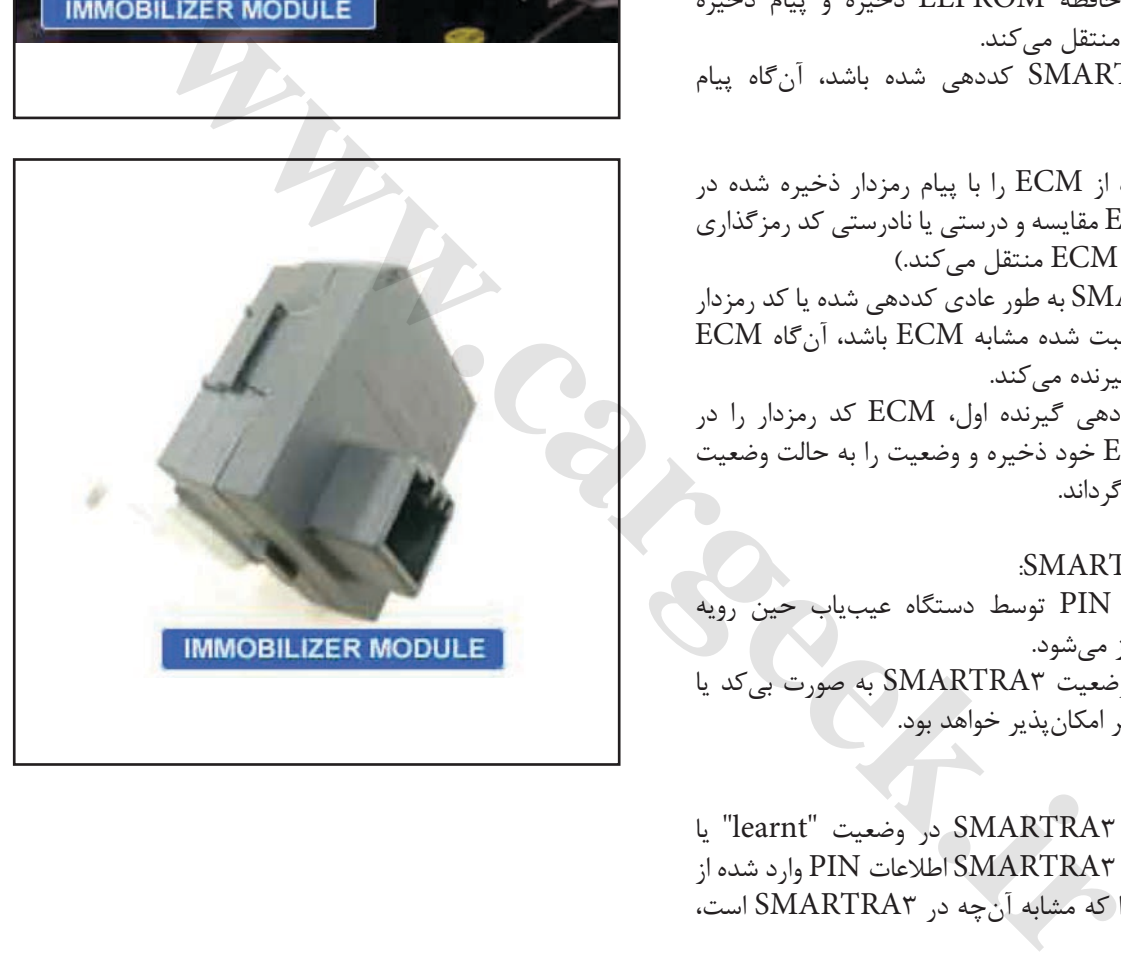

**1690P نقص عملكرد Smartra- سیستم ضدسرقت موقعیت قطعات توضیحات عمومي** -1 ترتیب ذخیره سازي كد PIN به شرح ذیل است: 1( حین فرآیند كددهي سوئیچ، كد PIN را وارد دستگاه عیب یاب نمایید. پس از تبدیل كد PIN به كد رمزدار، دستگاه عیب یاب آن را به ECM منتقل مي كند. 2( وقتي كه ECM دستور كددهي سوئیچ اول را دریافت مي كند، آن گاه دستور كددهي 3SMARTRA و كد رمزدار را به 3SMARTRA منتقل مي كند. 3( اگر 3SMARTRA به صورت بي كد یا خنثي باشد، كد رمزدار را در حافظه EEPROM ذخیره و پیام ذخیره موفقیت آمیز كد را منتقل مي كند. )حال اگر 3SMARTRA كددهي شده باشد، آن گاه پیام

رمزدار منتقل شده از ECM را با پیام رمزدار ذخیره شده در حافظه EEPROM مقایسه و درستي یا نادرستي كد رمزگذاري شده را با پیامي به ECM منتقل مي كند.( 4( اگر 3SMARTRA به طور عادي كددهي شده یا كد رمزدار 3SMARTRA ثبت شده مشابه ECM باشد، آن گاه ECM شروع به كددهي گیرنده مي كند. 5( با توجه به كددهي گیرنده اول، ECM كد رمزدار را در حافظه EEPROM خود ذخیره و وضعیت را به حالت وضعیت كددهي شده برمي گرداند.

-2 كددهي 3SMARTRA: 1( با در خواست PIN توسط دستگاه عیب یاب حین رویه كددهي سوئیچ آغاز مي شود. 2( در حالتي كه وضعیت 3SMARTRA به صورت بي كد یا خنثي است، این امر امكان پذیر خواهد بود.

3( در حالتي كه 3SMARTRA در وضعیت "learnt "یا كددهي شده باشد، 3SMARTRA اطالعات PIN وارد شده از دستگاه عیب یاب را كه مشابه آن چه در 3SMARTRA است، منتقل خواهد كرد. 4( صرفنظر از وضعیت سوئیچ این امر میسر خواهد بود.

-3 تأیید ترتیب 3SMARTRA به شرح ذیل است: 1( پس از ارتباط با 3SMARTRA، ECM شماره تصادفي را بر اساس شرایط اطالعات شناسایي گیرنده منتقل مي كند. 2( 3SMARTRA شماره تصادفي را رمزگذاري كرده و نتیجه )شماره تصادفي رمزدار( را با اطالعات شناسایي گیرنده به ECM منتقل مي كند. 3( ECM نتیجه منتقل شده از 3SMARTRA را با نتیجه محاسبه شده توسط ECM مقایسه مي كند. و اگر نتایج مطابق یكدیگر باشند، ECS تأیید اعتبار

ایموبیالیزر/ سراتو

3SMARTRA را نتیجه گیري مي كند.

شرح DTC اگر هیچ پاسخي از SMARTRA وجود نداشته باشد، ECM كد خطاي 1690P را ایجاد مي كند.

## **شرایط بروز DTC**

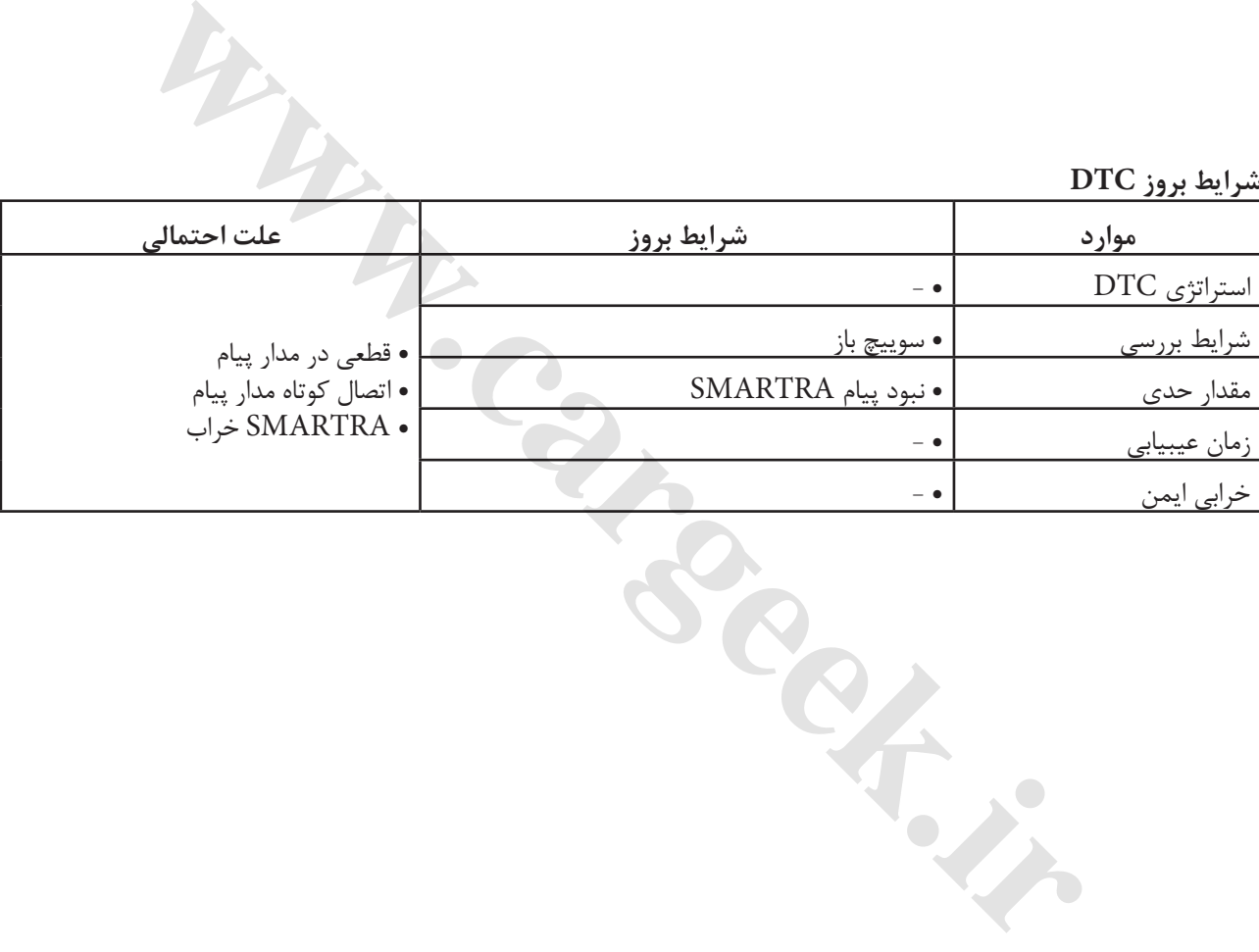

ایموبیالیزر/ سراتو

**نمودار مدار عیب یابي**

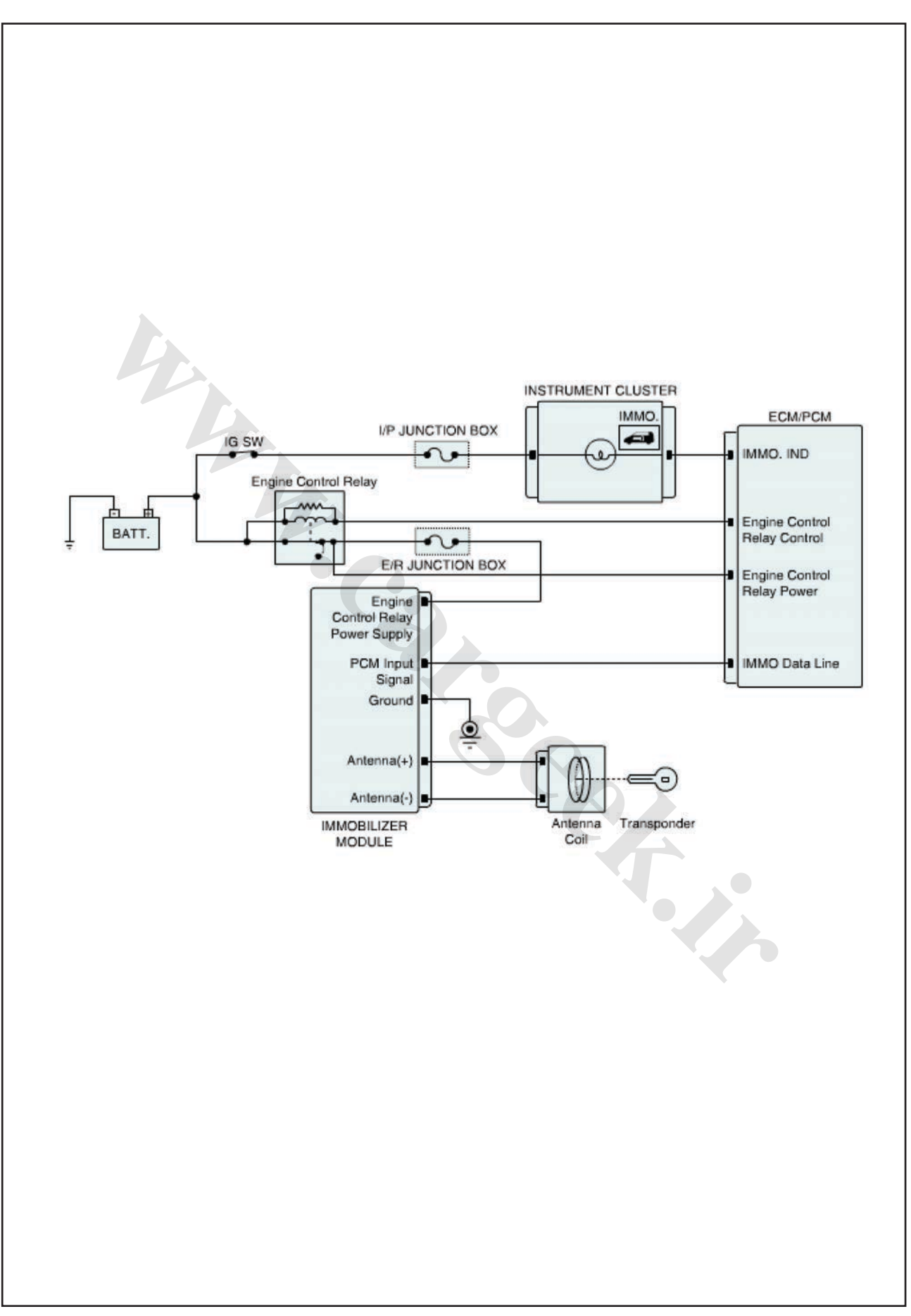

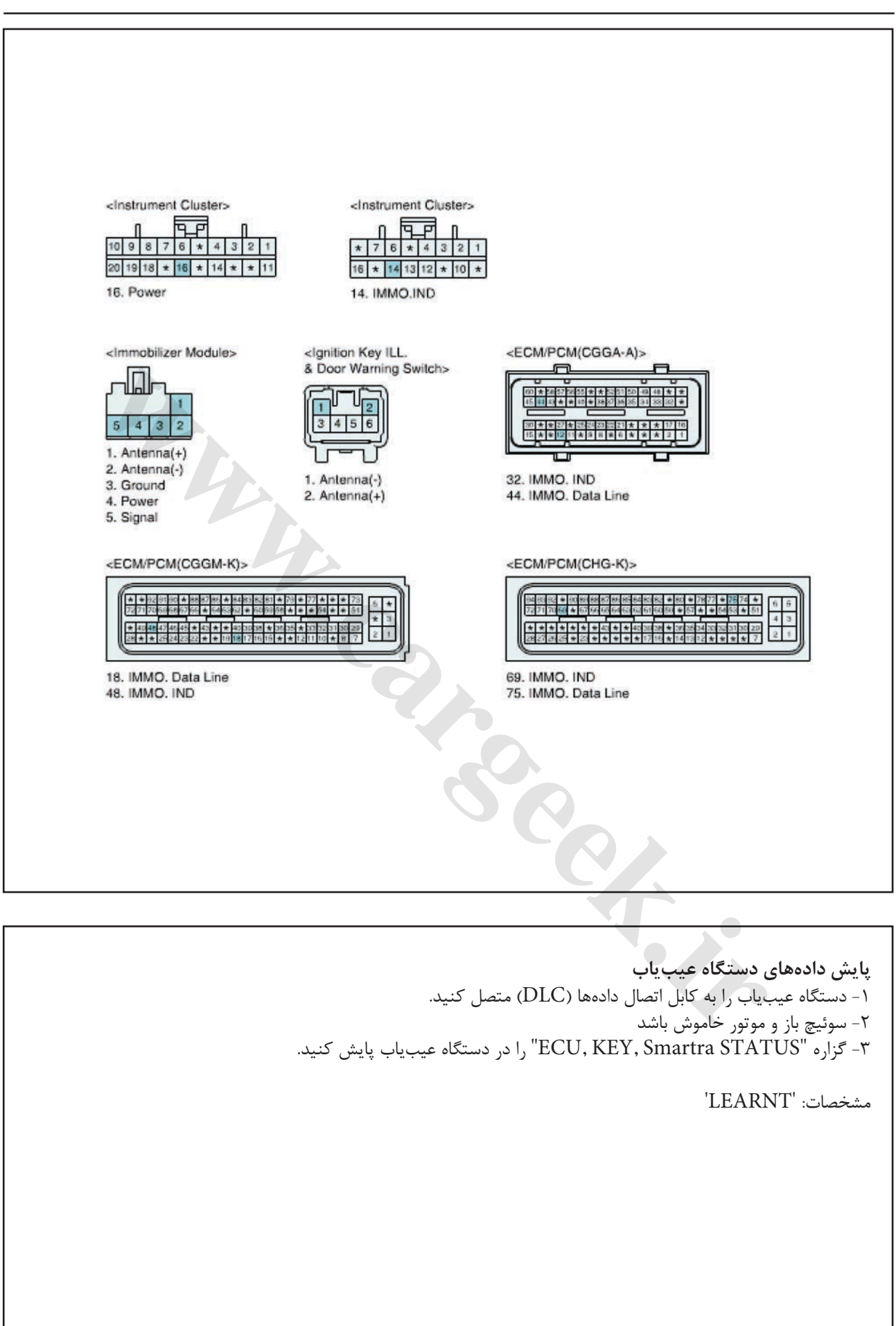

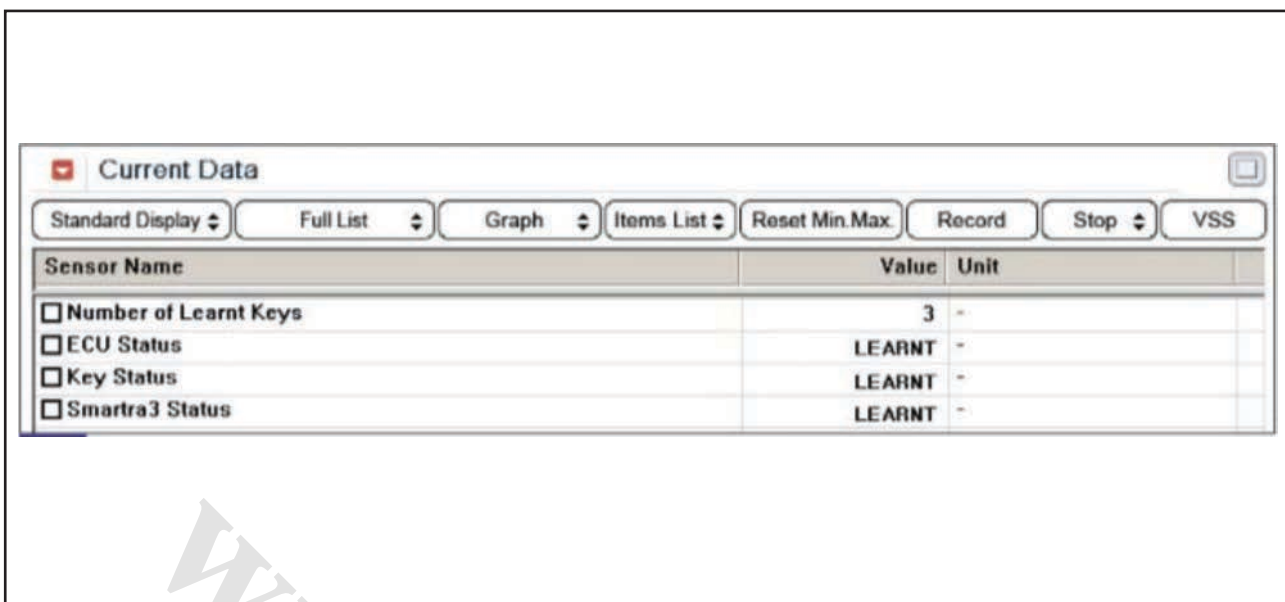

شكل1( این داده ها نشان مي دهند كه هر 3 بخش كدگذاري شده اند، ECU كددار است، سوئیچ كددار است و 3SMARTRA كددار است. -1 آیا "STATUS Smartra "در بازه مشخصات است؟ آري ◄ اتصاالت ECM یا SMARTRA ُ را از نظر شل بودن، ضعف اتصال، خمیدگي، خوردگي، آلودگي، فساد و یا آسیب دیدگي بررسي كنید. یا این كه كد خطا در تعمیر قبلي پاک نشده است. در صورت نیاز تعمیر یا تعویض نموده و به رویه "صحه گذاري تعمیر خودرو" مراجعه كنید. خیر ◄ به رویه "بازدید و تعمیر" بروید. **i** نشان <sub>صى</sub>دهند كه هر ۳ بخش كدگذارى<br>اراست. سوشيچ كندار است و SMARTRAT<br>پيد ي "Smartra S" در بازه مشخصات است؟<br>پيد ي از تن يودگي آلودگي. فسلم فورش به اين باك الله به اين الله به اين الله به اين الله به اين الله به اين الله

**بازدید اتصاالت برقي** -1 خرابي هاي زیادي در سیستم برقي ناشي از ضعف دسته سیم و اتصاالت است. خطاها همچنین ممكن است نتیجه تداخل سیستم هاي الكتریكي، مكانیكي یا آسیب هاي شیمیایي باشد.

-2 تمامي اتصاالت را به لحاظ شل بودن، ضعف اتصال، خمش، خوردگي، آلودگي، فساد یا آسیب دیدگي بازدید نمایید. -3 آیا مشكلي وجود دارد؟ آري ◄ در صورت نیاز تعمیر كرده و به رویه "صحه گذاري تعمیر خودرو" مراجعه كنید. خیر ◄ به رویه "بازدید سیم كشي" مراجعه كنید.

**بازدید مدار تغذیه** -1 بررسي قطعي در سیم كشي 1( سوئیچ را ببندید. 2( اتصال SMARTRA را جدا كنید. 3( سوئیچ باز و موتور خاموش باشد. 4( ولتاژ بین تغذیه رله كنترل موتور روي اتصال سیم SMARTRA و بدنه را اندازه بگیرید.  $9 - 19$  مشخصات:

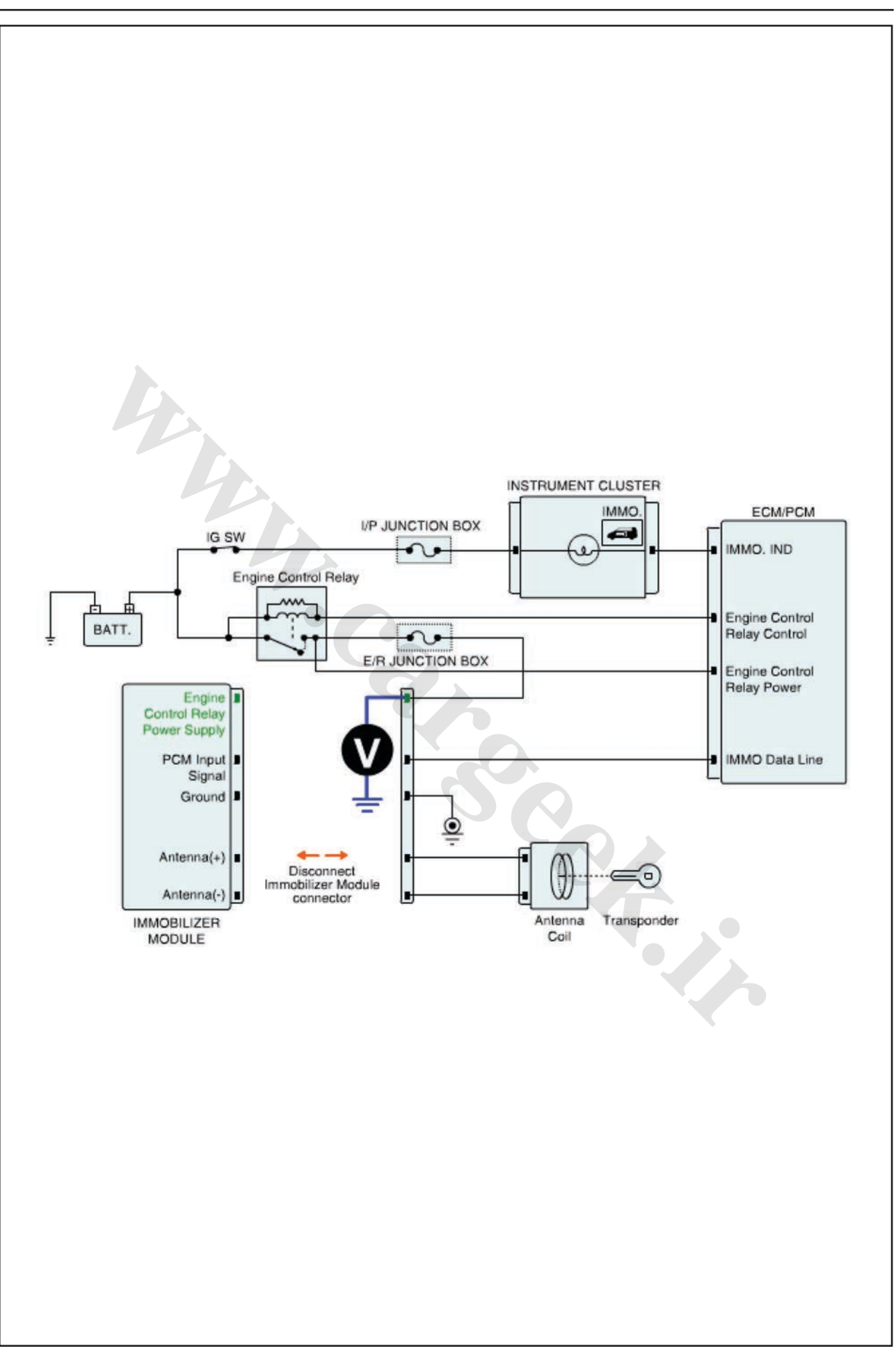

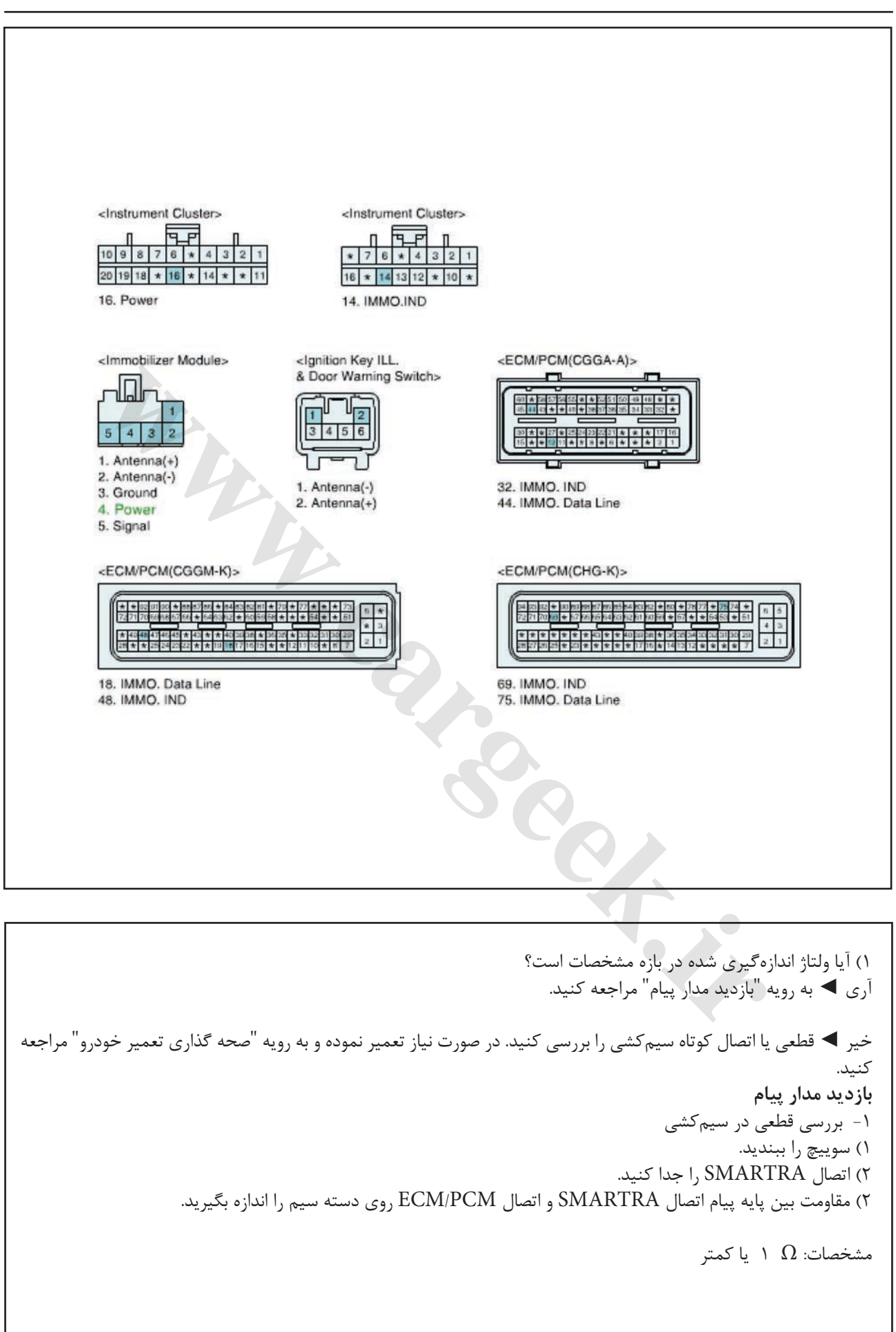

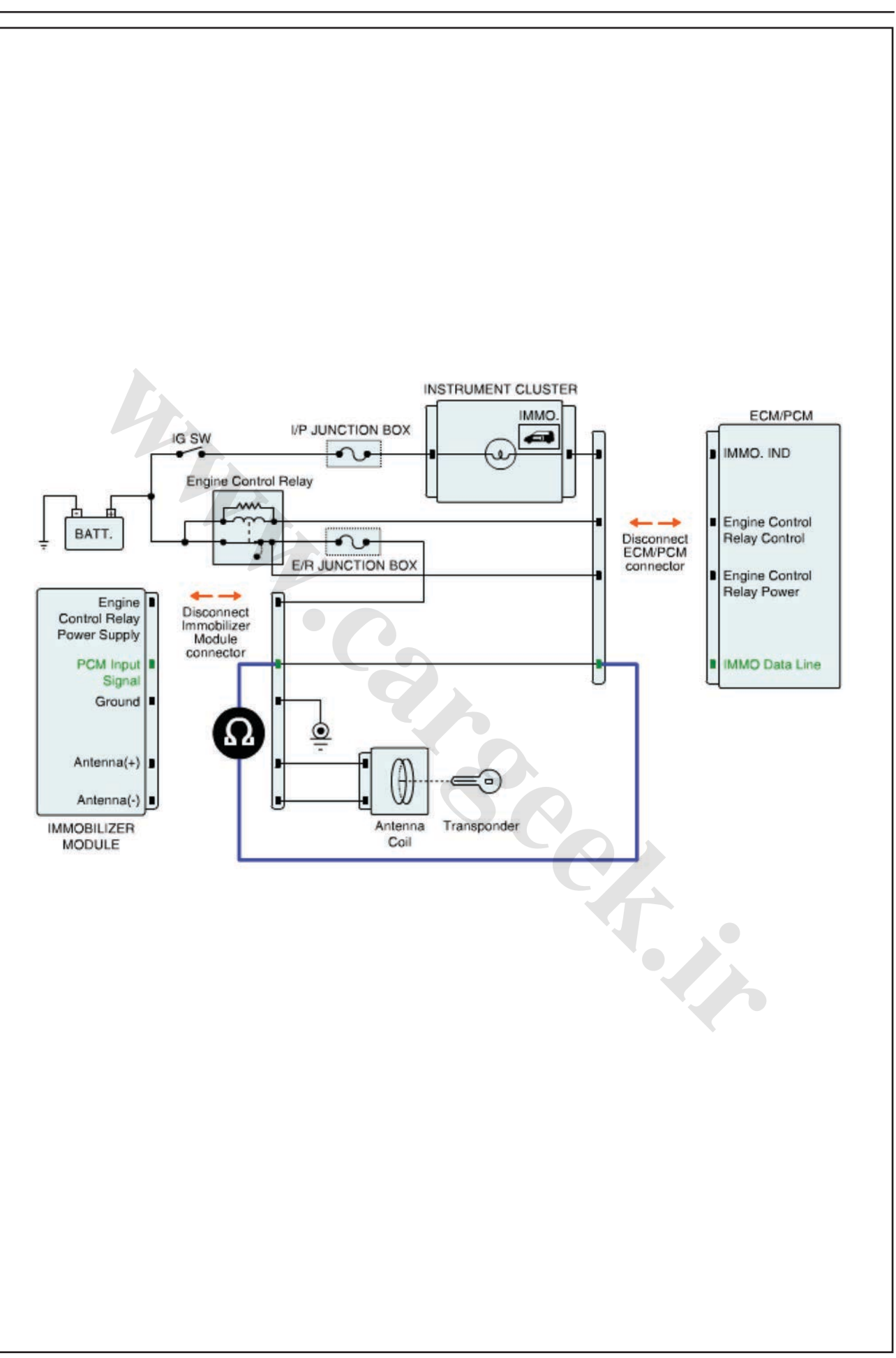
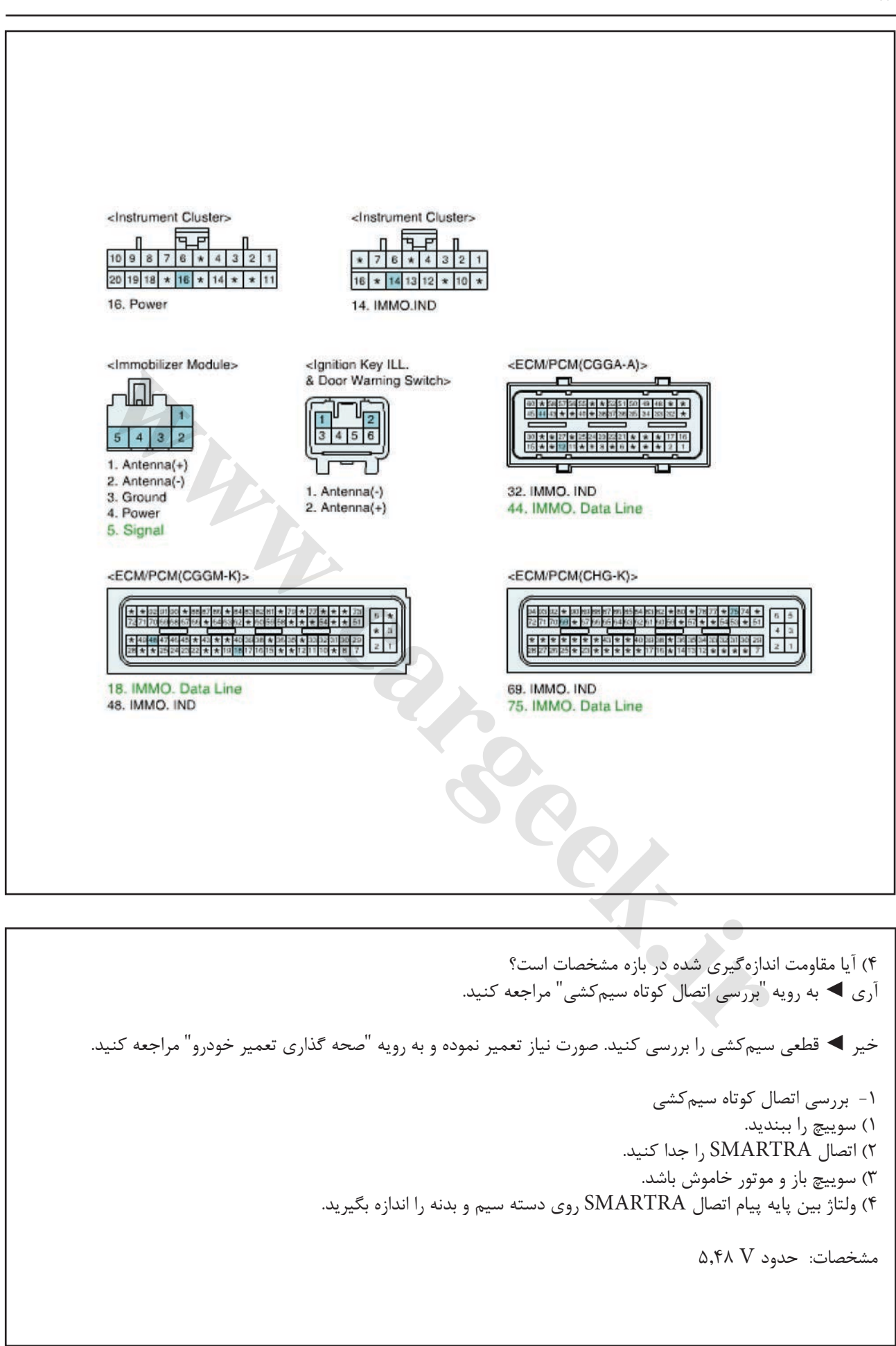

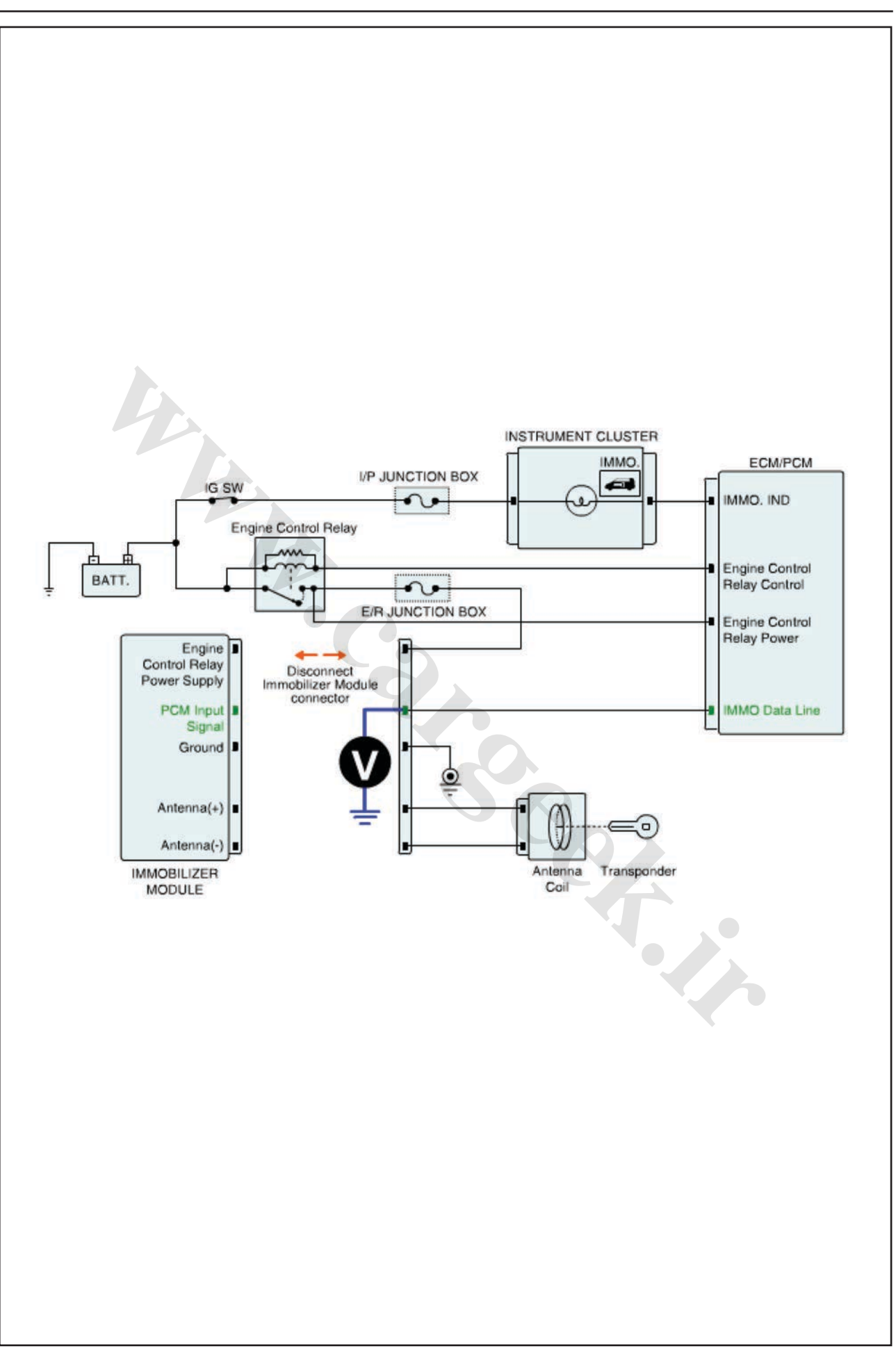

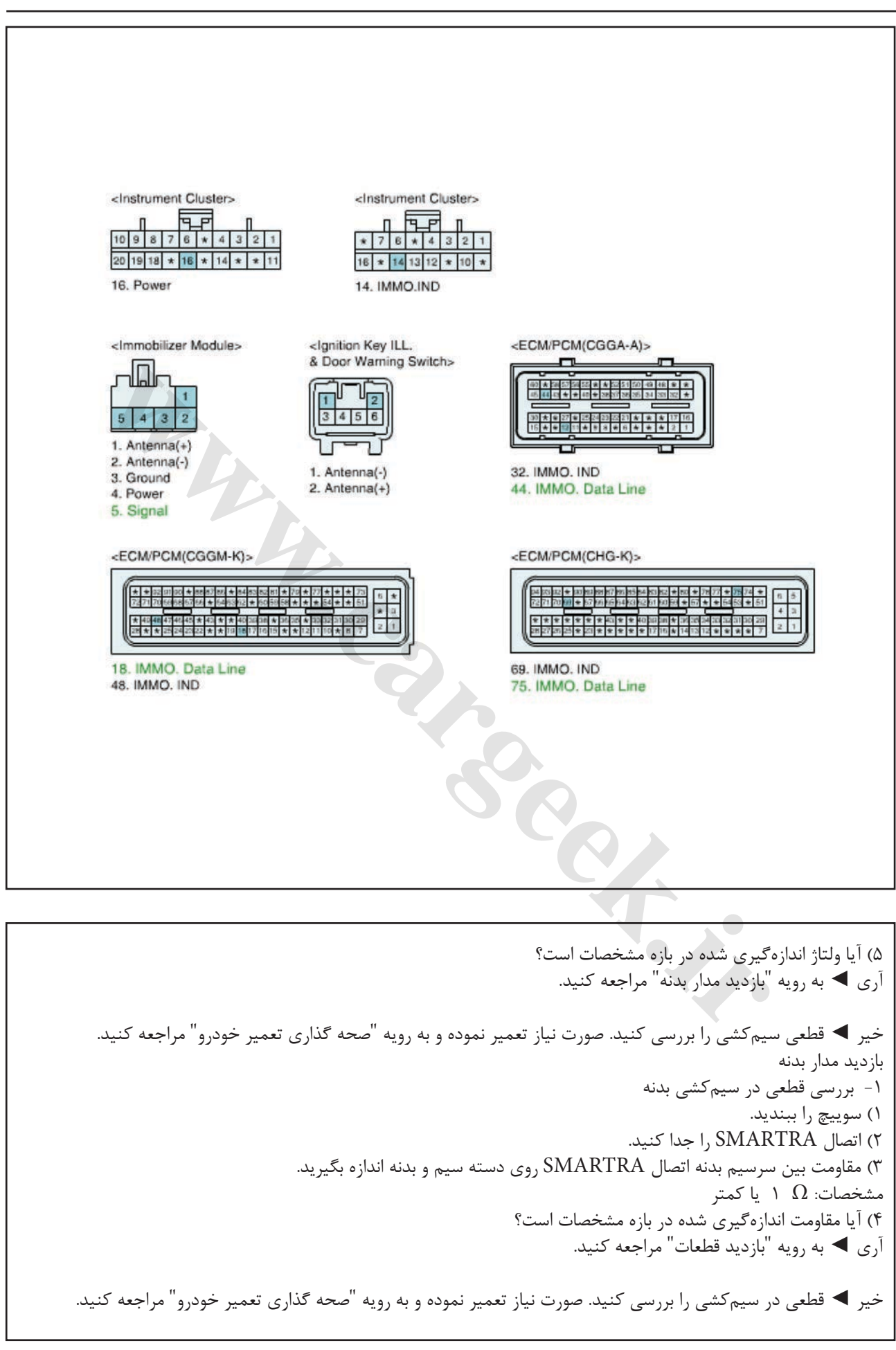

ایموبیالیزر/ سراتو

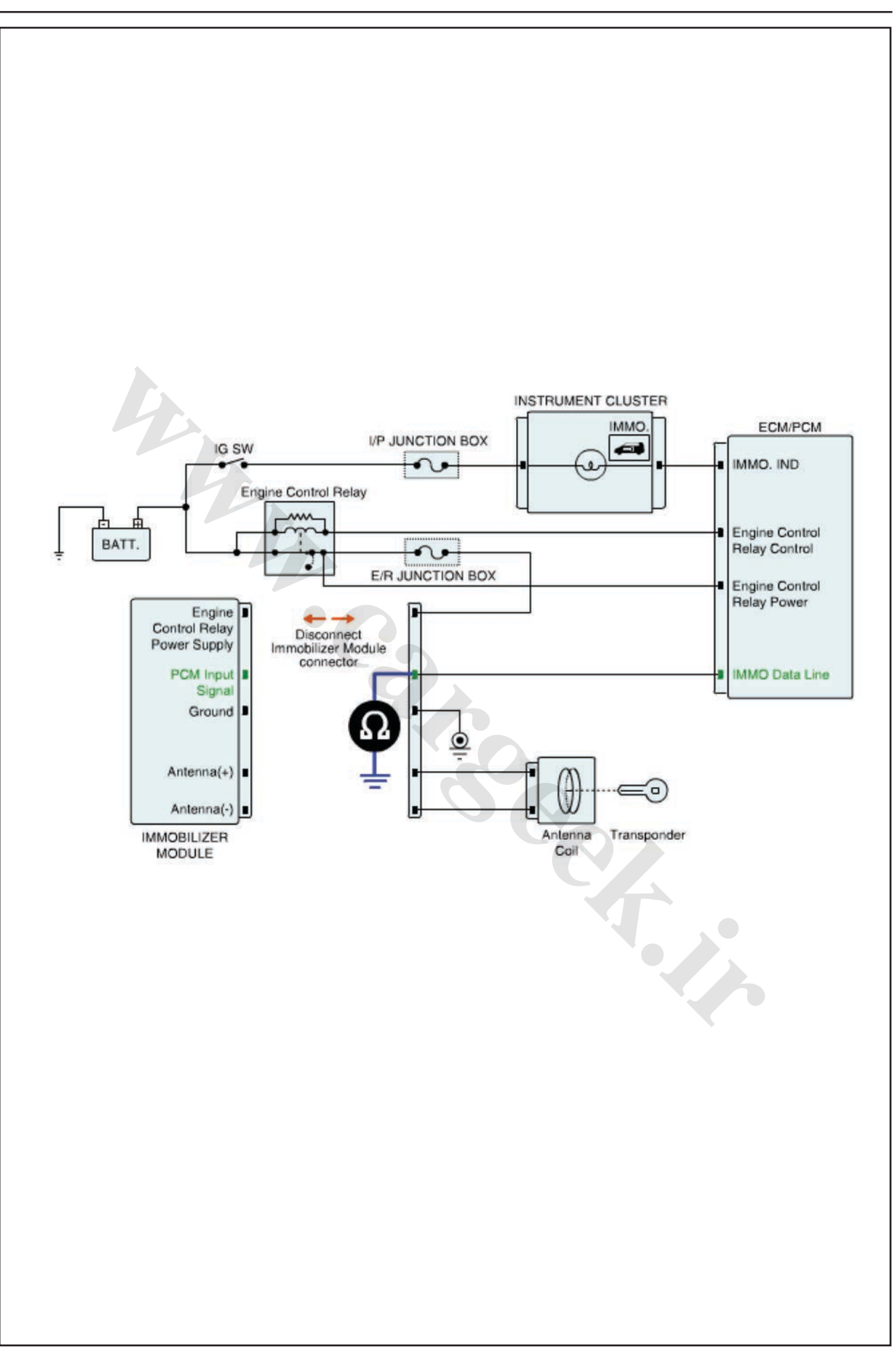

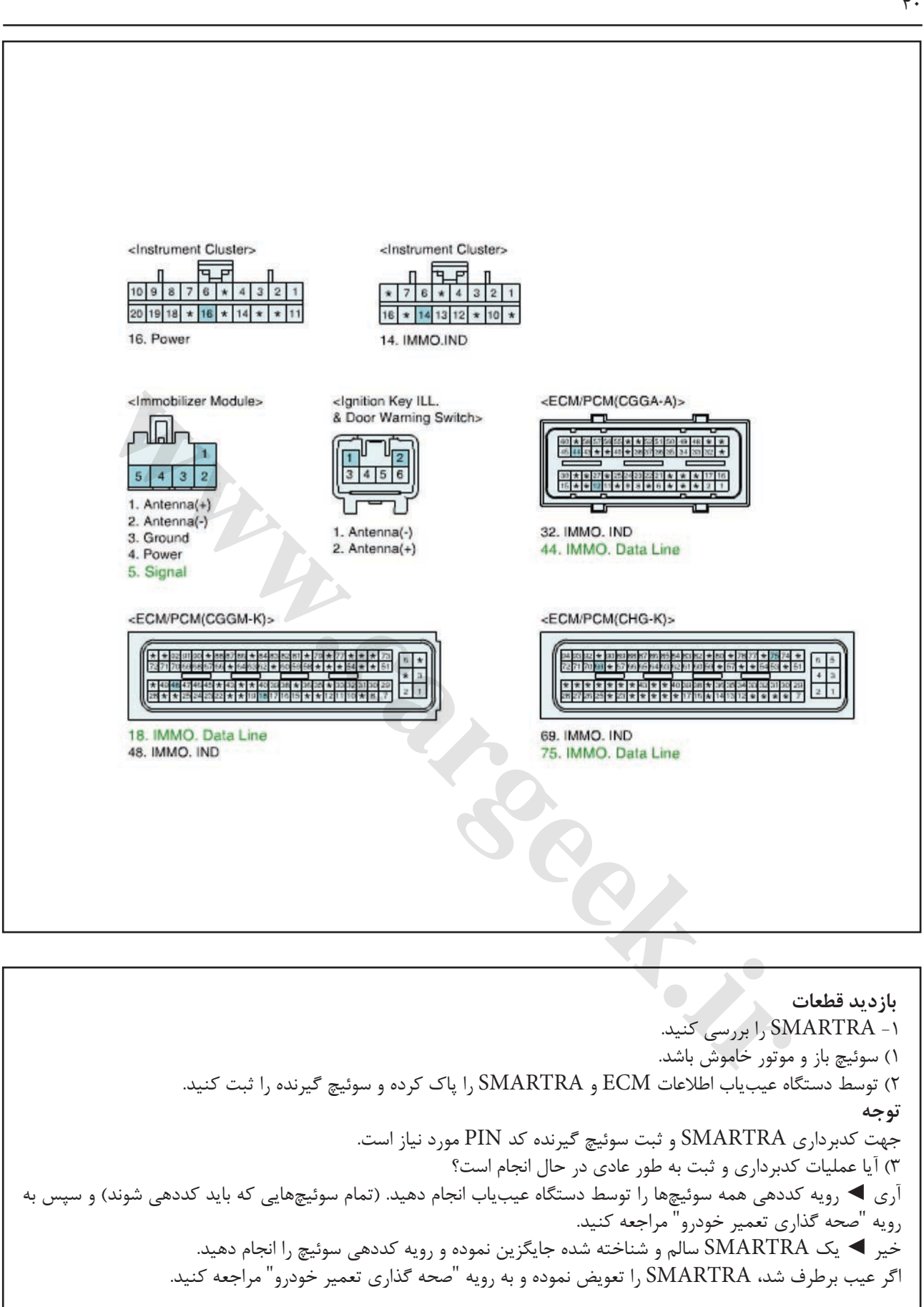

ایموبیالیزر/ سراتو

**صحه گذاري تعمیر خودرو** بعد از تعمیر ضروري است كه درست شدن خرابي صحه گذاري گردد. -1 دستگاه عیب یاب را وصل كرده و وضعیت " Diagnostic ) DTCs Codes Trouble ")را انتخاب كنید، سپس DTC را پاک كنید. -2 خودرو را به كار انداخته و DTC را در دستگاه عیب یاب پایش كنید. -3 آیا كد خطایي وجود دارد؟ آري ◄ به رویه عیب زدایي كاربردي مراجعه كنید.

خیر ◄ سیستم در حال حاضر مطابق با مشخصات كار میكند.

**ir.carged in Carped Kin** 

**1691P خطاي سیم پیچ آنتن- سیستم ضدسرقت موقعیت قطعات توضیحات عمومي** تبادل اطالعات بي سیم روي فركانس رادیویي kHz 125 انجام مي شود. سیم پیچ آنتن روي جا سوییچي جهت مخابره و دریافت فركانس رادیویي RF قرار گرفته است. پیام فركانس رادیویي RF گیرنده كه توسط سیم پیچ آنتن دریافت مي شود، توسط دستگاه SMARTRA به پیام هایي قابل انتقال سریالي تبدیل مي شود. و نیز پیام هاي دریافتي از ECM به یك پیام فركانس رادیویي RF كه توسط آنتن به گیرنده منتقل مي شود، تبدیل مي گردد.

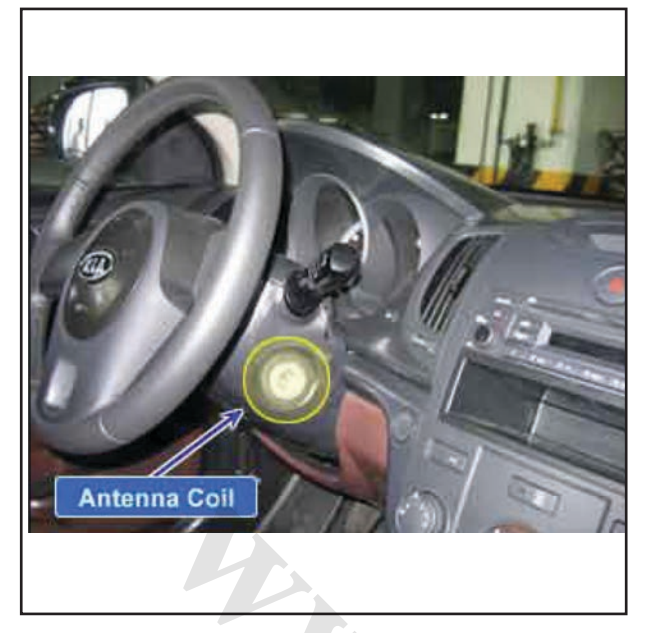

**شرح DTC** اگر هرگونه خطا در سیم پیچ آنتن ایموبیالیزر وجود داشته باشد، ECM كد خطاي 1691P را ایجاد مي كند.

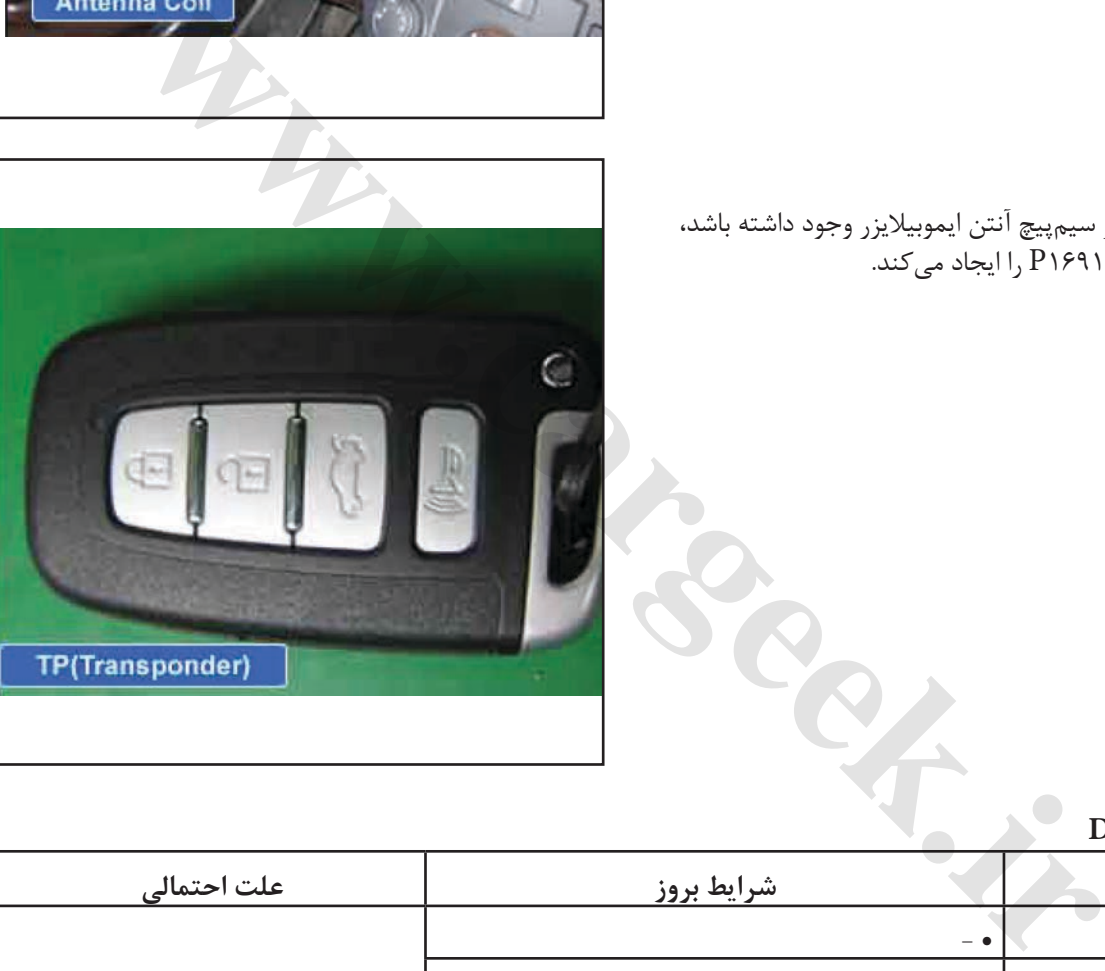

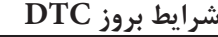

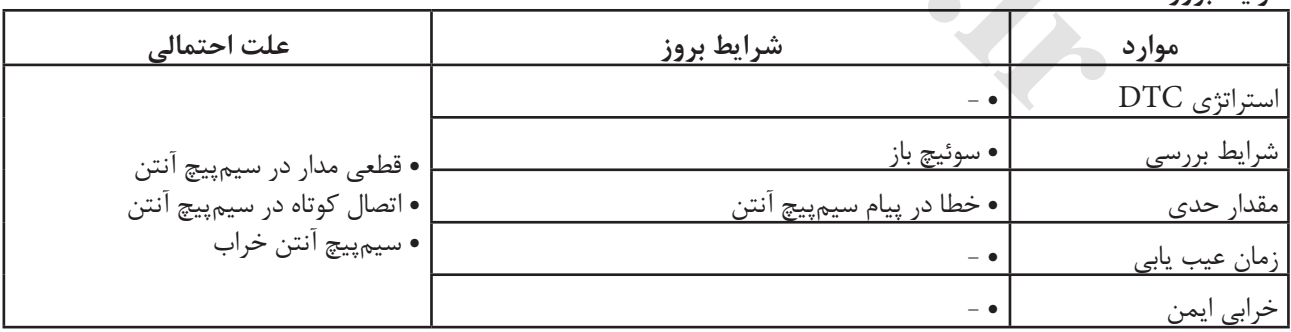

**نمودار مدار عیب یابي**

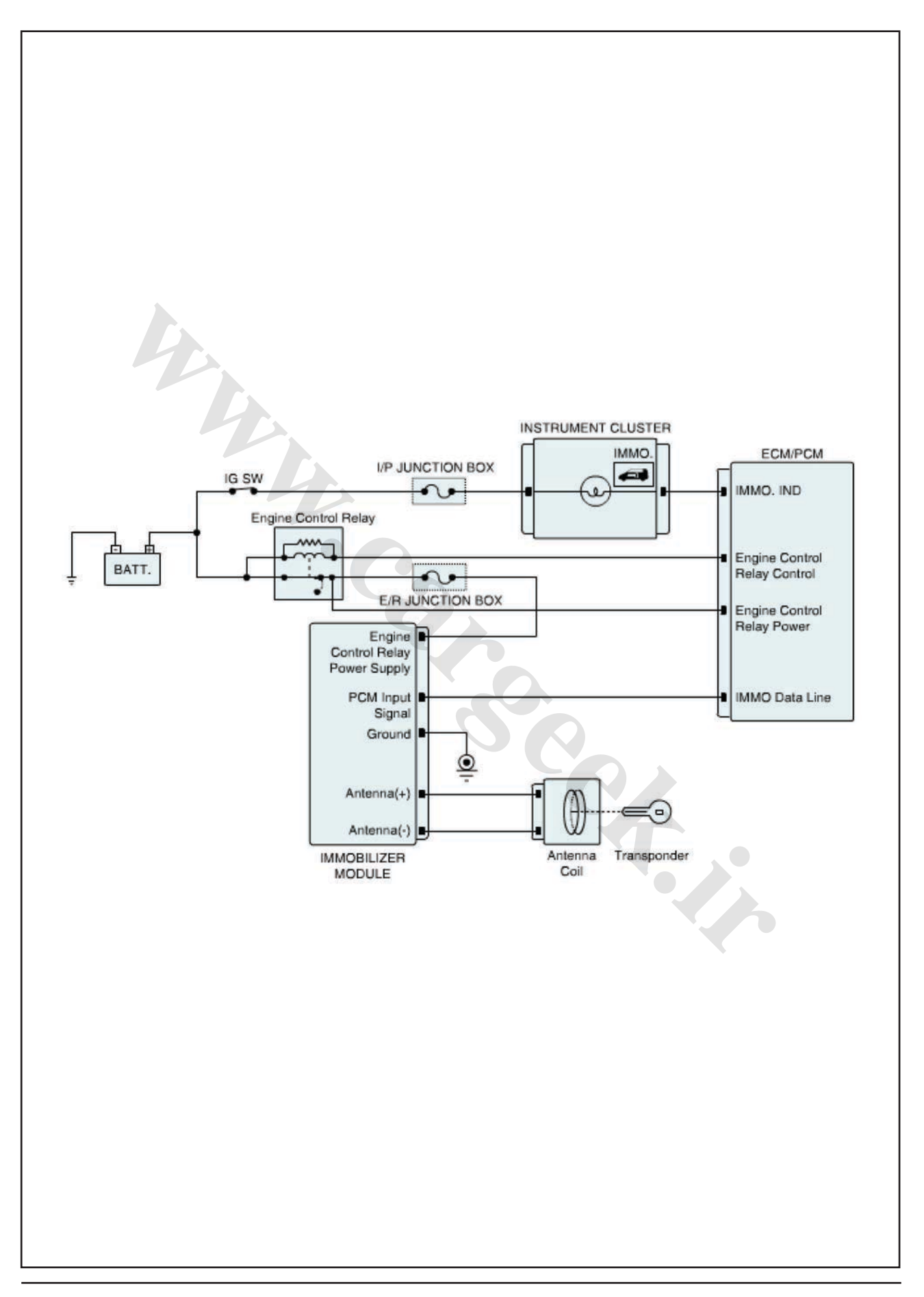

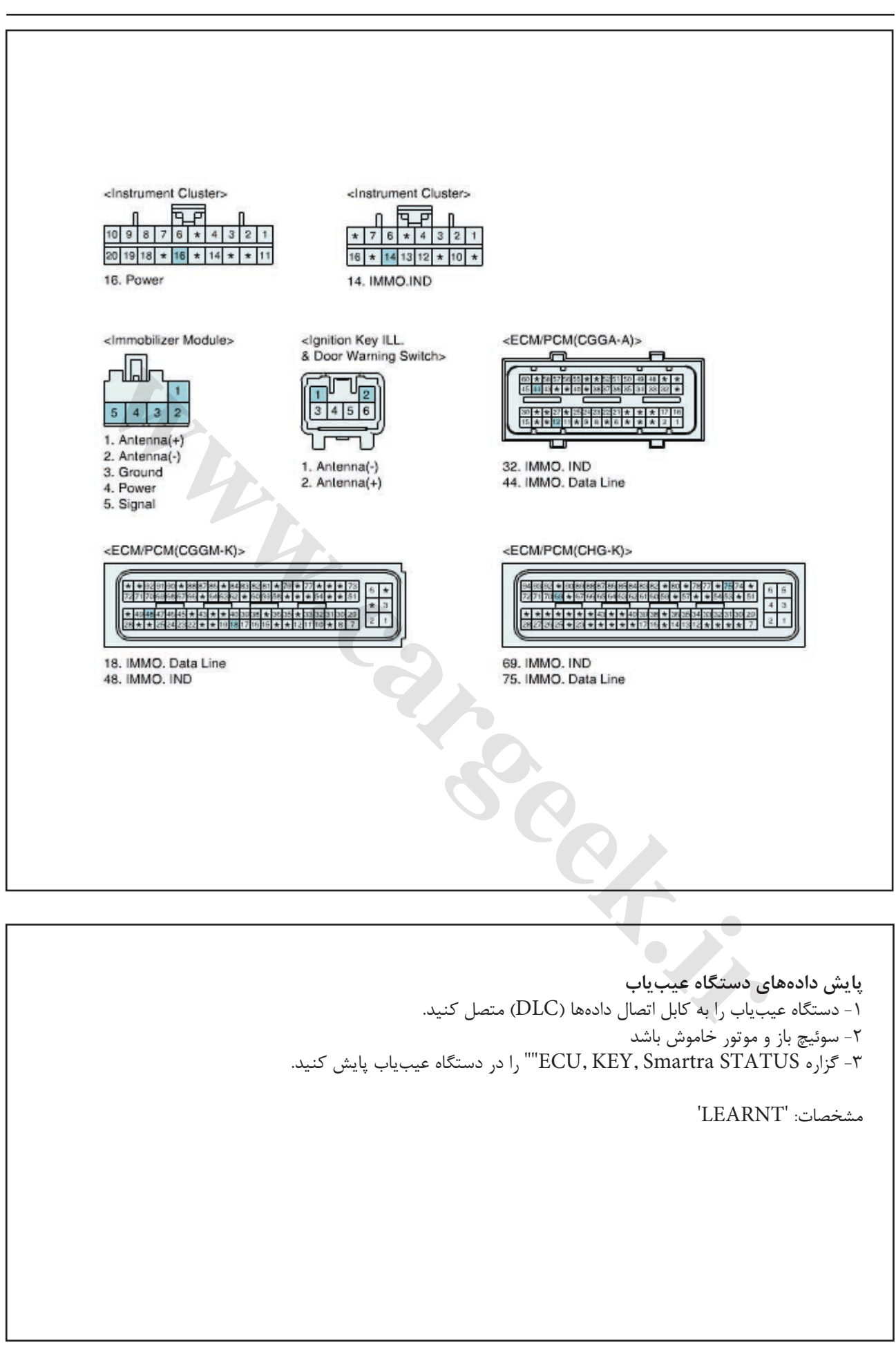

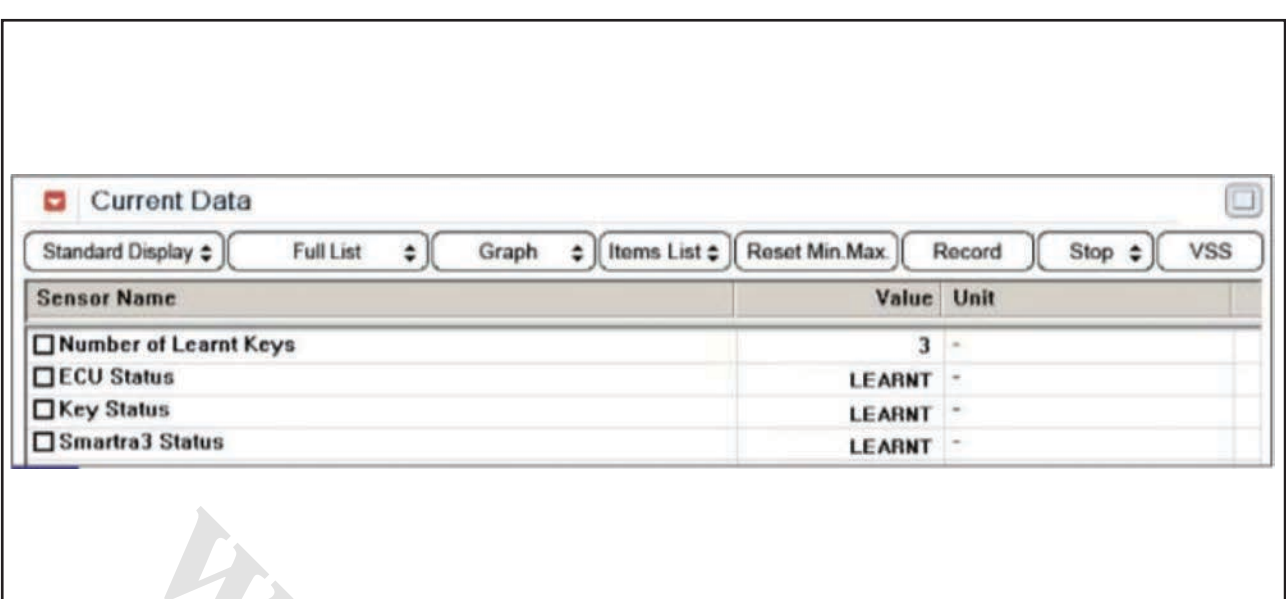

شكل1( این داده ها نشان مي دهند كه هر 3 بخش كدگذاري شده اند، ECU كددار است، سوئیچ كددار است و 3SMARTRA كددار است. "ECM, KEY and Smartra STATUS" آیا دو گزاره "ECM, KEY and Smartra STATUS" در بازه مشخصات هستند؟ آري ◄ اتصاالت ECM یا SMARTRA ُ را از نظر شل بودن، ضعف اتصال، خمیدگي، خوردگي، آلودگي، فساد و یا آسیب دیدگي بررسي كنید. یا این كه كد خطا در تعمیر قبلي پاک نشده است. در صورت نیاز تعمیر یا تعویض نموده و به رویه "صحه گذاري تعمیر خودرو" مراجعه كنید. خیر ◄ به رویه "بازدید قطعات" بروید. ا نشان <sub>صی</sub>دهند که هر ۳ بخش کدگذاری<br>ISMARTRAT و است. سوشیچ کددار است و SMARTRAT<br>TLAL ( ECM . KEY and Smartra STATU<br>یدگی، خوردگی، الودگی، فساد و یا آسیب<br>یدگی، خوردگی، الودگی، فساد و یا آسیب<br>زرت نیاز تمعیر یا تعویض نموده و

#### **بازدید قطعات**

.1 سیم پیچ آنتن را بررسي كنید. 1( سوئیچ را ببندید. 2( اتصال SMARTRA را جدا كنید. 3( مقاومت بین سرسیم )+( و )-( سیم پیچ آنتن در اتصال SMARTRA روي دسته سیم را اندازه بگیرید.  $\wedge$ مشخصات: حدود Ω ه

4( آیا مقاومت اندازه گیري شده در بازه مشخصات است؟ آري ◄ به رویه "بررسي SMARTRA "مراجعه كنید. خیر ◄ قطعي یا اتصال كوتاه سیم پیچ آنتن را بررسي كنید. در صورت نیاز تعمیر نموده و به رویه "صحه گذاري تعمیر خودرو" مراجعه كنید.

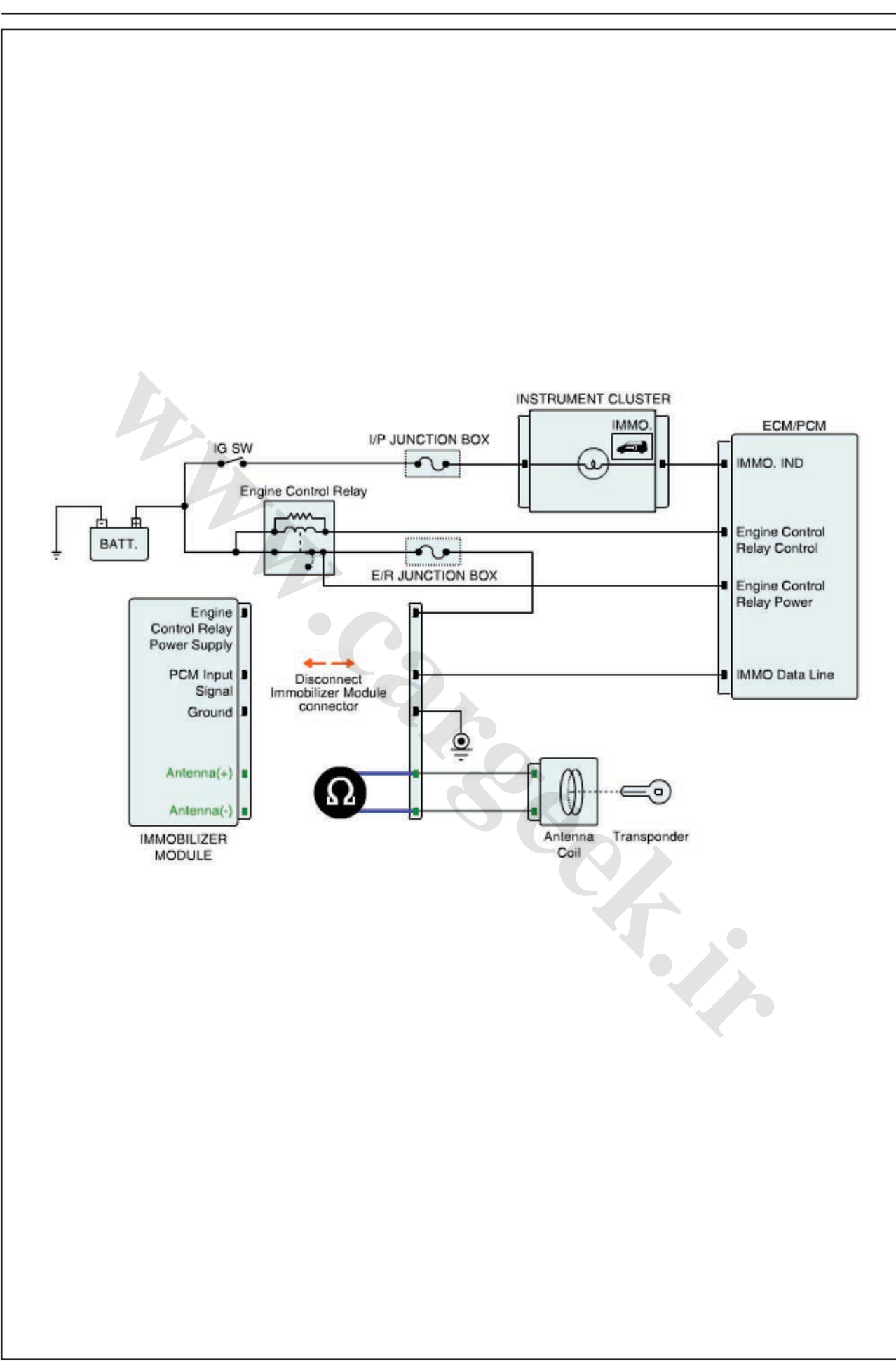

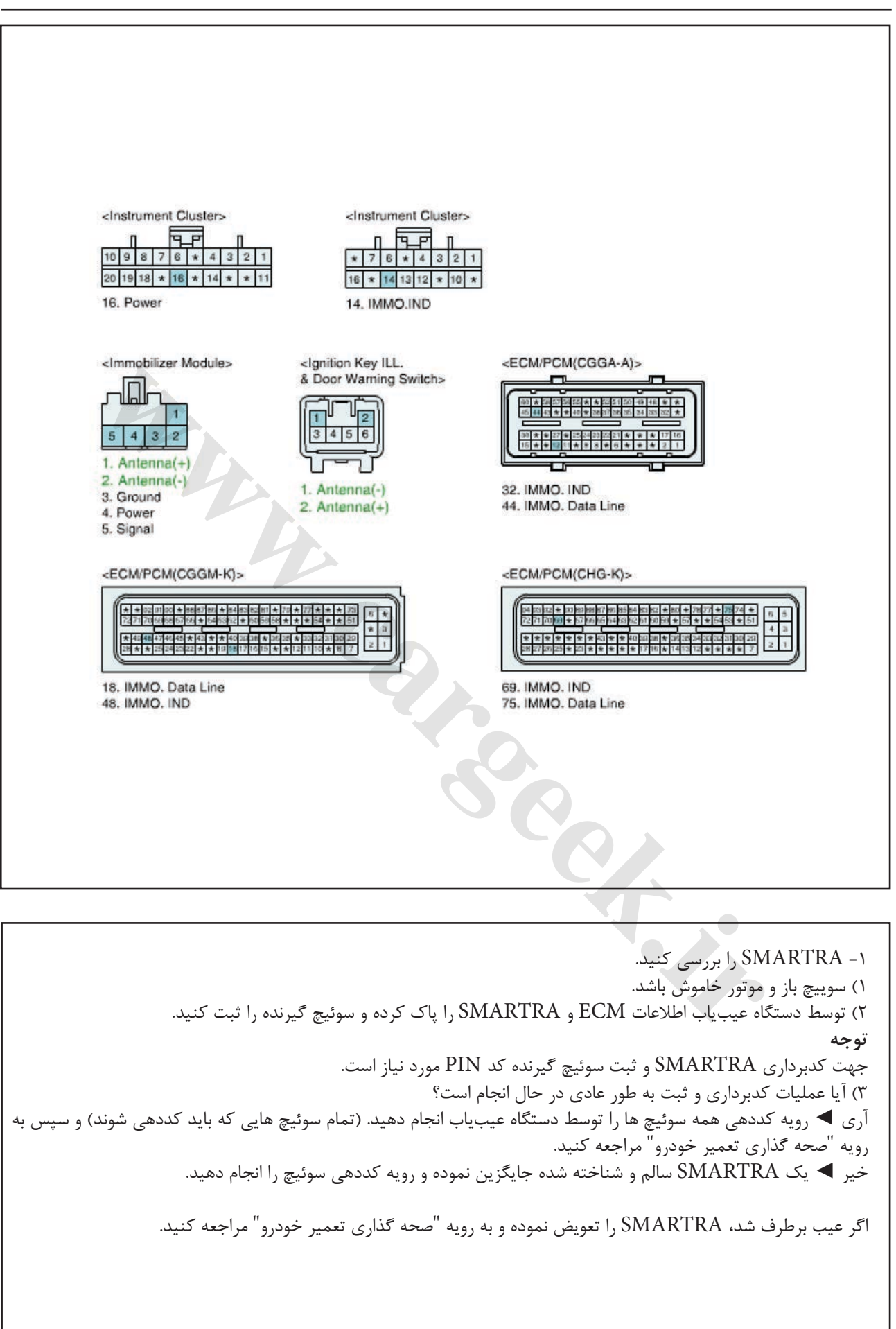

ایموبیالیزر/ سراتو

**صحه گذاري تعمیر خودرو** بعد از تعمیر ضروري است كه درست شدن خرابي صحه گذاري گردد. -1 دستگاه عیب یاب را وصل كرده و وضعیت " Diagnostic ) DTCs Codes Trouble ")را انتخاب كنید، سپس DTC را پاک كنید. -2 خودرو را به كار انداخته و DTC را در دستگاه عیب یاب پایش كنید. -3 آیا كد خطایي وجود دارد؟ آري ◄ به رویه عیب زدایي كاربردي مراجعه كنید.

خیر ◄ سیستم در حال حاضر مطابق با مشخصات كار میكند.

**1692P خطاي چراغ سامانه ضدسرقت موقعیت قطعات توضیحات عمومي**

هنگامي كه راننده سوئیچ را وارد و سوییچ را باز مي كند، سیستم ضدسرقت وضعیت و نتیجه تأیید اعتبار سیستم را از طریق چشمك زدن چراغ سامانه ضدسرقت در جلوآمپر اطالع ميدهد. در طول فرآیند تأیید اعتبار، چراغ سامانه ضدسرقت روشن باقي مي ماند تا موقعي كه موتور روشن شود. در شرایط عادي، چراغ سامانه ضدسرقت تا 30 ثانیه پس از باز شدن سوئیچ روشن مي ماند. اگر اشكالي در سیستم ضدسرقت یا فرآیند تأیید اعتبار وجود داشته باشد، چراغ 5 دفعه پس باز شدن سوئیچ چشمك خواهد زد.

**شرح DTC** اگر مدار چراغ سامانه ضدسرقت اتصال كوتاه شود، ECM كد خطاي 1692P را ایجاد مي كند.

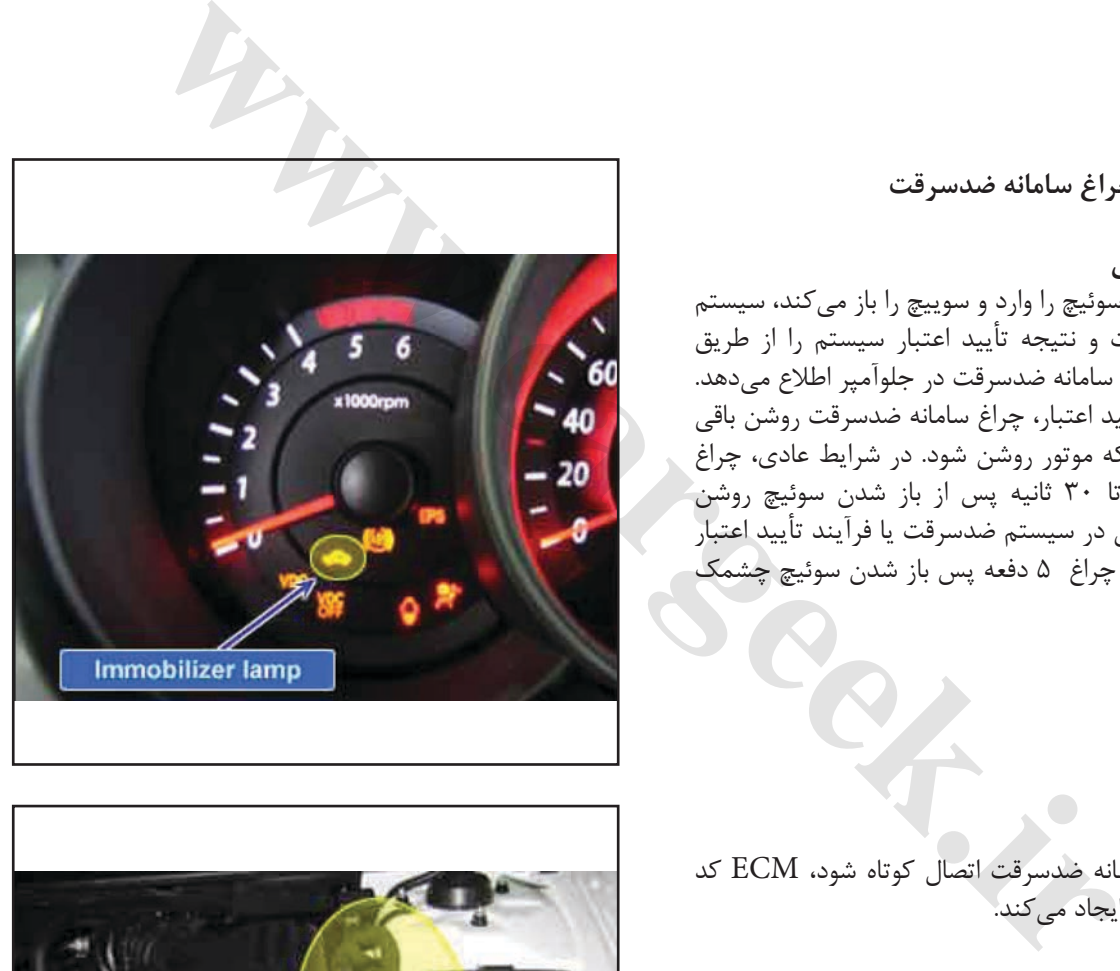

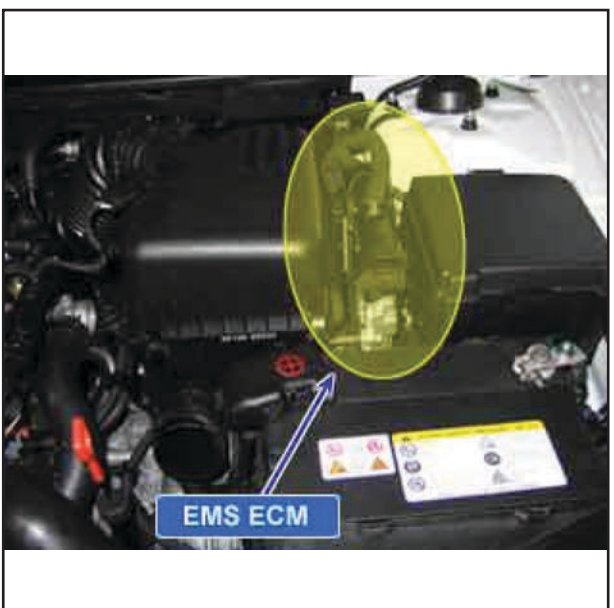

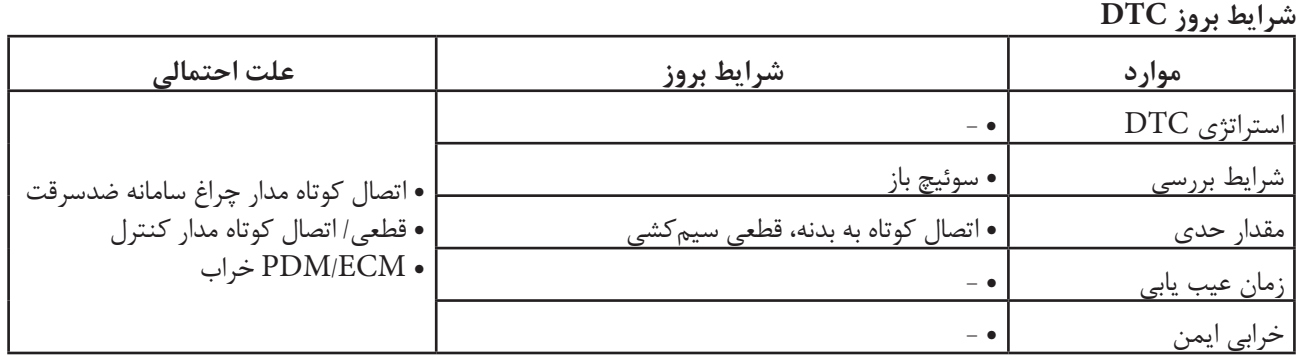

**ir.carged.with** 

**نمودار مدار عیب یابي**

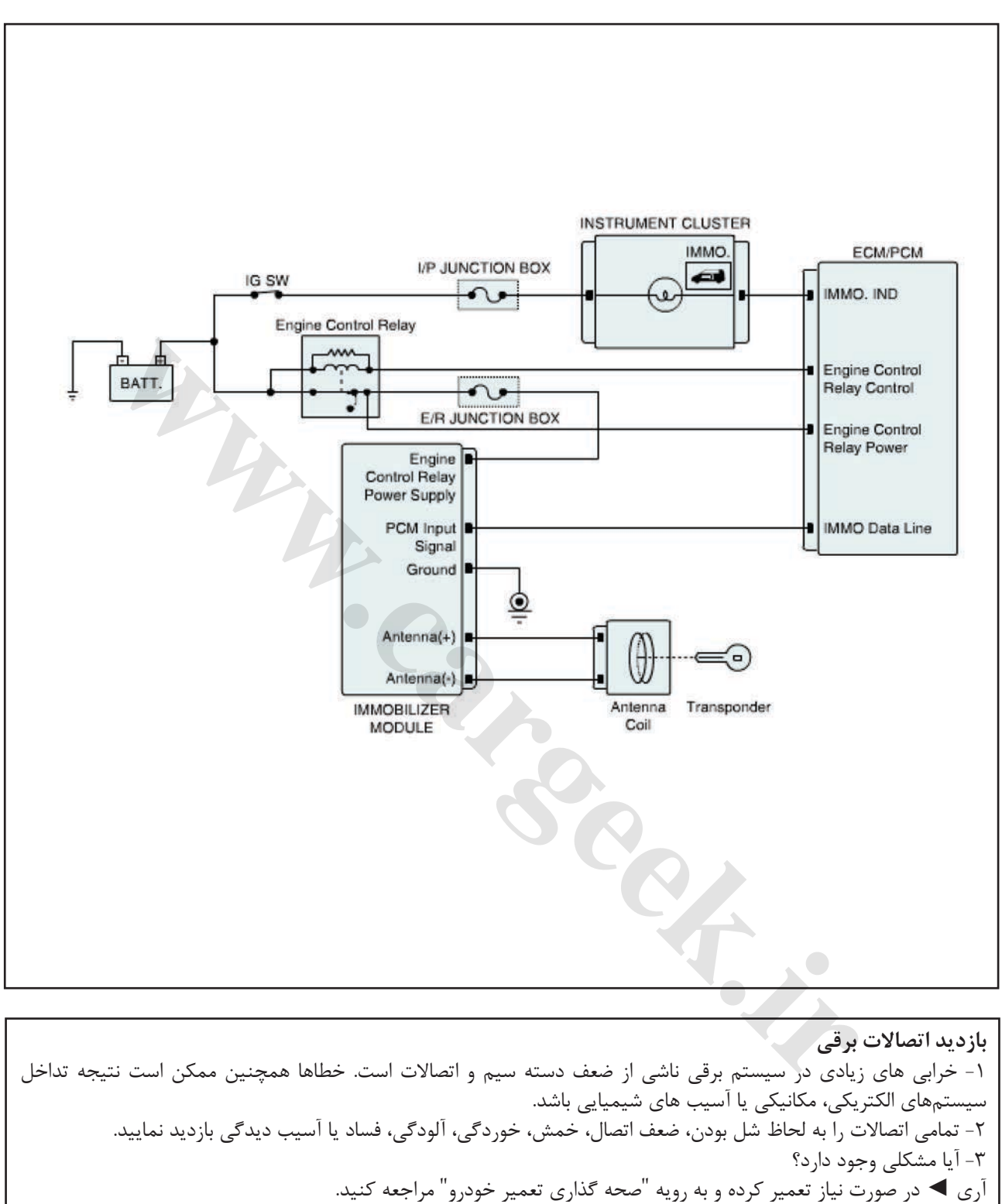

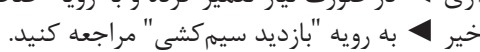

**بازدید مدار كنترل**

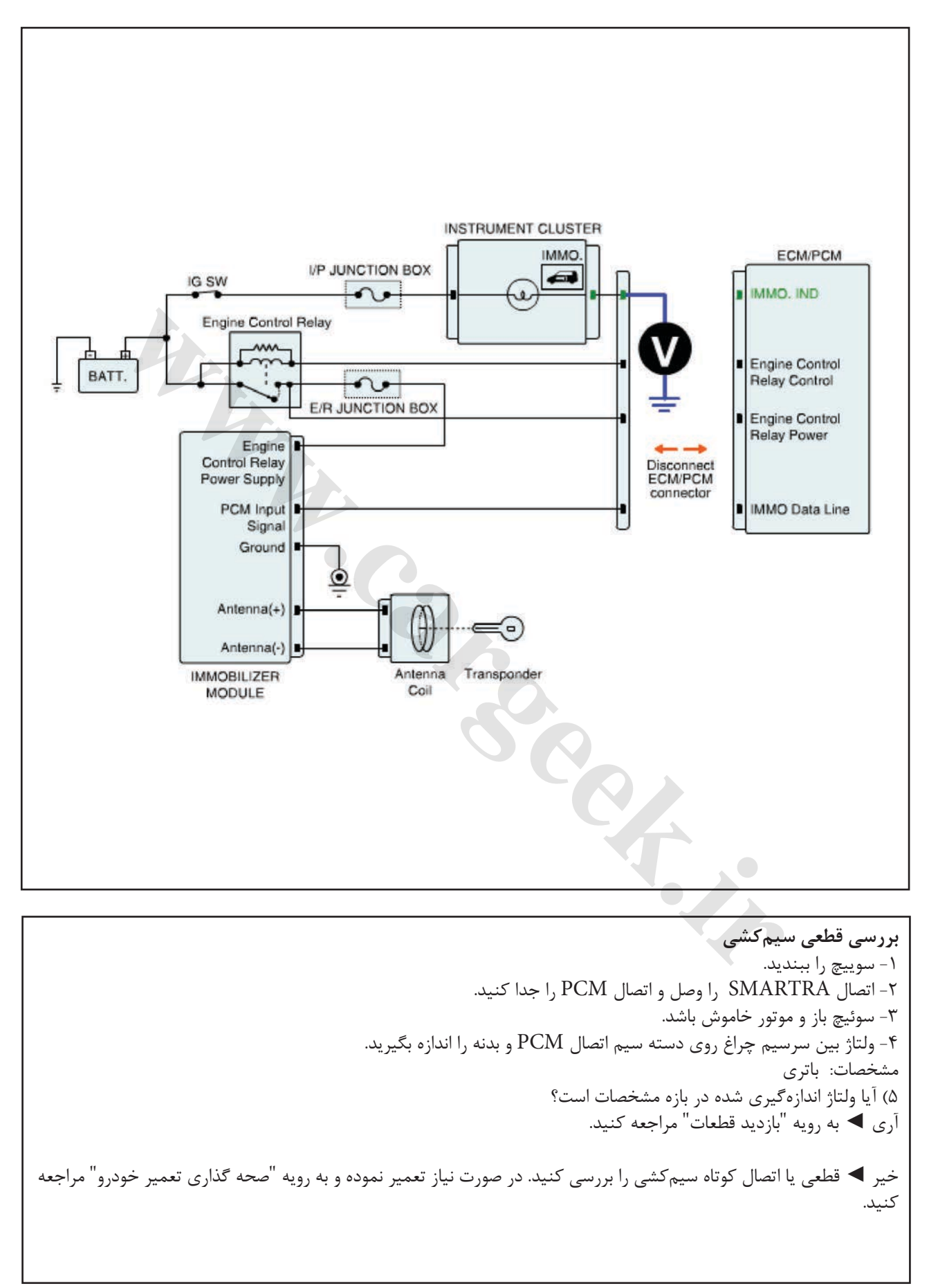

ایموبیالیزر/ سراتو

**بازدید چشمي/ فیزیكي** 

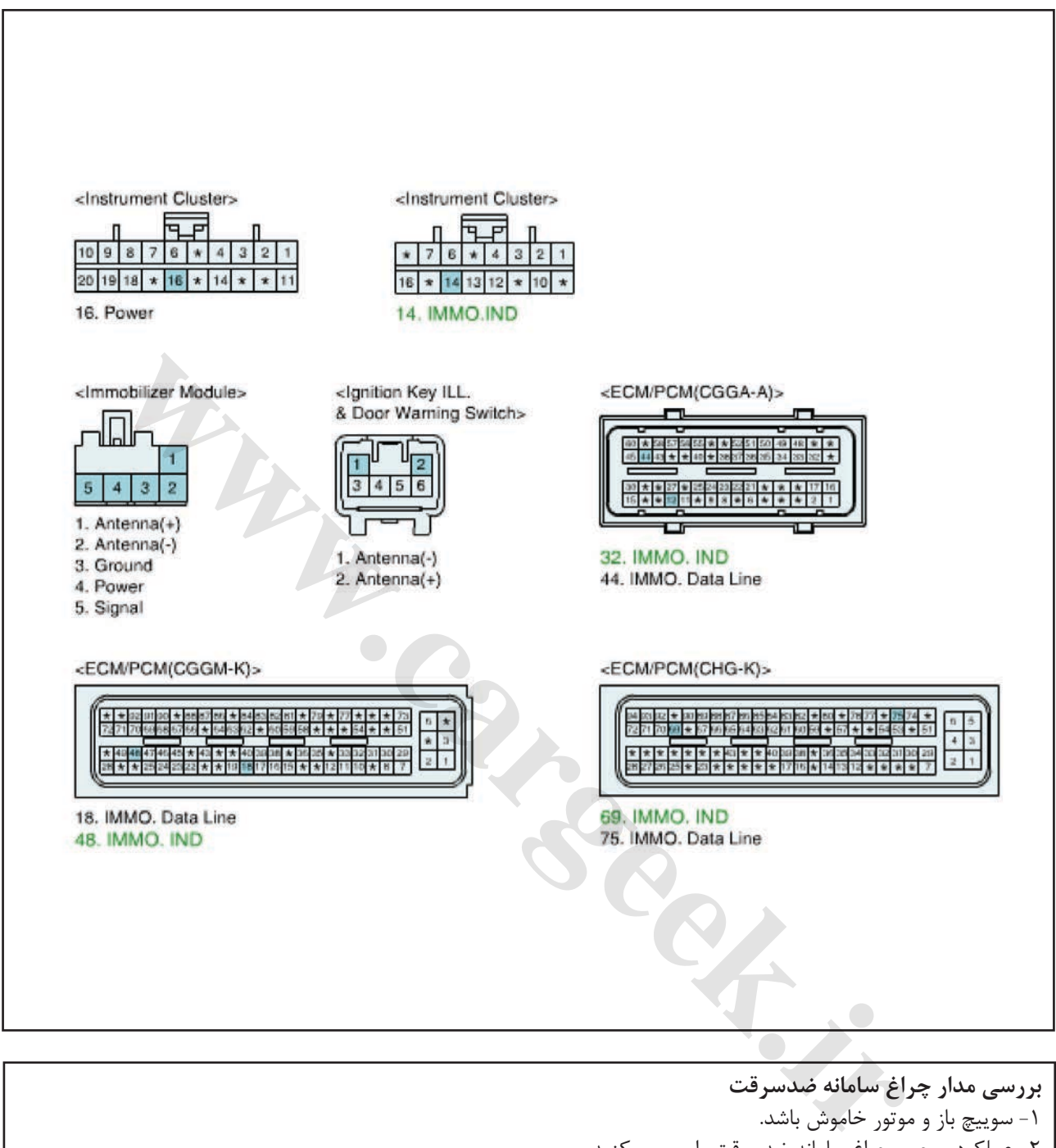

-1 سوییچ باز و موتور خاموش باشد. -2 عملكرد صحیح چراغ سامانه ضدسرقت را بررسي كنید. **توجه** بالفاصله پس از باز كردن سوییچ، چراغ سامانه ضدسرقت براي 30 ثانیه روشن مي ماند. اگر چراغ 5 مرتبه پس باز شدن سوئیچ چشمك بزند، اشكالي در سیستم ضدسرقت وجود دارد. -3 آیا چراغ سامانه ضدسرقت به درستي كار مي كند؟ آري ◄ ُ اتصاالت را از نظر شل بودن، ضعف اتصال، خمیدگي، خوردگي، آلودگي، فساد و یا آسیب دیدگي بررسي كنید. در صورت نیاز تعمیر یا تعویض نموده و به رویه "صحه گذاري تعمیر خودرو" مراجعه كنید. خیر ◄ به رویه "بازدید قطعات" بروید.

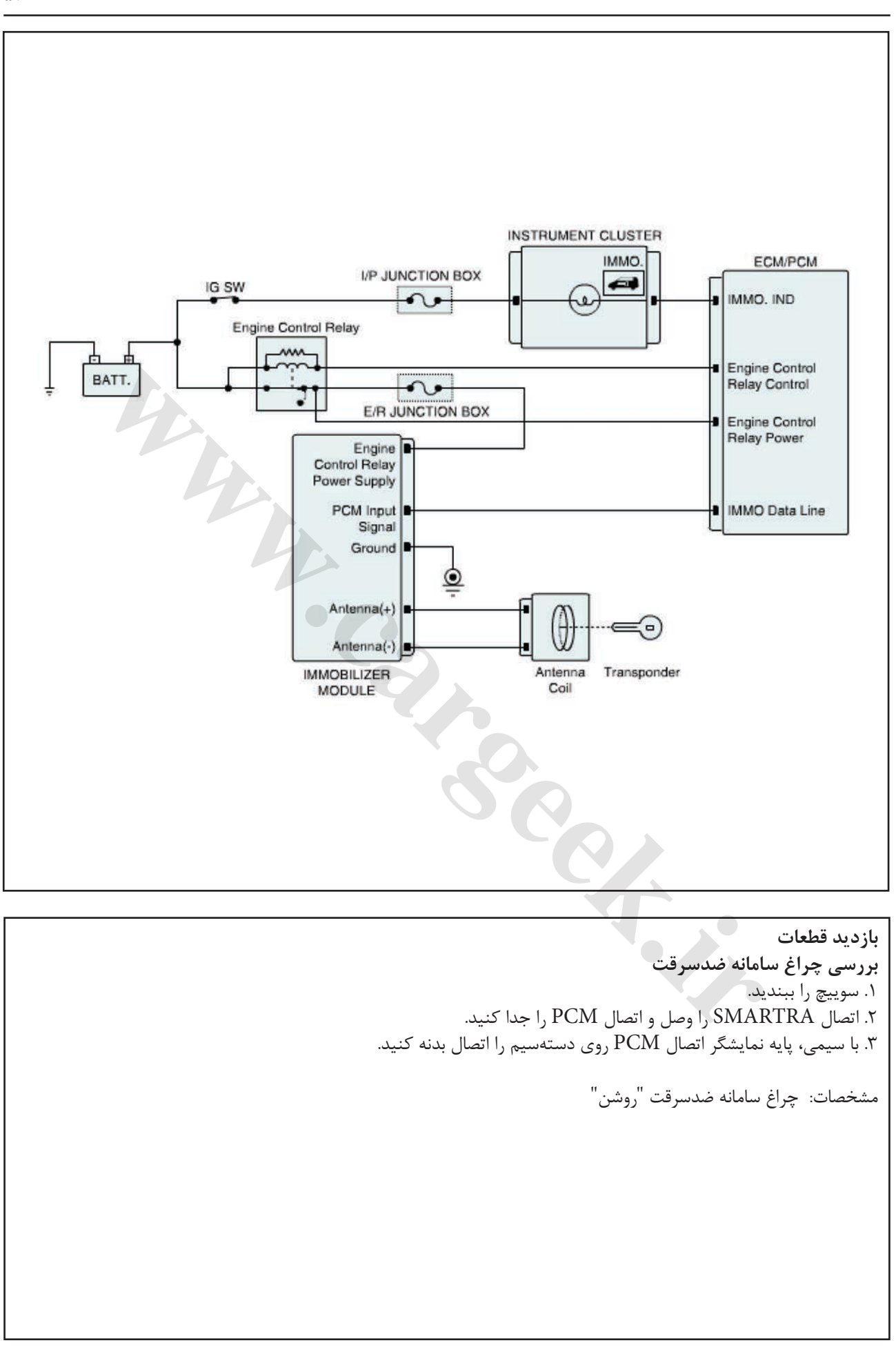

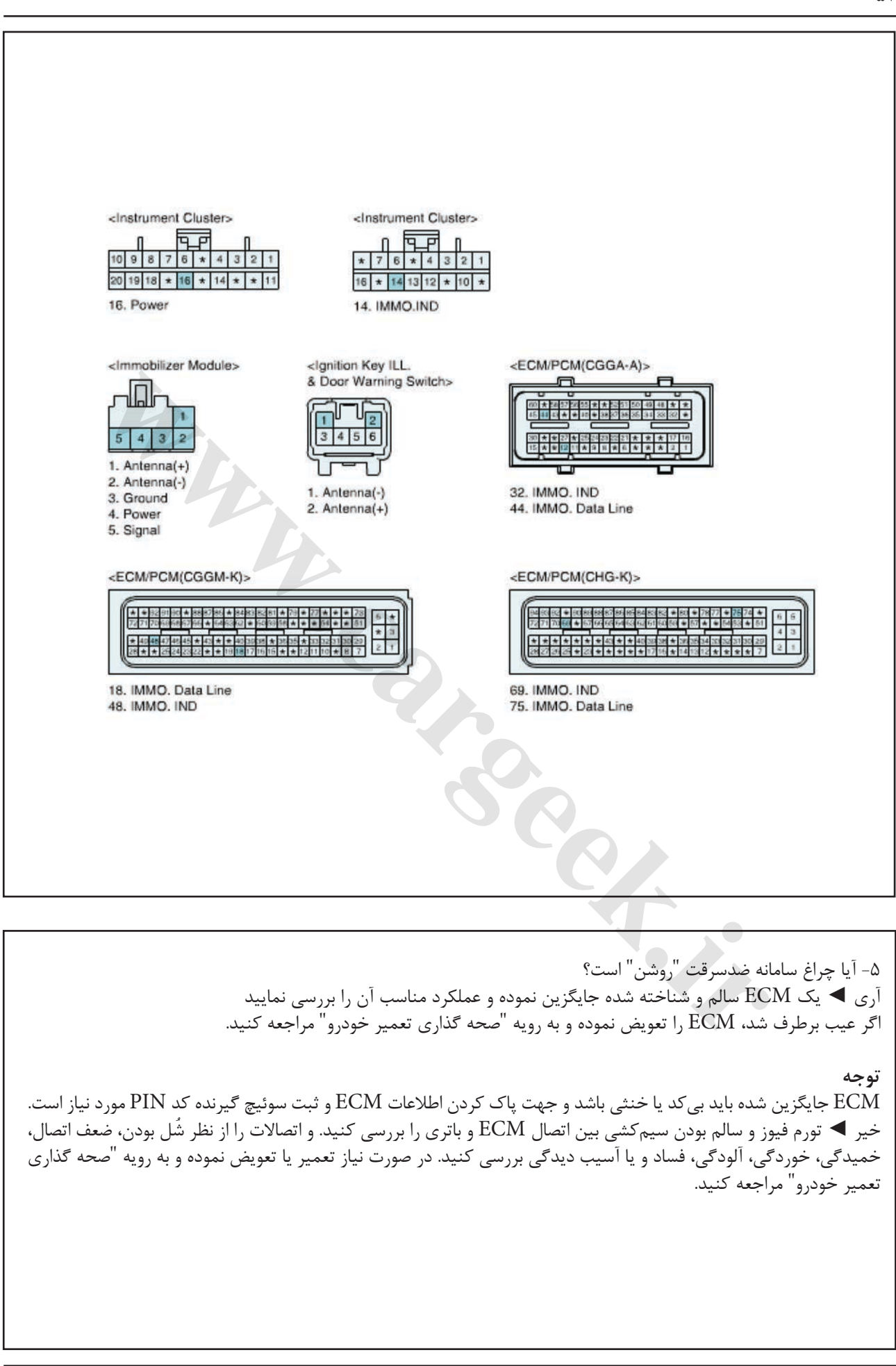

ایموبیالیزر/ سراتو

**صحه گذاري تعمیر خودرو** بعد از تعمیر ضروري است كه درست شدن خرابي صحه گذاري گردد. -1 دستگاه عیب یاب را وصل كرده و وضعیت " Diagnostic ) DTCs Codes Trouble ")را انتخاب كنید، سپس DTC را پاک كنید. -2 خودرو را به كار انداخته و DTC را در دستگاه عیب یاب پایش كنید. -3 آیا كد خطایي وجود دارد؟ آري ◄ به رویه عیبزدایي كاربردي مراجعه كنید.

خیر ◄ سیستم در حال حاضر مطابق با مشخصات كار میكند.

**1693P خطاي گیرنده- سیستم ضدسرقت موقعیت قطعات توضیحات عمومي** سیستم ضدسرقت مركب از 3SMARTRA ،ECM و سوئیچي است كه در آن گیرندهای تعبیه شده است. ECM بررسي سوئیچ را با الگوریتم رمزگذار ویژه اي با 3SMARTRA و گیرنده اجراء مي كند. الگوریتم رمزگذاري )بین ECM و 3SMARTRA )اولین بار توسط شركت بوش )BOSCH )معرفي شده است. الگوریتم رمزگذاري )بین ECM و 3SMARTRA )عبارت است از Hitagنوع 2 كه سیستمي سطح باال محسوب مي شود. با سوییچ باز، ECM اعتبار سوئیچ را پس از اعتبار 3SMARTRA را مي سنجد. موتور پس از تأیید اعتبار سوئیچ توسط 3SMARTRA روشن مي شود. رویه كددهي سوئیچ با درخواست ECM براي PIN از دستگاه

عیب یاب آغاز مي شود. ECM بي كد، PIN را ذخیره كرده و كددهي سوئیچ شروع مي شود. ECM كدگذاري شده، PIN دستگاه آزمونگر را با رمز داخل گیرنده مقایسه مي كند. اگر داده ها درست باشند، كددهي شروع خواهد شد. دستگاه عیب یاب كددهي سوئیچ اول را درخواست مي كند، ابتدا 3SMARTRA و سپس اولین سوئیچ توسط ECM ثبت مي شود. اگر 3SMARTRA كدگذاري شده ولي عدد PIN متفاوت باشد، 3SMARTRA اطالعات نادرست PIN را به ECM برمي گرداند. در این حالت، ECM نمي تواند عمل كددهي را اجراء كند.

**شرح DTC** ECM كد خطاي 1693P را در صورت وجود پاسخ غیـر عادي از گیـرنده ایـجاد مي كند.

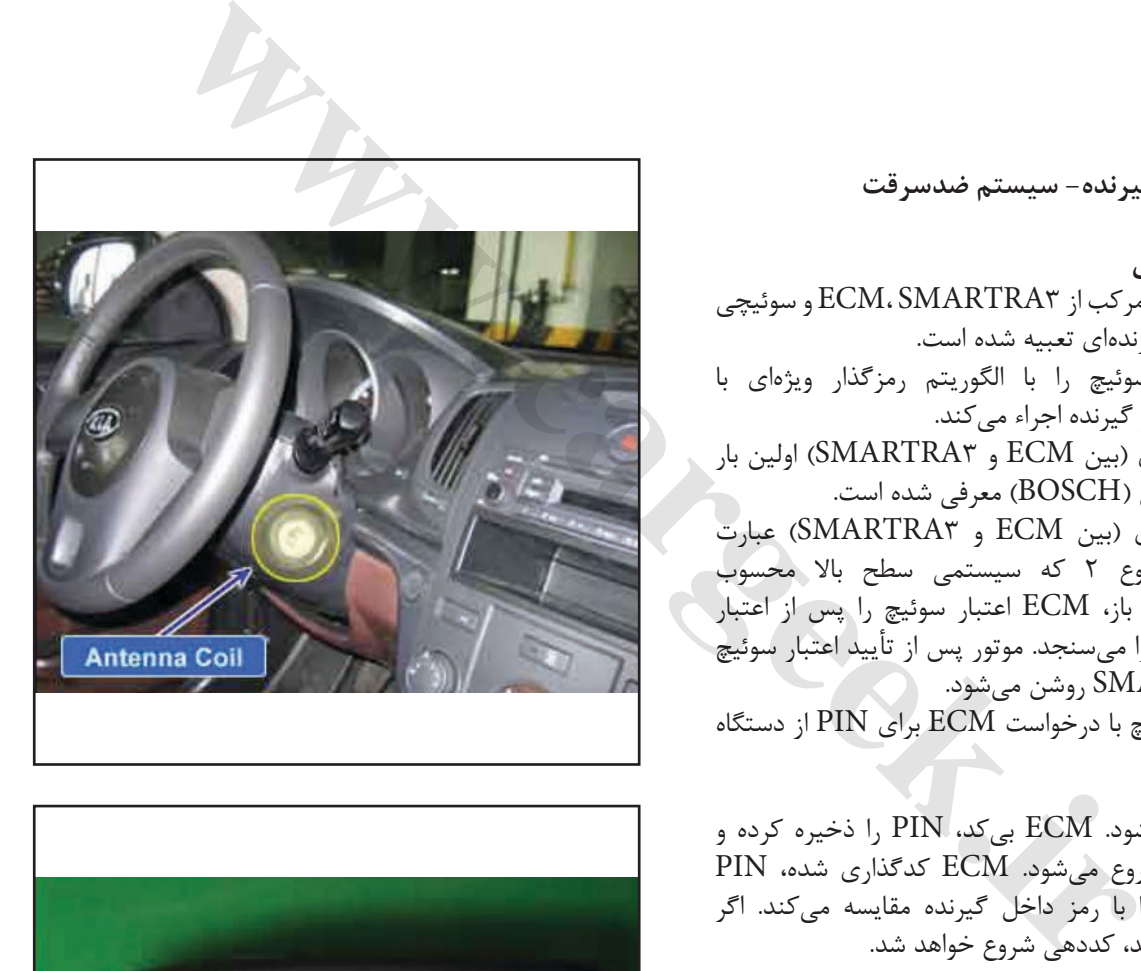

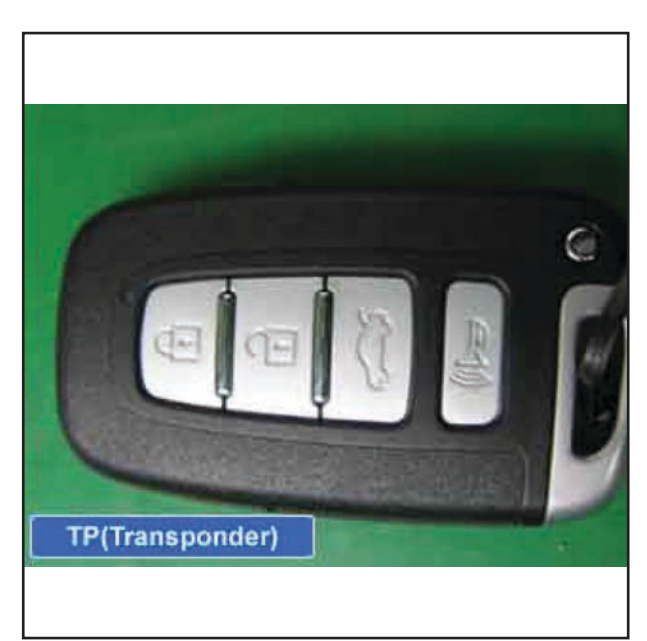

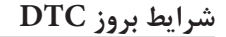

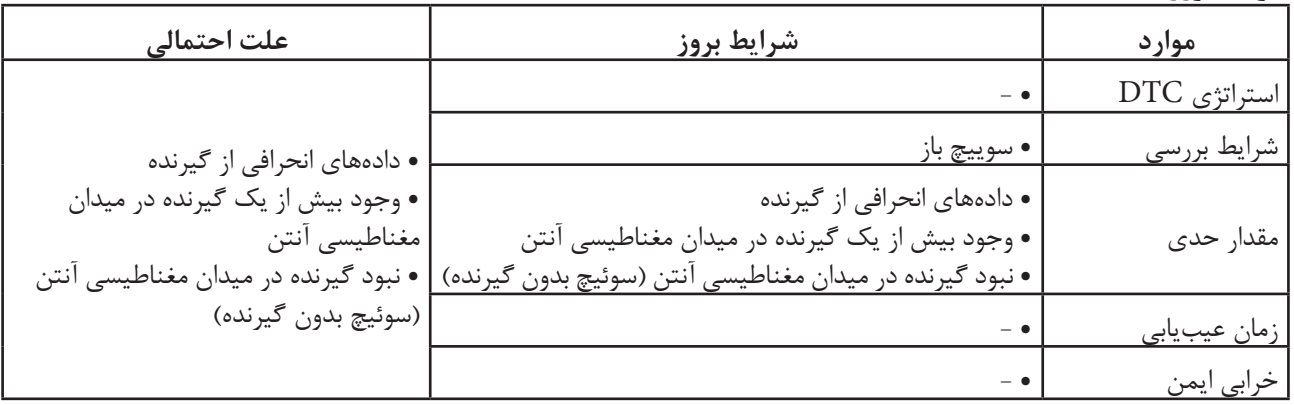

**ir.carged.with** 

**نمودار مدار عیب یابي**

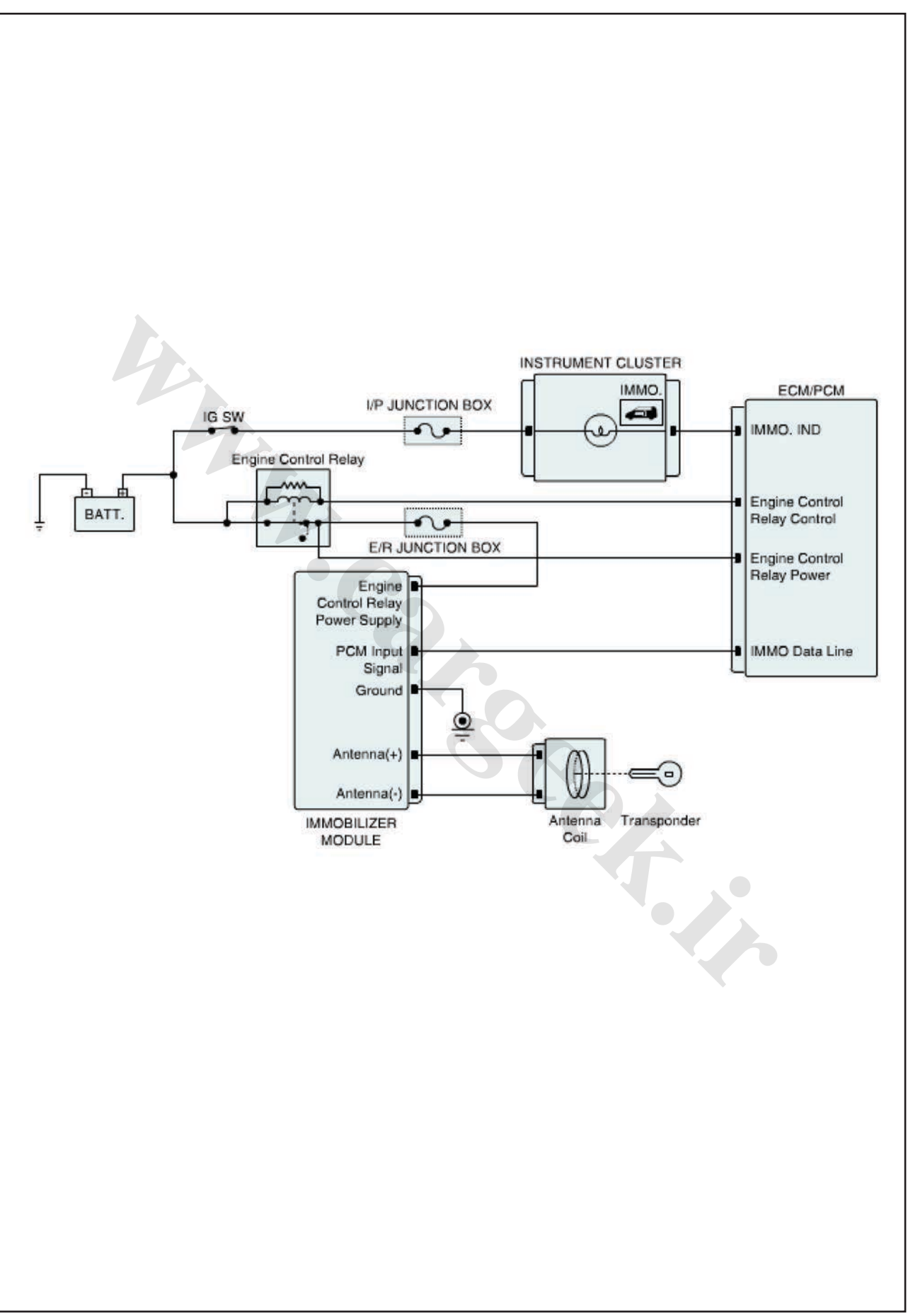

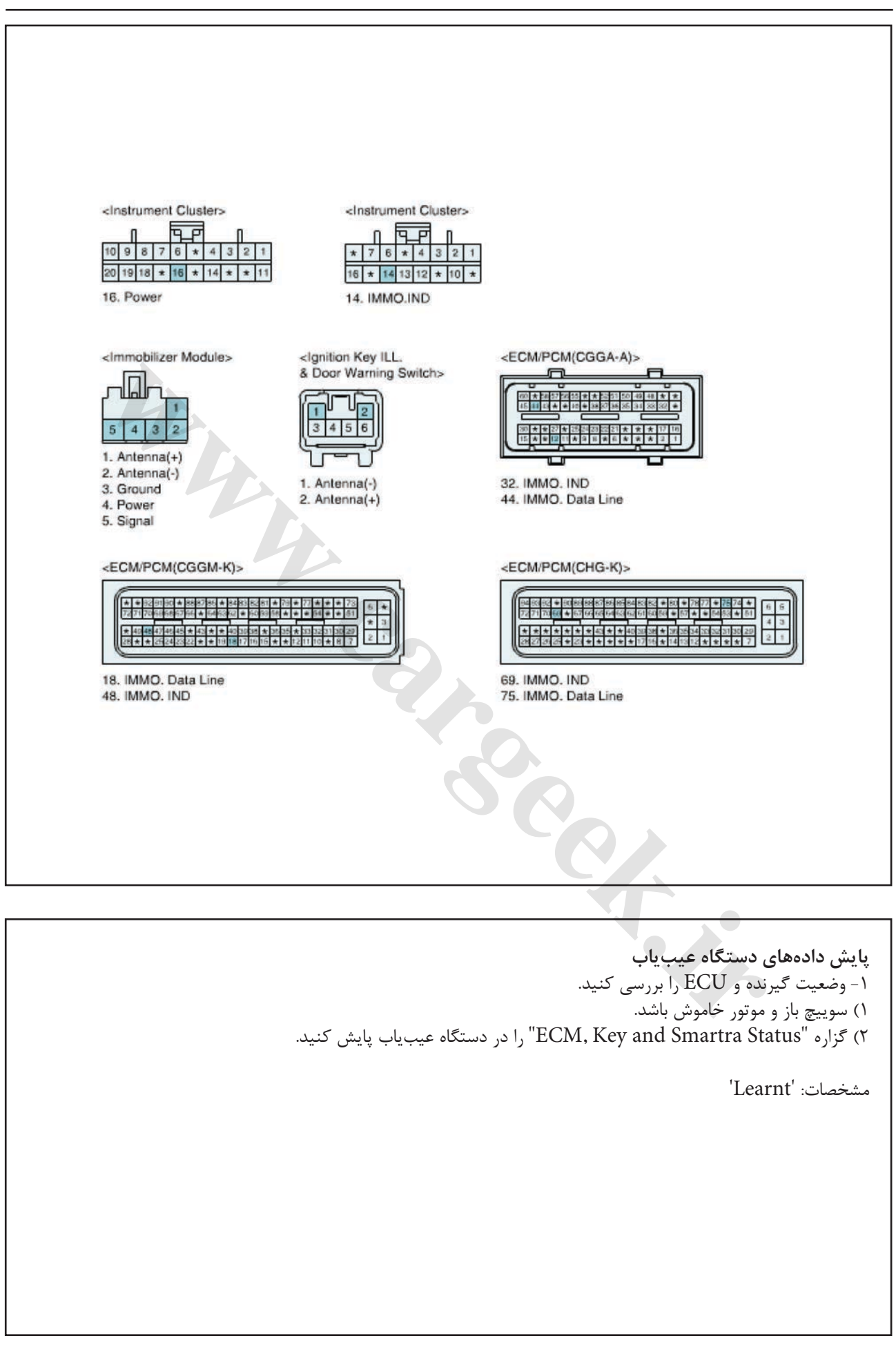

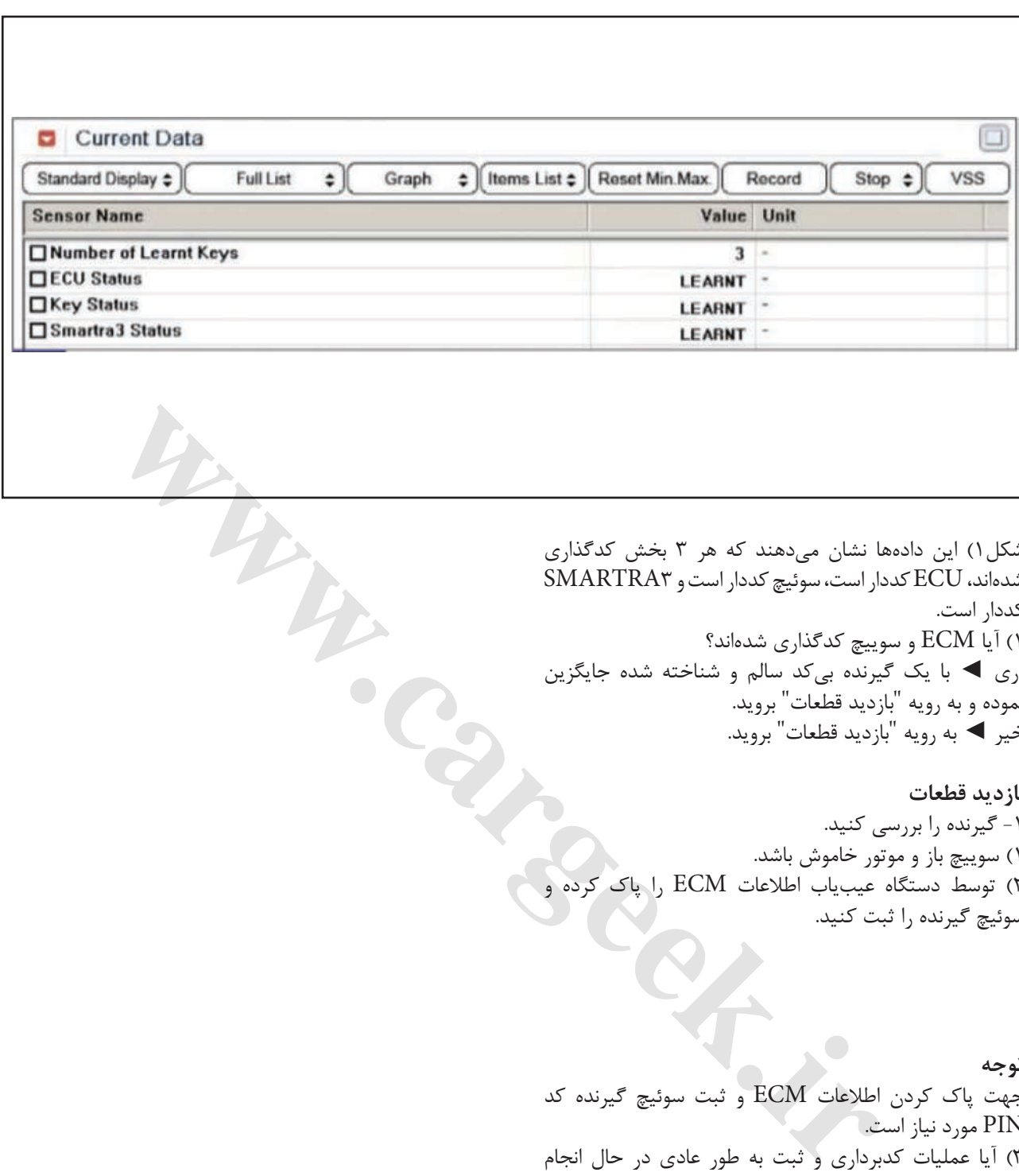

شكل1( این داده ها نشان مي دهند كه هر 3 بخش كدگذاري شده اند، ECU كددار است، سوئیچ كددار است و 3SMARTRA كددار است. 1( آیا ECM و سوییچ كدگذاري شده اند؟ آري ◄ با یك گیرنده بي كد سالم و شناخته شده جایگزین نموده و به رویه "بازدید قطعات" بروید. خیر ◄ به رویه "بازدید قطعات" بروید.

```
بازدید قطعات
                               -1 گیرنده را بررسي كنید.
                       1( سوییچ باز و موتور خاموش باشد.
2( توسط دستگاه عیب یاب اطالعات ECM را پاک كرده و 
                              سوئیچ گیرنده را ثبت كنید.
```
**توجه** جهت پاک كردن اطالعات ECM و ثبت سوئیچ گیرنده كد PIN مورد نیاز است. 3( آیا عملیات كدبرداري و ثبت به طور عادي در حال انجام است؟ آري ◄ ُ اتصاالت را از نظر شل بودن، ضعف اتصال، خمیدگي، خوردگي، آلودگي، فساد و یا آسیب دیدگي بررسي كنید. در صورت نیاز تعمیر یا تعویض نموده و به رویه "صحه گذاري تعمیر خودرو" مراجعه كنید. خیر ◄ با یك گیرنده سالم و شناخته شده جایگزین نموده و رویه كددهي سوئیچ را توسط دستگاه عیب یاب انجام دهید. اگر عیب برطرف شد، گیرنده را تعویض نموده و به رویه "صحه گذاري تعمیر خودرو" مراجعه كنید.

**صحه گذاري تعمیر خودرو** بعد از تعمیر ضروري است كه درست شدن خرابي صحه گذاري گردد. -1 دستگاه عیب یاب را وصل كرده و وضعیت " Diagnostic ) DTCs Codes Trouble ")را انتخاب كنید، سپس DTC را پاک كنید. -2 خودرو را به كار انداخته و DTC را در دستگاه عیب یاب پایش كنید. .3 آیا كد خطایي وجود دارد؟ آري ◄ به رویه عیبزدایي كاربردي مراجعه كنید.

خیر ◄ سیستم در حال حاضر مطابق با مشخصات كار میكند.

**1694P خطاي پیام EMS- سیستم ضدسرقت موقعیت قطعات توضیحات عمومي**

ECM و SMARTRA از طریق خط ویژه اي ارتباط برقرار مي كنند. طي این ارتباط ECM و SMARTRA، خط K (K-Line) از ECM برای ارتباط دیگری قابل استفاده نیست. ECM هم ارتباط با SMARTRA ً یا دیگر ابزار )مثال دستگاه عیب یاب) روي خط K را از طریق راهگزیني یک تركیب كننده و روش هاي ارتباطي ویژه هدایت مي كند. تركیب كننده بخشي از دسته سیم ECM است.

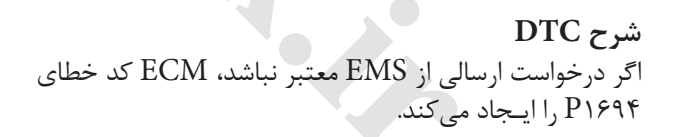

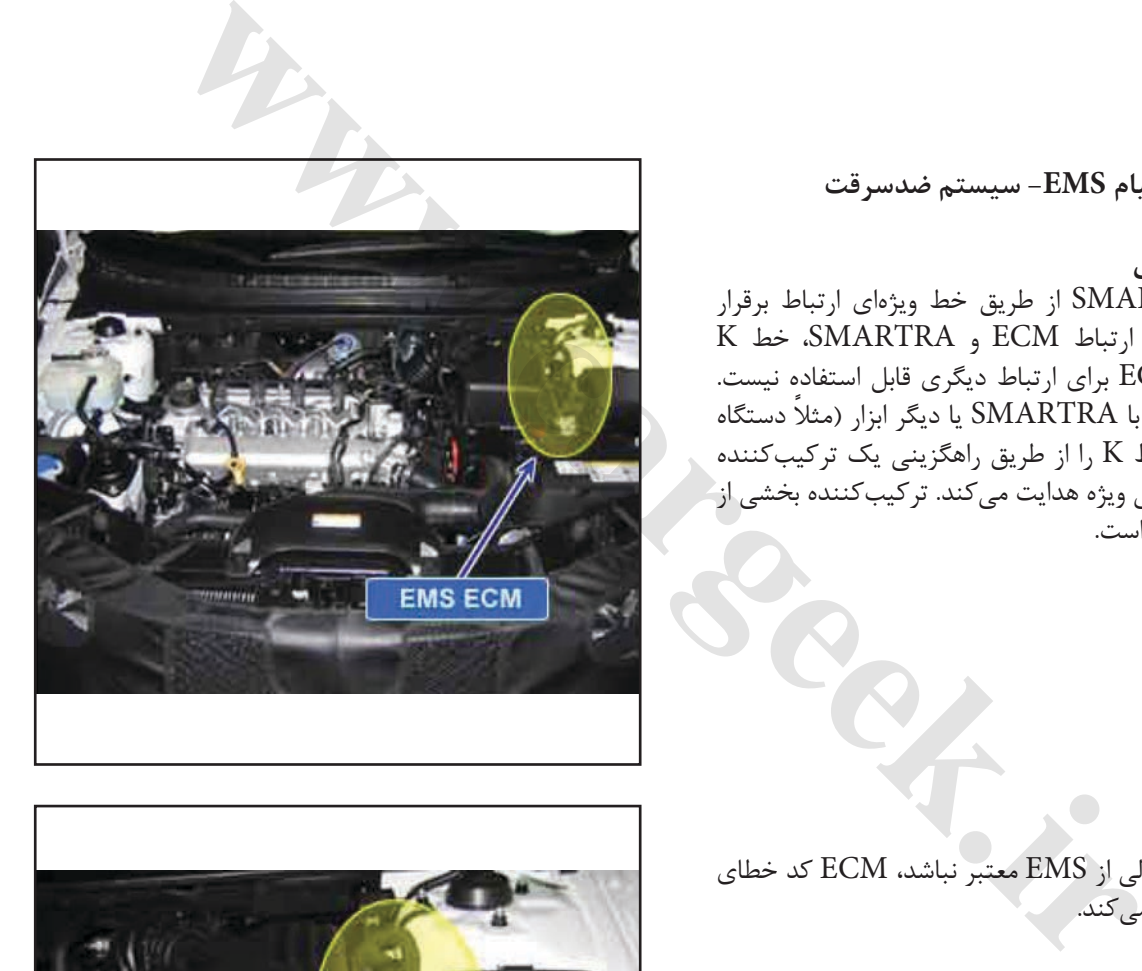

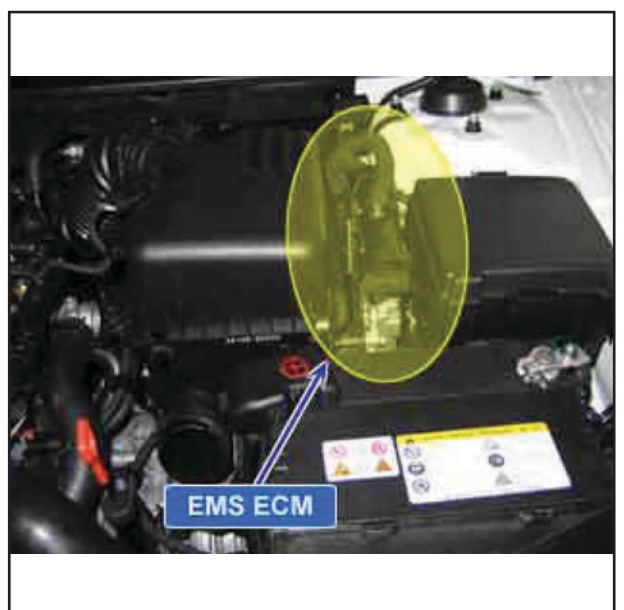

## **شرایط بروز DTC**

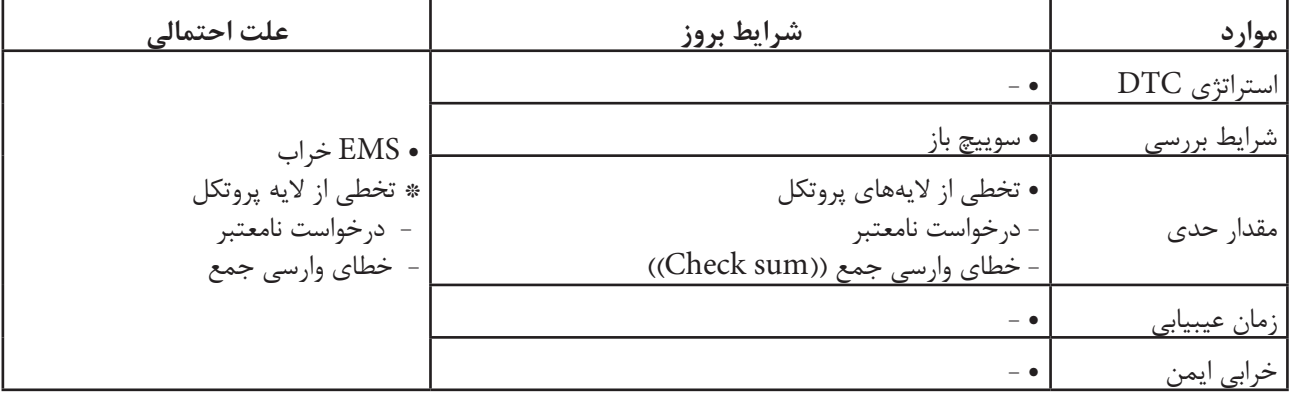

**ir.carged.with** 

**نمودار مدار عیب یابي**

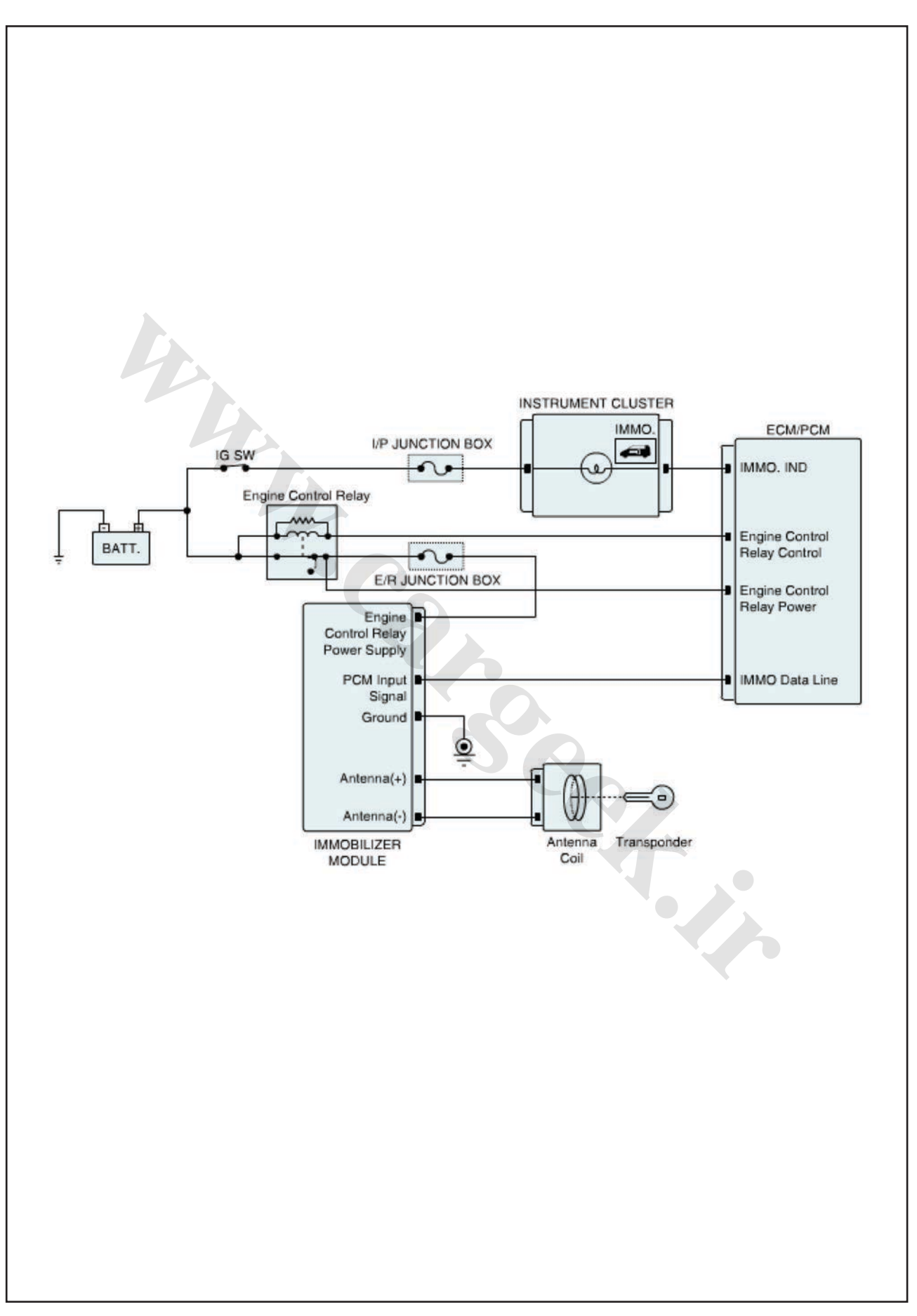

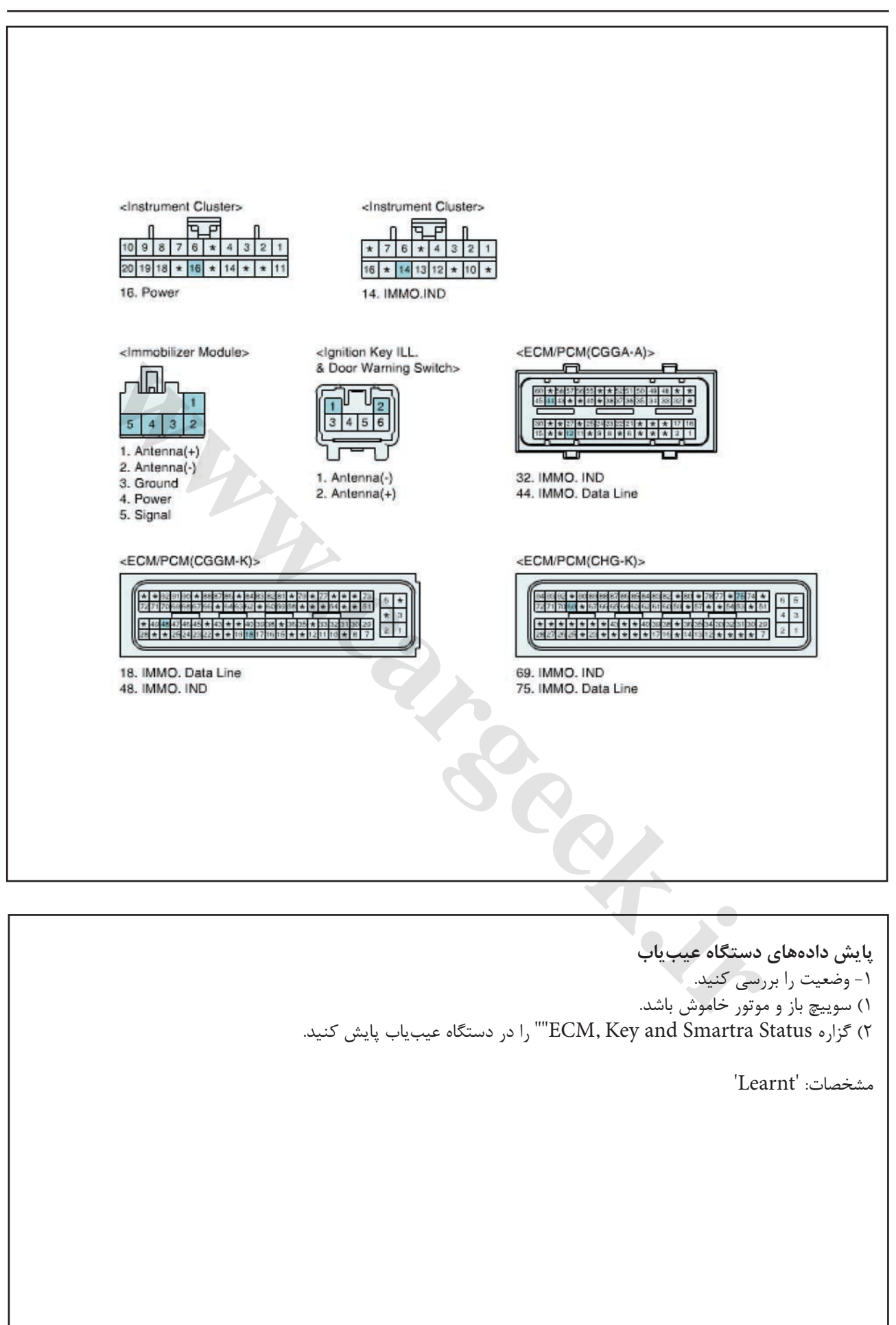

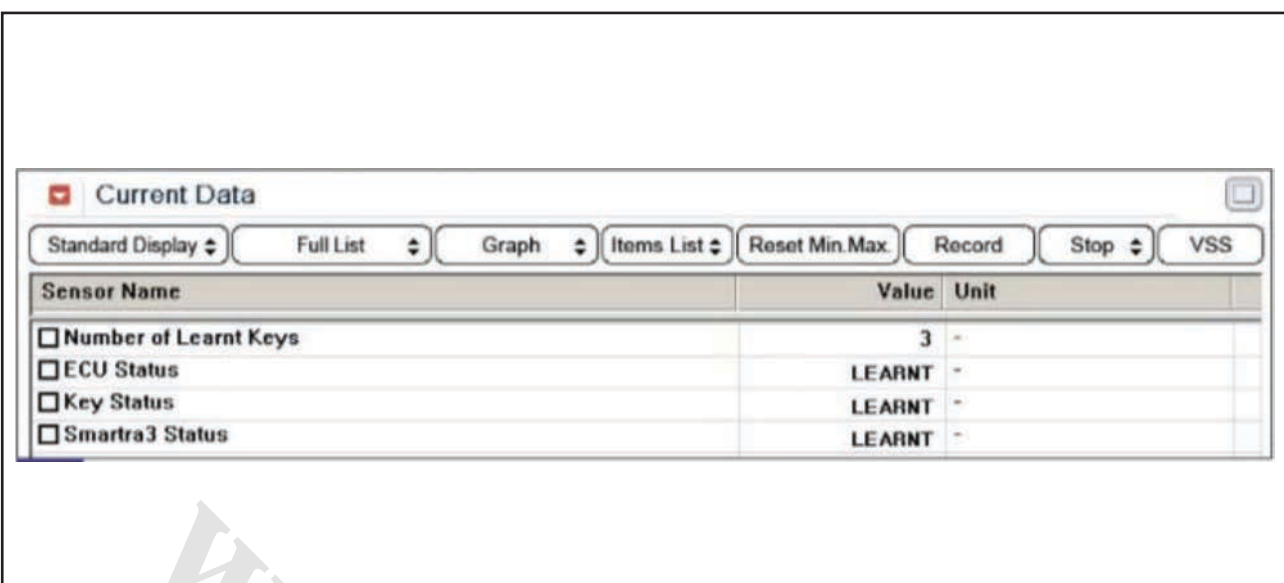

2( توسط دستگاه عیب یاب اطالعات ECM را پاک كرده و سوئیچ گیرنده را ثبت كنید. **توجه** جهت پاک كردن اطالعات ECM و ثبت سوئیچ گیرنده كد PIN مورد نیاز است. 3( آیا عملیات كدبرداري و ثبت به طور عادي در حال انجام است؟ آري ◄ ُ اتصاالت را از نظر شل بودن، ضعف اتصال، خمیدگي، خوردگي، آلودگي، فساد و یا آسیب دیدگي بررسي كنید. در صورت نیاز تعمیر یا تعویض نموده و به رویه "صحه گذاري تعمیر خودرو" مراجعه كنید. خیر ◄ با یك گیرنده سالم و شناخته شده جایگزین نموده و رویه كددهي سوئیچ را توسط scanner انجام دهید. اگر عیب برطرف شد، گیرنده را تعویض نموده و به رویه "صحه گذاري تعمیر خودرو" مراجعه كنید. شكل1( این داده ها نشان مي دهند كه هر 3 بخش كدگذاري شده اند، ECU كددار است، سوئیچ كددار است و 3SMARTRA كددار است. 1( آیا گزاره هاي "SMARTRA "،"STATUS KEY STATUS "و "STATUS ECU "در بازه مشخصات هستند؟ آري ◄ اتصاالت ECM یا SMARTRA ُ را از نظر شل بودن، ضعف اتصال، خمیدگي، خوردگي، آلودگي، فساد و یا آسیب دیدگي بررسي كنید. یا این كه كد خطا در تعمیر قبلي پاک نشده است. در صورت نیاز تعمیر یا تعویض نموده و به رویه "صحه گذاري تعمیر خودرو" مراجعه كنید. خیر ◄ به رویه "بازدید قطعات" بروید. **بازدید قطعات** -1 ECM را بررسي كنید. 1( سوییچ باز و موتور خاموش باشد. ا نشان <sub>صی</sub>دهند که هر ۳ بخش کدگذاری<br>SMARTRAT دربازه مشخصات هستند؟<br>SMARTRA" دربازه مشخصات هستند؟<br>ECU STATU دربازه مشخصات هستند؟<br>یکی با SMARTRA در از نظر شُل بودن.<br>یکی با توره گی با این کنید.<br>یکی با توره در اجمه کنید.<br>نور ت

**توجه** ECM جایگزین شده باید بي كد یا خنثي باشد و جهت پاک كردن اطالعات ECM و ثبت سوئیچ گیرنده كد PIN مورد نیاز است. **صحه گذاري تعمیر خودرو** بعد از تعمیر ضروري است كه درست شدن خرابي صحه گذاري گردد. -1 دستگاه عیب یاب را وصل كرده و وضعیت " Diagnostic ) DTCs Codes Trouble ")را انتخاب كنید، سپس DTC را پاک كنید. -2 خودرو را به كار انداخته و DTC را در دستگاه عیب یاب پایش كنید. .<br>۳- آیا کد خطایی وجود دارد؟ آري ◄ به رویه عیب زدایي كاربردي مراجعه كنید. خیر ◄ سیستم در حال حاضر مطابق با مشخصات كار مي كند. **ir.carged in the Case of in-**

**1695P خطاي حافظه EMS- سیستم ضدسرقت موقعیت قطعات توضیحات عمومي** داده هاي مربوط به عملكرد سیستم ضدسرقت در حافظه دائمي )حافظه گذرا EEPROM یا حافظه پایدار Flash یا غیره( ذخیره مي شود. داده هاي ایموبیالیزر از سه ورودي مستقل ثبت و ذخیره مي شوند. داده حافظه EEPROM با دو نتیجه دیگر سنجیده مي شود. این بدان معناست كه تمام سه ورودي خوانده شده و محتواي آن ها قبل از فرآیند تأیید اعتبار با هم مقایسه مي شوند. اگر محتواي هر سه ورودي باهم برابر باشند فرآیند تأیید اعتبار بدون نیاز به اطالعات اضافي دیگر انجام خواهد شد. اگر تنها محتواي دو ورودي با هم برابر باشد، فرآیند تأیید اعتبار انجام گرفته ولي كد خطاي "EEPROM خراب" در ECM ذخیره مي شود.

اگر محتواي هر سه ورودي باهم متفاوت باشند امكان انجام فرآیند تأیید اعتبار وجود نداشته و كد خطاي "EEPROM خراب"  $Limp$  ذخیره می شود. وضعیت اعزام به تعمیرگاه (Limp Home )نیز فعال نخواهد شد. اگر پس از كددهي جدید كلیه سوئیچ ها، دوباره خطاي مرتبط با حافظه EEPROM رخ دهد، ECM باید تعویض گردد.

#### **شرح DTC**

در صورت وجود هر گونه خطا در حافظه دائمي داخلي EMS ) EEPROM یا حافظه پایدار Flash یا غیره)، ECM كد خطاي 1695P را ایجاد مي كند.

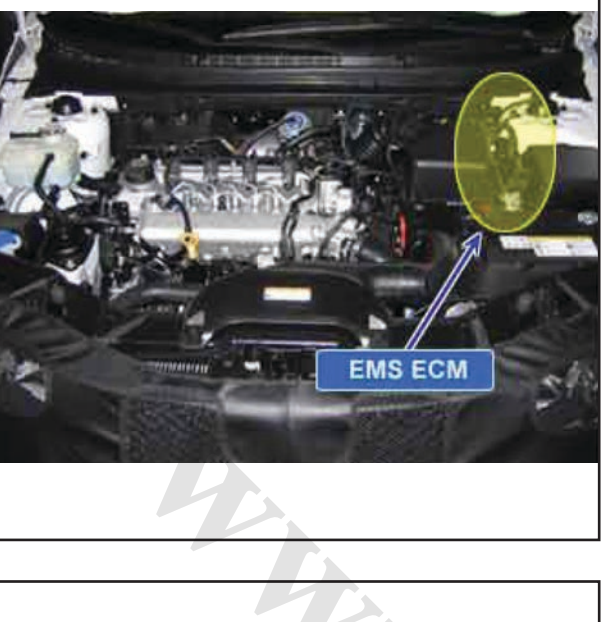

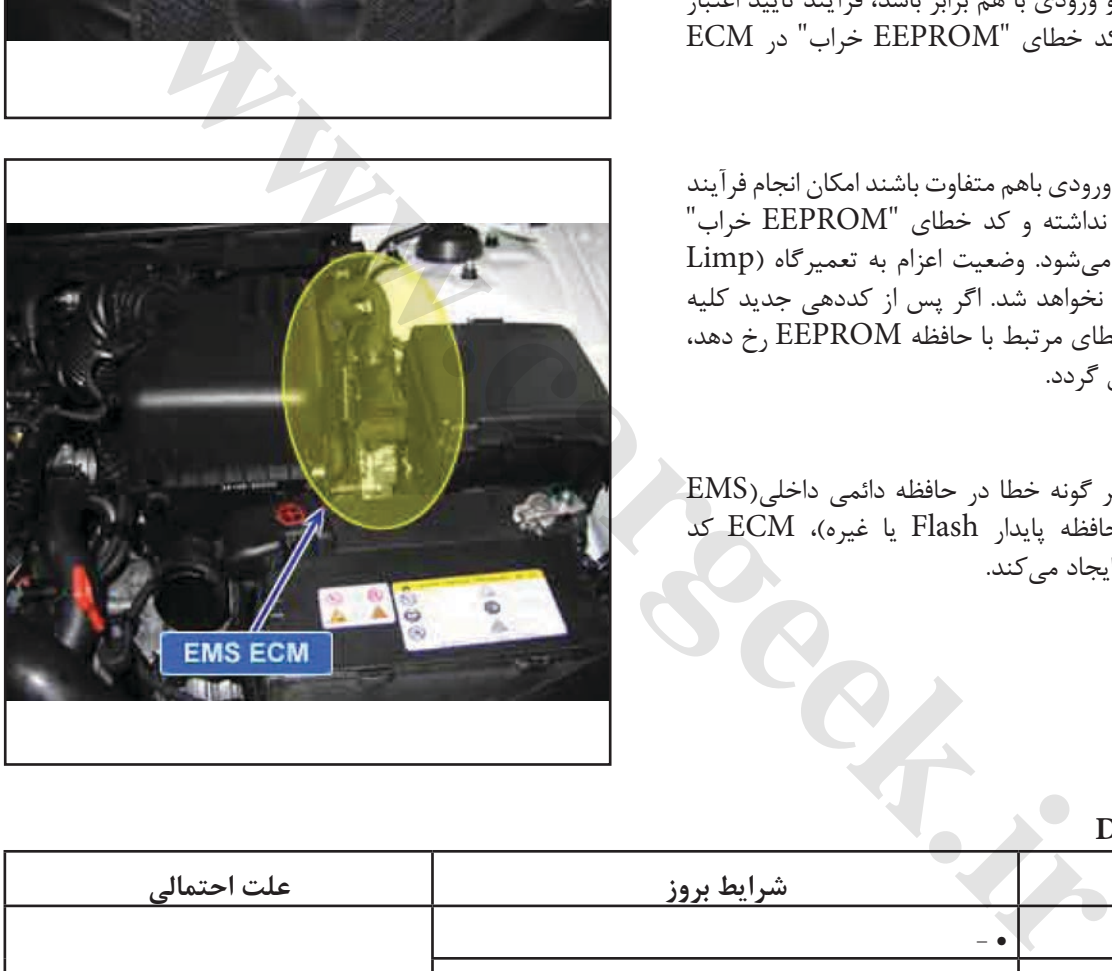

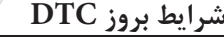

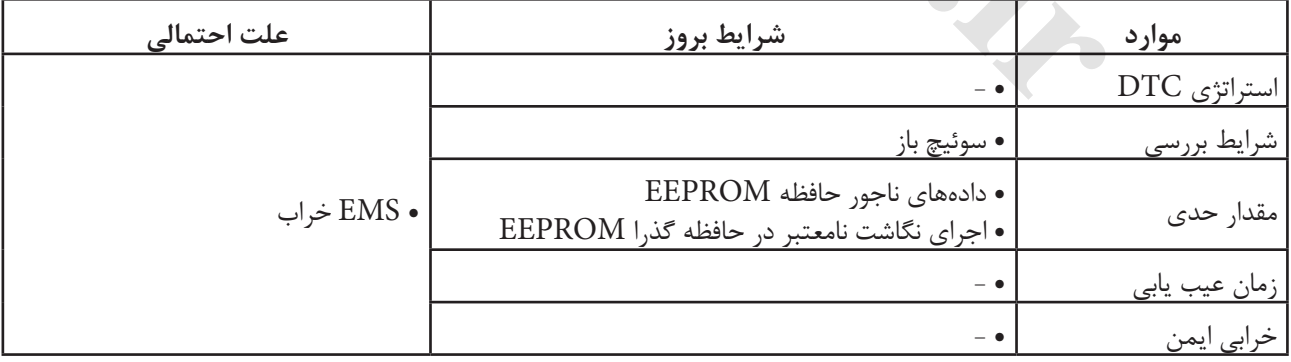

**نمودار مدار عیب یابي**

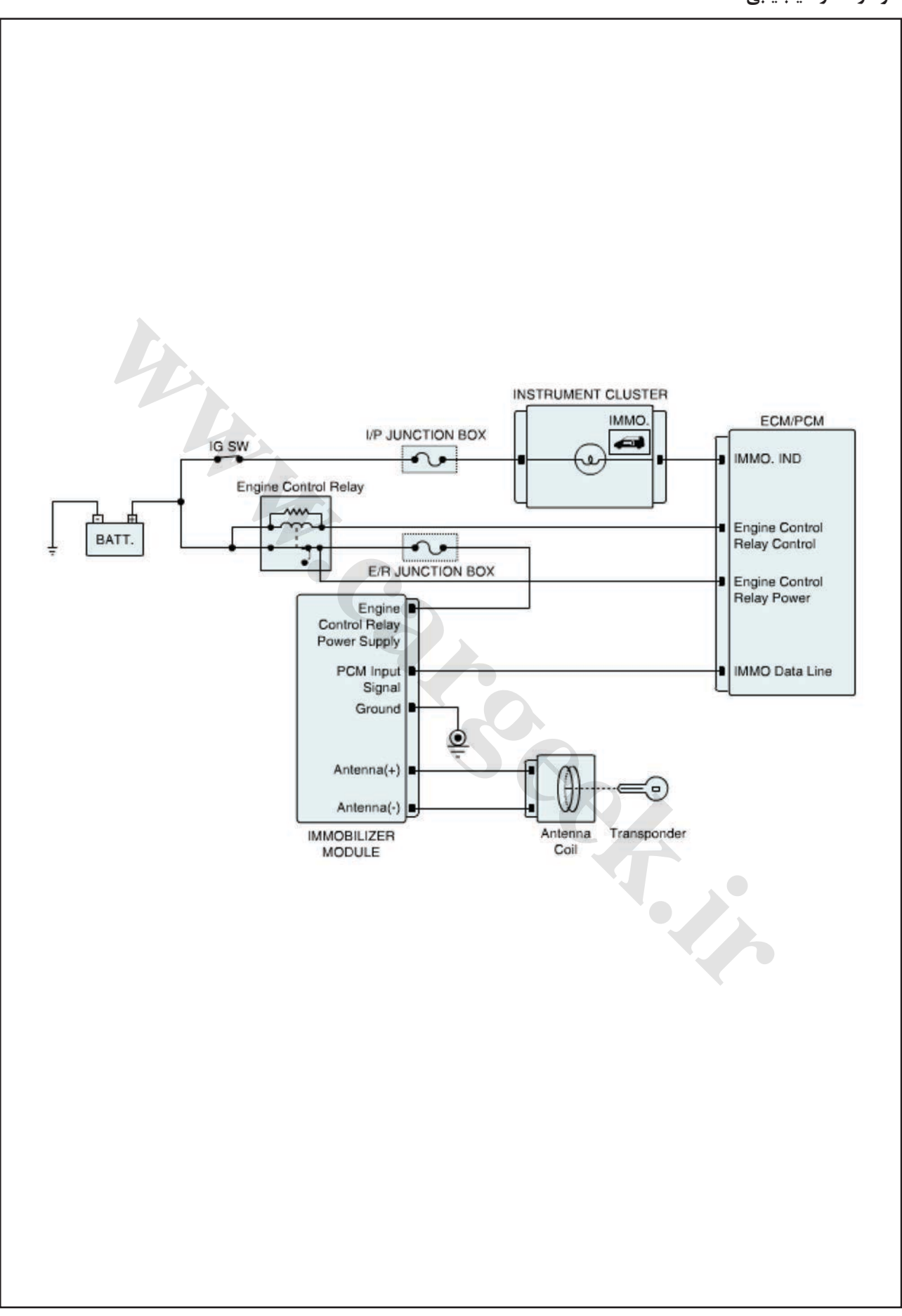

ایموبیالیزر/ سراتو

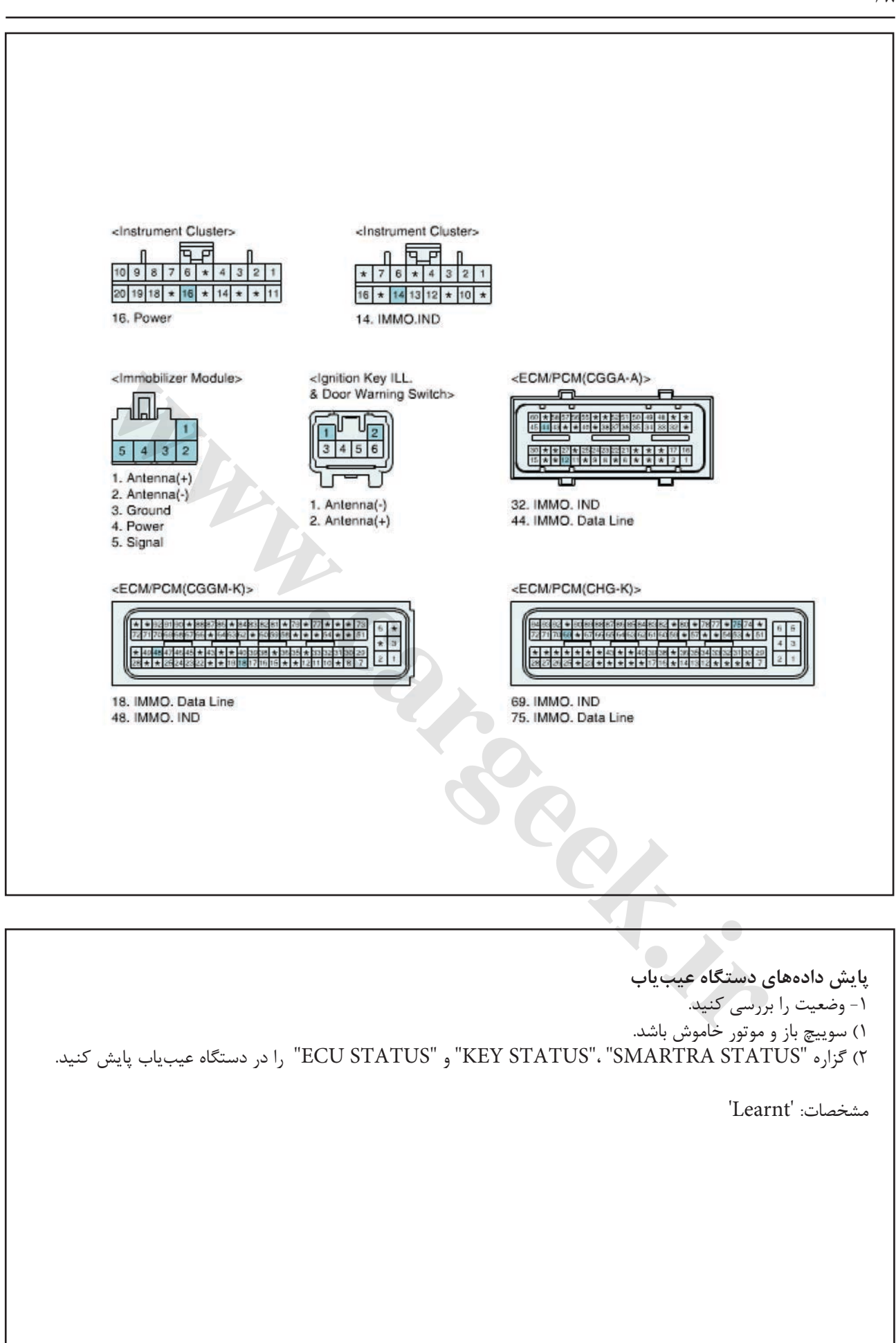

ایموبیالیزر/ سراتو

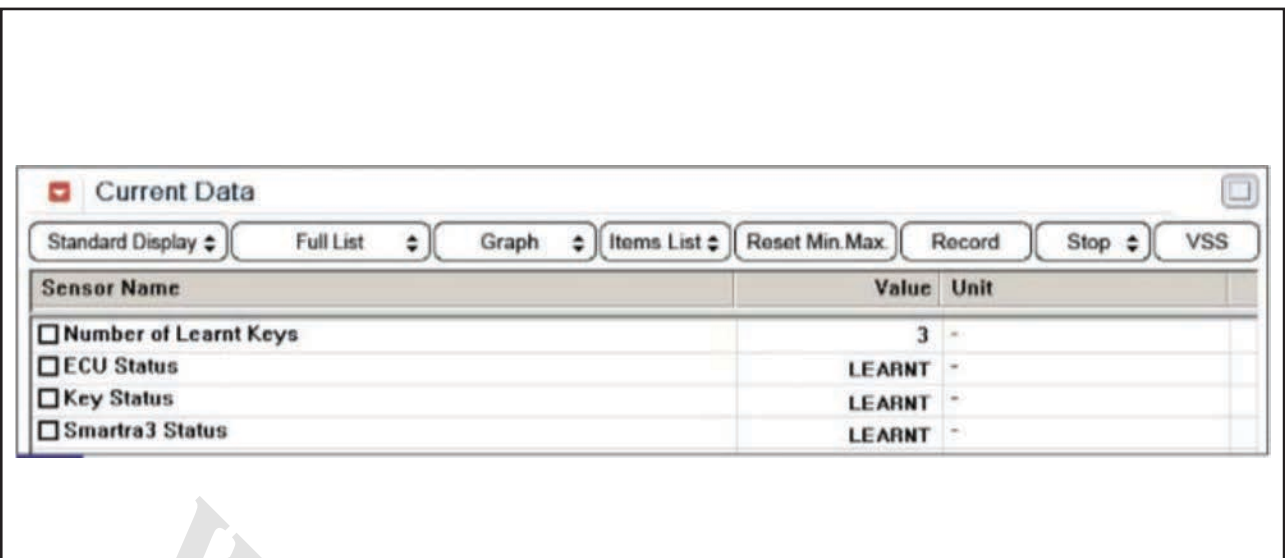

2( توسط دستگاه عیب یاب اطالعات ECM را پاک كرده و سوئیچ گیرنده را ثبت كنید. **توجه** جهت پاک كردن اطالعات ECM و ثبت سوئیچ گیرنده كد PIN مورد نیاز است. 3( آیا عملیات كدبرداري و ثبت به طور عادي در حال انجام است؟ آري ◄ ُ اتصاالت را از نظر شل بودن، ضعف اتصال، خمیدگي، خوردگي، آلودگي، فساد و یا آسیب دیدگي بررسي كنید. در صورت نیاز تعمیر یا تعویض نموده و به رویه "صحه گذاري تعمیر خودرو" مراجعه كنید. خیر ◄ با یك گیرنده سالم و شناخته شده جایگزین نموده و رویه كددهي سوئیچ را توسط دستگاه عیب یاب انجام دهید. اگر عیب برطرف شد، گیرنده را تعویض نموده و به رویه "صحه گذاري تعمیر خودرو" مراجعه كنید. شكل1( این داده ها نشان مي دهند كه هر 3 بخش كدگذاري شده اند، ECU كددار است، سوئیچ كددار است و 3SMARTRA كددار است. 1( آیا گزاره هاي "SMARTRA "،"STATUS KEY STATUS "و "STATUS ECU "در بازه مشخصات هستند؟ آري ◄ اتصاالت ECM یا SMARTRA ُ را از نظر شل بودن، ضعف اتصال، خمیدگي، خوردگي، آلودگي، فساد و یا آسیب دیدگي بررسي كنید. یا این كه كد خطا در تعمیر قبلي پاک نشده است. در صورت نیاز تعمیر یا تعویض نموده و به رویه "صحه گذاري تعمیر خودرو" مراجعه كنید. خیر ◄ به رویه "بازدید قطعات" بروید. **بازدید قطعات** -1 ECM را بررسي كنید. 1( سوئیچ باز و موتور خاموش باشد. ا نشان <sub>صی</sub>دهند که هر ۳ بخش کدگذاری<br>SMARTRAT دربازه مشخصات هستند؟<br>SMARTRA" دربازه مشخصات هستند؟<br>ECU STATU دربازه مشخصات هستند؟<br>یگی: توان توان گرد و آباد از نظر شُل بودن.<br>یگی: تایز تنجد را تنجد و تنجد رویه<br>ور خاموش باشد که

```
توجه
ECM جایگزین شده باید بي كد یا خنثي باشد و جهت پاک 
كردن اطالعات ECM و ثبت سوئیچ گیرنده كد PIN مورد 
                                          نیاز است.
```
**صحه گذاري تعمیر خودرو** بعد از تعمیر ضروري است كه درست شدن خرابي صحه گذاري گردد. -1 دستگاه عیب یاب را وصل كرده و وضعیت "Diagnostic DTCs )Codes Trouble ")را انتخاب كنید، سپس DTC را پاک كنید. ۲- خودرو را به كار انداخته و DTC را در دستگاه عیب یاب<br>پایش كنید.<br>۳- آیا كد خطایی وجود دارد؟<br>آری ▶ به رویه عیب زدام كلمند پایش كنید. -3 آیا كد خطایي وجود دارد؟ آري ◄ به رویه عیب زدایي كاربردي مراجعه كنید. است که درست شدن خرابی صحه گذاری<br>۱٫ وصل کرده و وضعیت "Diagnostic<br>۱٫ وصل کرده و وضعیت "DTC<br>انداخته و DTC را در دستگاه عیب باب<br>بود دارد؟<br>۱٫ وبابی با مشخصات کار می کند.<br>۱٫ داخل مطابق با مشخصات کار می کند.

خیر ◄ سیستم در حال حاضر مطابق با مشخصات كار مي كند.

**1696P خطاي تأیید- سیستم ضدسرقت موقعیت قطعات توضیحات عمومي** سیستم ضدسرقت مركب از 3SMARTRA ،ECM و سوئیچي است كه در آن گیرندهای تعبیه شده است. ECM بررسي سوئيچ را با الگوريتم رمزگذار ويژهاى با 3SMARTRA و گیرنده اجراء مي كند. الگوریتم رمزگذاري )بین ECM و 3SMARTRA )اولین بار توسط شركت بوش )BOSCH )معرفي شده است. الگوریتم رمزگذاري )بین ECM و 3SMARTRA )عبارت است از Hitagنوع 2 كه سیستمي سطح باال محسوب مي شود. با سوییچ باز، ECM اعتبار سوئیچ را پس از اعتبار 3SMARTRA را مي سنجد. موتور پس از تأیید اعتبار سوئیچ توسط 3SMARTRA روشن مي شود. رویه كددهي سوئیچ با درخواست ECM براي PIN از دستگاه

عیب یاب آغاز مي شود. ECM بي كد، PIN را ذخیره كرده و كددهي سوئیچ شروع مي شود. ECM كدگذاري شده، PIN دستگاه آزمونگر را با رمز داخل گیرنده مقایسه مي كند. اگر داده ها درست باشند، كددهي شروع خواهد شد. دستگاه عیب یاب كددهي سوئیچ اول را درخواست مي كند، ابتدا 3SMARTRA و سپس اولین سوئیچ توسط ECM ثبت مي شود. اگر 3SMARTRA كدگذاري شده ولي عدد PIN متفاوت باشد، 3SMARTRA اطالعات نادرست PIN را به ECM برمي گرداند. در این حالت، ECM نمي تواند عمل كددهي را اجراء كند.

**شرح DTC** ECM كد خطاي 1696P را هنگـامي كه سوئیچ نامعتـبري، جهت تأیـید اعتبار وارد مغزي شود، ایجاد مي كند.

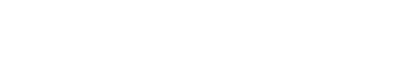

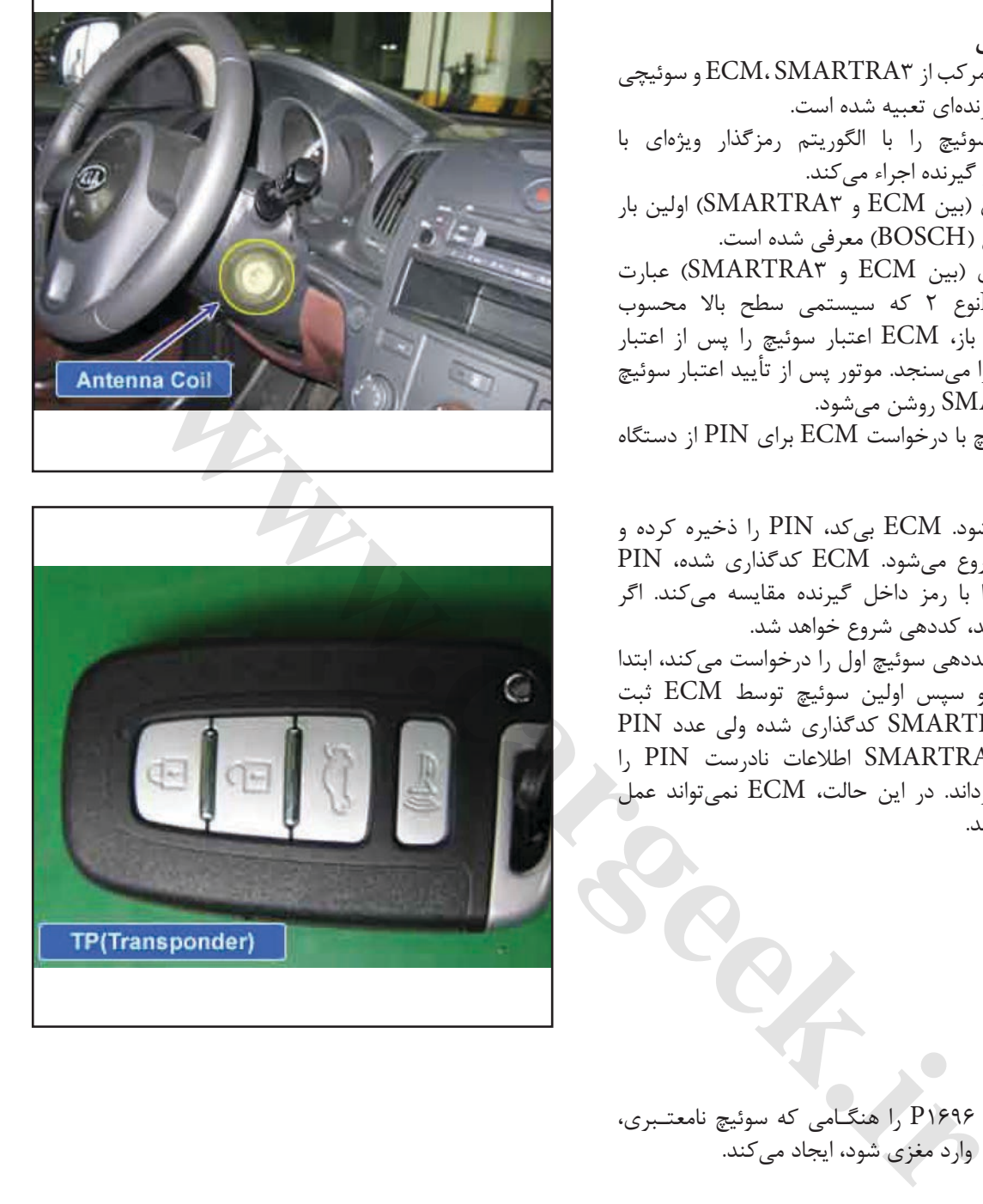

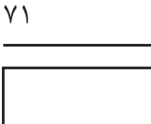
**شرایط بروز DTC**

| علت احتمالي      | شرايط بروز                                                                                                    | موارد               |
|------------------|----------------------------------------------------------------------------------------------------|---------------------|
| • گيرنده نامعتبر |                                                                                                    | استراتژی DTC        |
|                  | • سوئيچ باز                                                                                                    | شرایط بررس <u>ی</u> |
|                  | • وجود گیرنده بی کد در وضعیت PCM/ECM کددهی شده<br>• وجود گیرنده کددهی شده (نامعتبر) در وضعیت PCM/ECM کددهی شده | مقدار حدى           |
|                  | • بىدرنگ                                                                                                    | زمان عيب يابي       |
|                  | – ●                                                                                                    | خرابي ايمن          |

**ir.carged.with** 

**نمودار مدار عیب یابي**

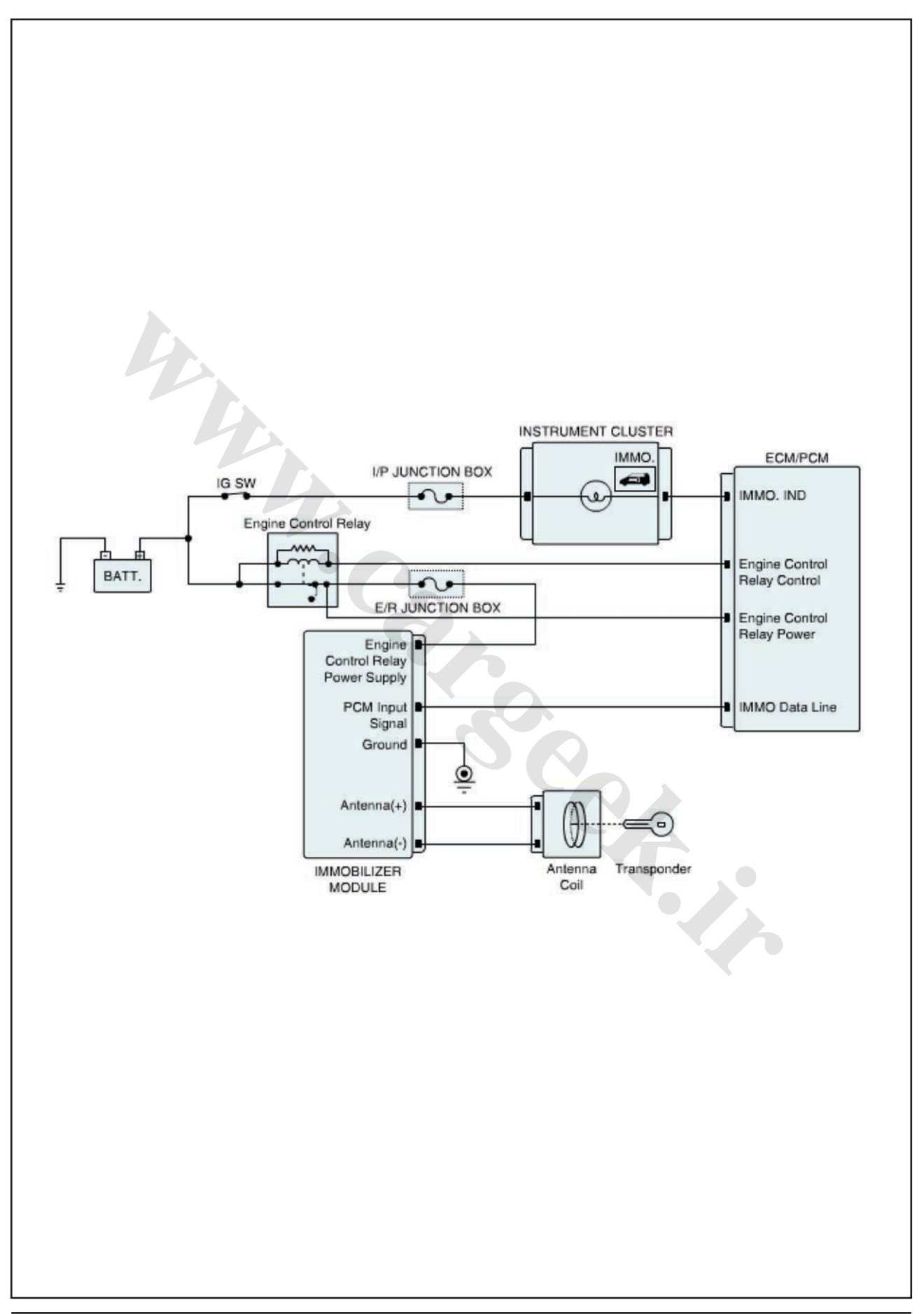

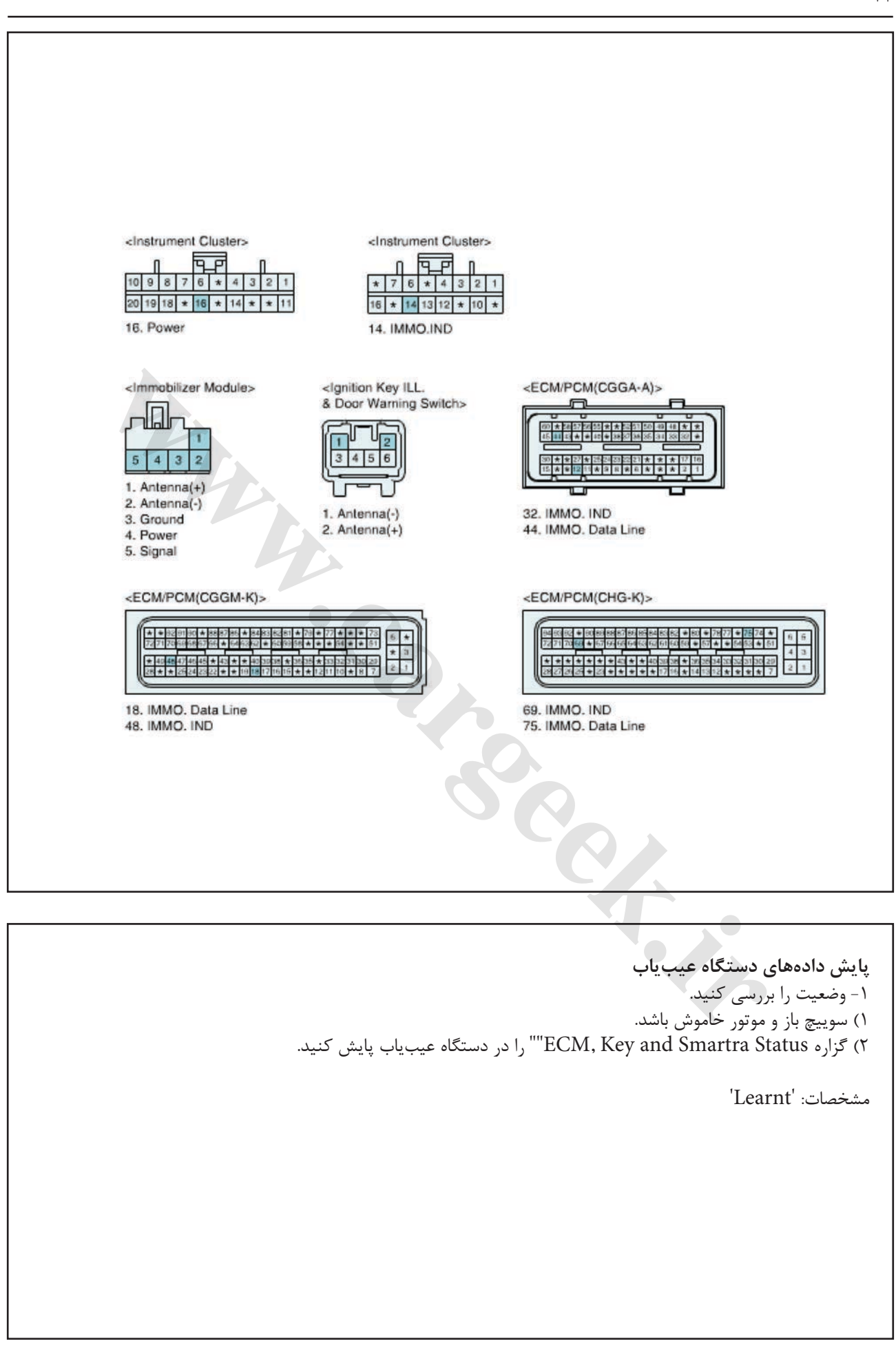

ایموبیالیزر/ سراتو

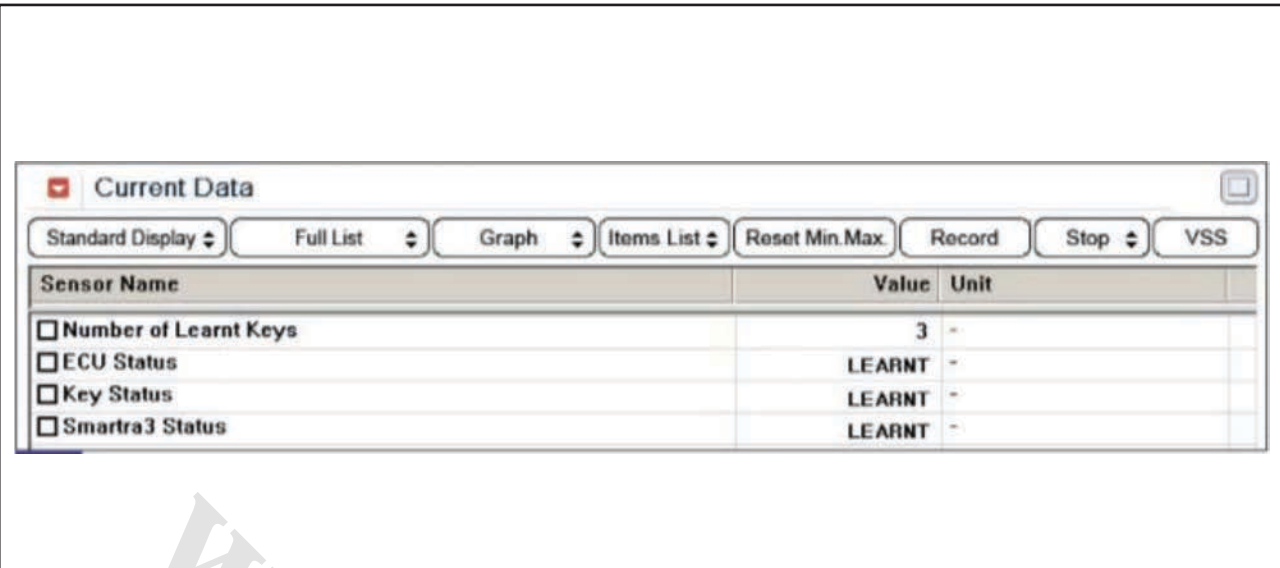

شكل1( این داده ها نشان مي دهند كه هر 3 بخش كدگذاري شده اند، ECU كددار است، سوئیچ كددار است و 3SMARTRA كددار است. 1( آیا وضعیت هر دوي ECM و KEY در بازه مشخصات است؟ آري ◄ با یك گیرنده بي كد سالم و شناخته شده جایگزین نموده و به رویه "بازدید قطعات" بروید. خیر ◄ به رویه "بازدید قطعات" بروید. ا نشان <sub>می\</sub>دهند که هر ۳ بخش کدگذاری<br>وی SMARTRAT در بازه مشخصات است؟<br>وی KEY , ECM در بازه مشخصات است؟<br>زدید قطعات" بروید.<br>زدید قطعات" بروید.<br>نیر است با سوابع کرده و بازی کرده و بازی کرده و بازی کرده و بازی کرده و بازی کرده

#### **بازدید قطعات**

-1 گیرنده را بررسي كنید. 1( سوئیچ باز و موتور خاموش باشد. 2( توسط دستگاه عیب یاب اطالعات ECM را پاک كرده و سوئیچ گیرنده را ثبت كنید.

**توجه** جهت پاک كردن اطالعات ECM و ثبت سوئیچ گیرنده كد PIN مورد نیاز است. 3( آیا عملیات كدبرداري و ثبت به طور عادي در حال انجام است؟ آري ◄ ُ اتصاالت را از نظر شل بودن، ضعف اتصال، خمیدگي، خوردگي، آلودگي، فساد و یا آسیب دیدگي بررسي كنید. در صورت نیاز تعمیر یا تعویض نموده و به رویه "صحه گذاري تعمیر خودرو" مراجعه كنید. خیر ◄ با یك گیرنده سالم و شناخته شده جایگزین نموده و رویه كددهي سوئیچ را توسط دستگاه عیب یاب انجام دهید. اگر عیب برطرف شد، گیرنده را تعویض نموده و به رویه "صحه گذاري تعمیر خودرو" مراجعه كنید.

**صحه گذاري تعمیر خودرو** بعد از تعمیر ضروري است كه درست شدن خرابي صحه گذاري گردد. -1 دستگاه عیب یاب را وصل كرده و وضعیت "Diagnostic DTCs )Codes Trouble ")را انتخاب كنید، سپس DTC را پاک كنید. -2 خودرو را به كار انداخته و DTC را در دستگاه عیب یاب پایش كنید. .<br>۳- آیا کد خطایی وجود دارد؟ آري ◄ به رویه عیب زدایي كاربردي مراجعه كنید. خیر ◄ سیستم در حال حاضر مطابق با مشخصات كار میكند.

**1699P خطاي تالش روشن كردن با سوییچ دوباره – سیستم ضدسرقت موقعیت قطعات توضیحات عمومي** این یك عملكرد ویژه براي روشن شدن موتور، توسط خودروساز است. كه خودرو تنها براي حركت از خط تولید به محلي كه سوئیچ ها كددهي مي شود، روشن شود.

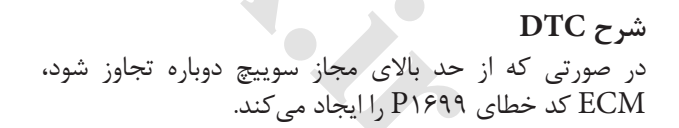

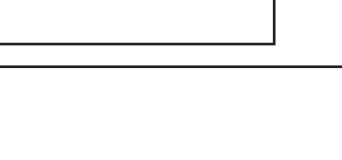

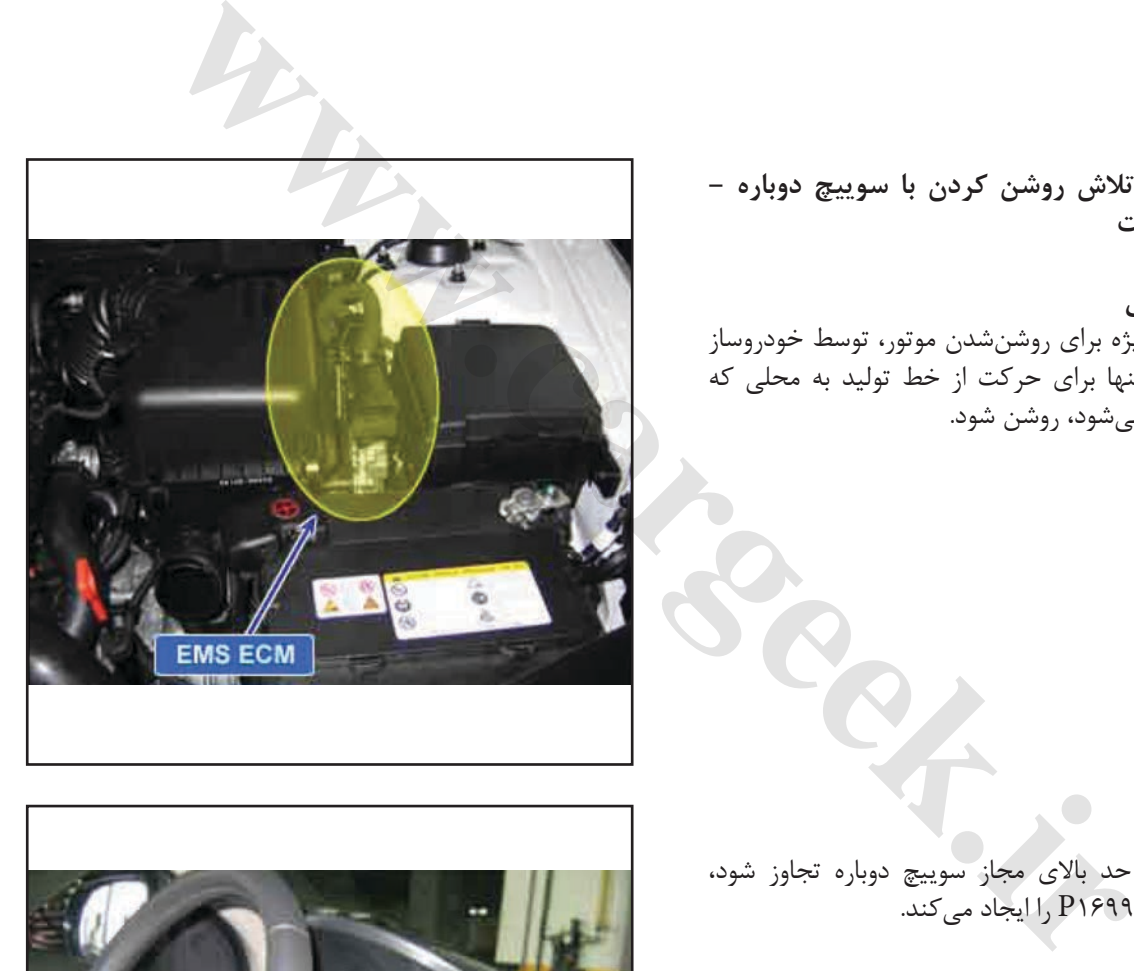

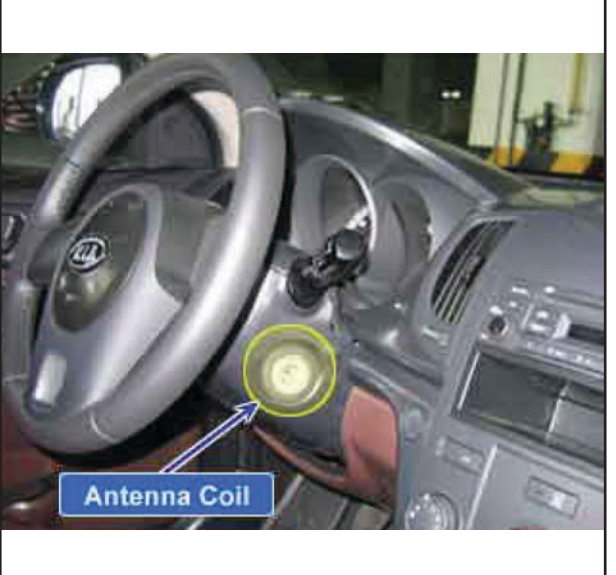

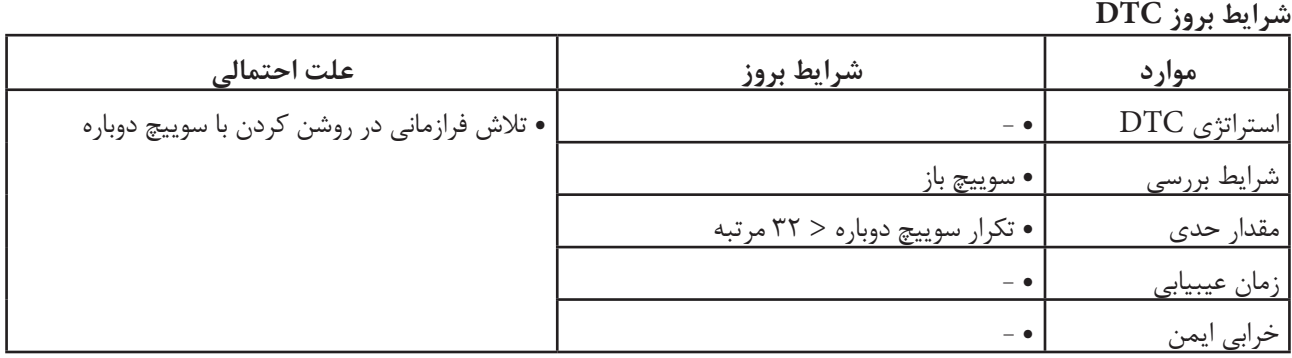

**ir.carged.with** 

**نمودار مدار عیب یابي**

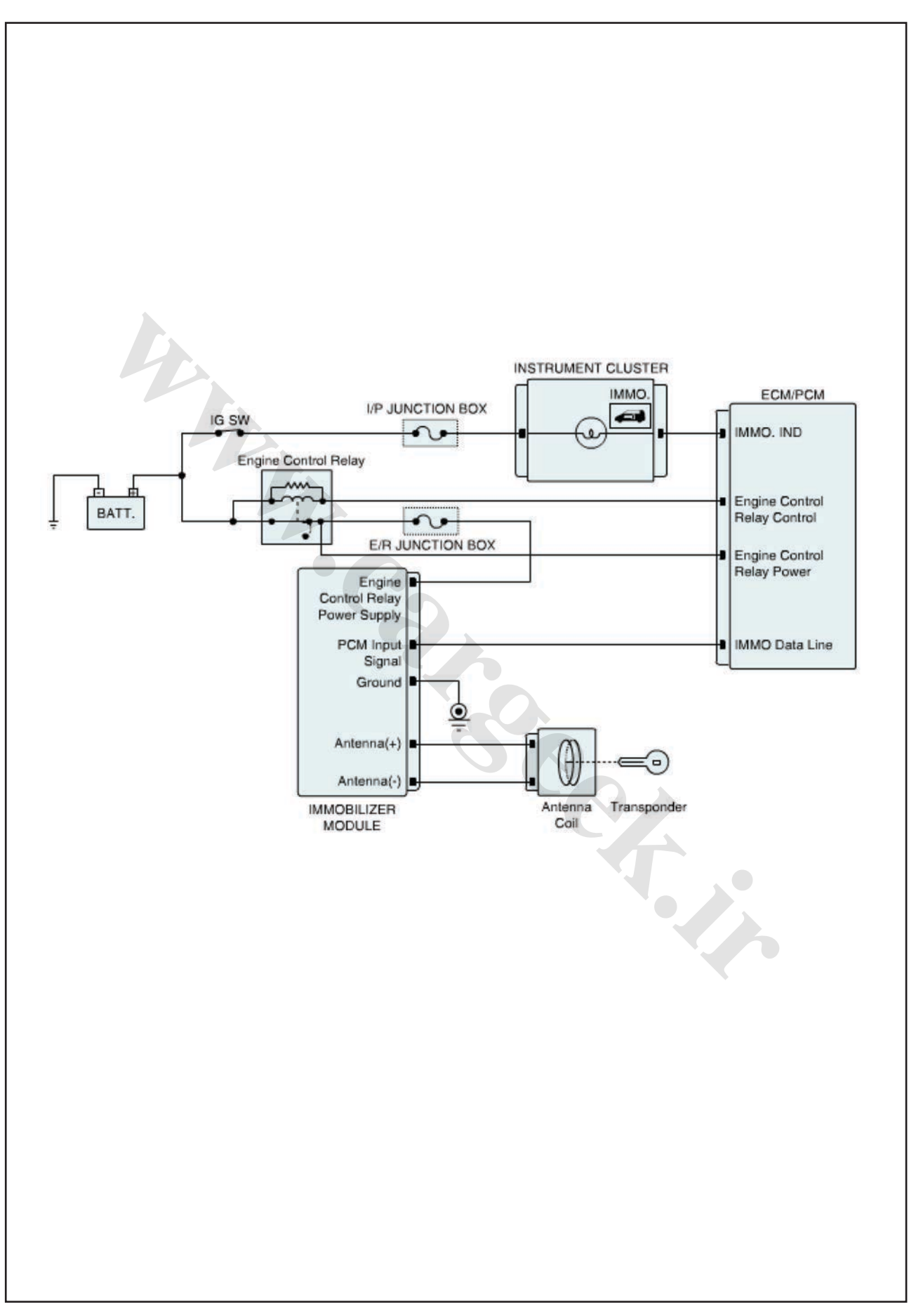

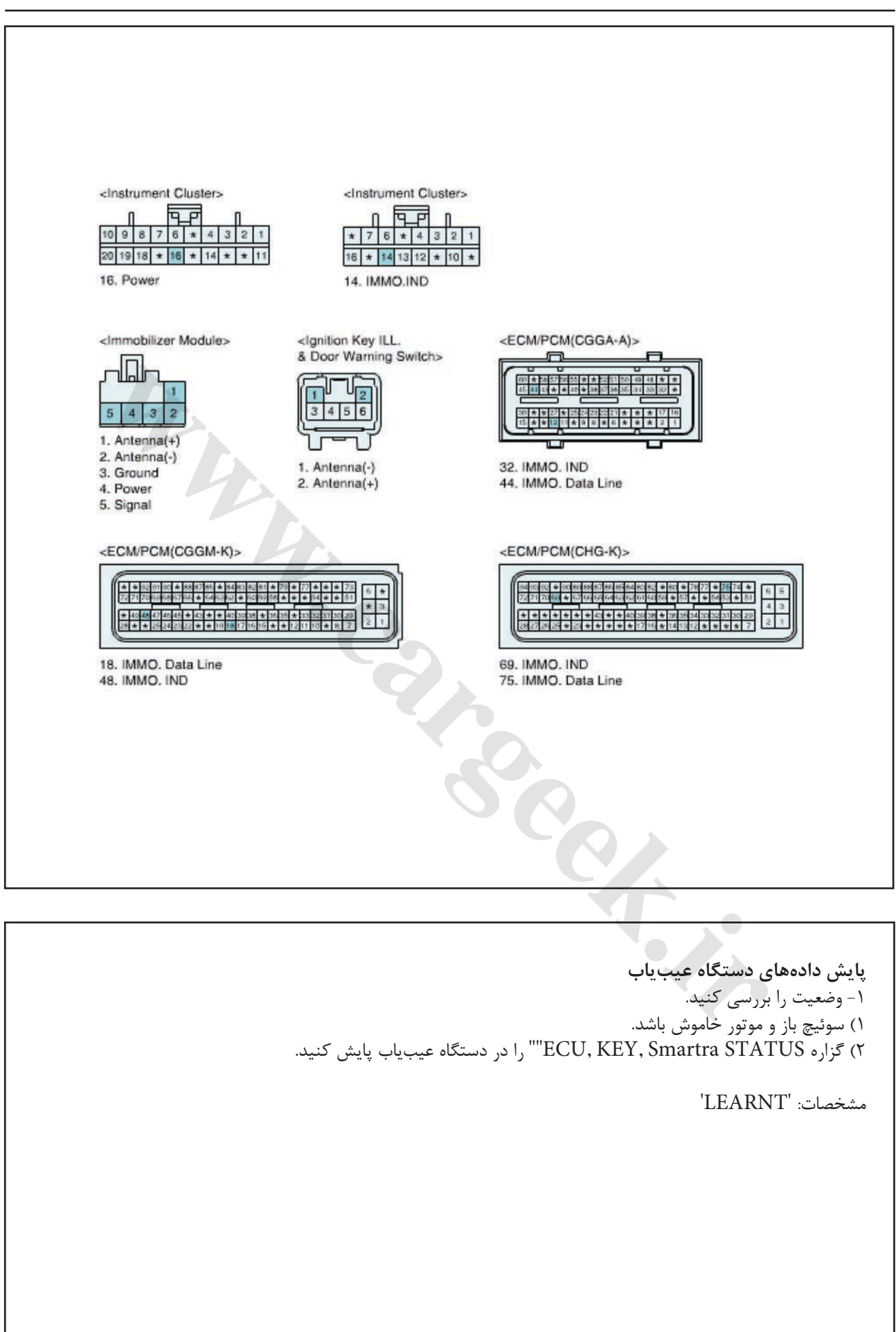

 $Y9$ 

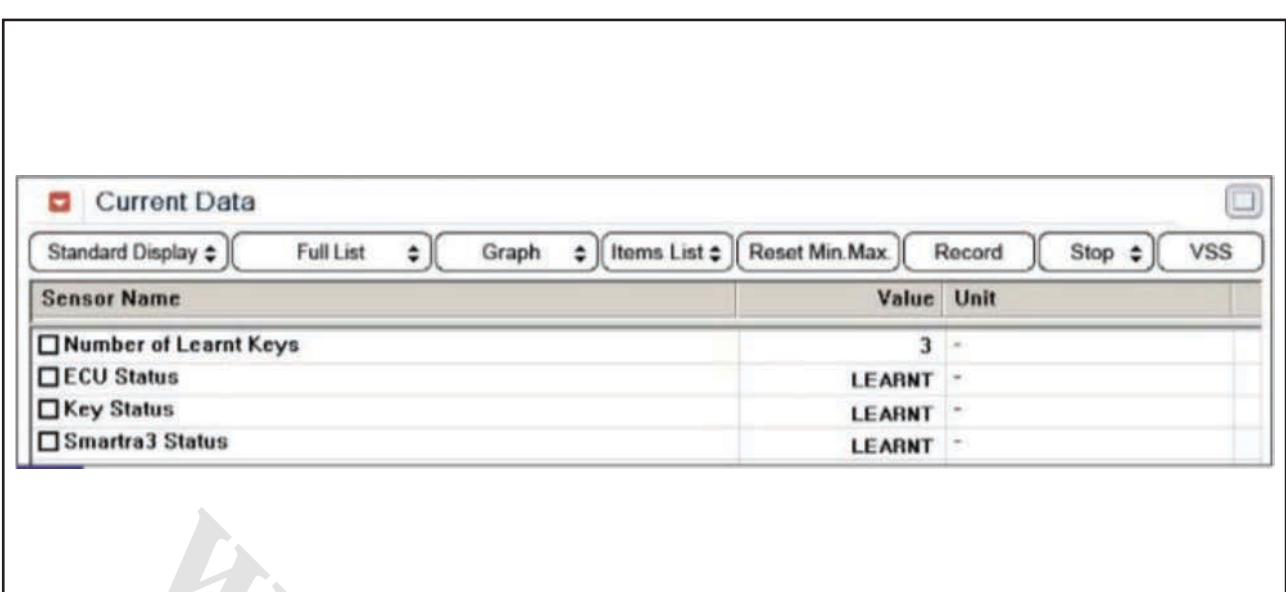

شكل1( این داده ها نشان مي دهند كه هر 3 بخش كدگذاري شده اند، ECU كددار است، سوئیچ كددار است و 3SMARTRA كددار است. 3( آیا گزاره "STATUS ECU "به حالت "قفل شده" است؟ آري ◄ سوئیچ را به مدت یك ساعت در وضعیت باز "KEY ON "جهت خروج از وضعیت "قفل شده توسط زمان سنج" قرار دهید. سپس سوئیچ را به مدت 10 ثانیه ببندید. بعد، گیرنده را ثبت كرده و به رویه "صحه گذاري تعمیر خودرو" مراجعه كنید. خیر ◄ اتصاالت ECM یا SMARTRA ُ را از نظر شل بودن، ضعف اتصال، خمیدگي، خوردگي، آلودگي، فساد و یا آسیبدیدگي بررسي كنید. یا این كه كد خطا در تعمیر قبلي پاک نشده است. در صورت نیاز تعمیر یا تعویض نموده و به رویه "صحه گذاري تعمیر خودرو" مراجعه كنید. **i** نشان <sub>می\</sub>دهند که هر ۳ بخش کدگذاری<br>ir.ccu strate به حالت "قفل-شده" است؟<br>به مدت یک ساعت در وضعیت باز "ECU STA"<br>به مدت یک ساعت در وضعیت باز "KEY"<br>از وضعیت "قفل شده توسط زمان سنج" قرار<br>این محکم داری : تعطیر بخش به بخش به

**صحه گذاري تعمیر خودرو** بعد از تعمیر ضروري است كه درست شدن خرابي صحه گذاري گردد. -1 دستگاه عیب یاب را وصل كرده و وضعیت " Diagnostic ) DTCs Codes Trouble ")را انتخاب كنید، سپس DTC را پاک كنید. -2 خودرو را به كار انداخته و DTC را در دستگاه عیب یاب پایش كنید. -3 آیا كد خطایي وجود دارد؟ آري ◄ به رویه عیبزدایي كاربردي مراجعه كنید.

خیر ◄ سیستم در حال حاضر مطابق با مشخصات كار میكند.

 $\lambda \cdot$ 

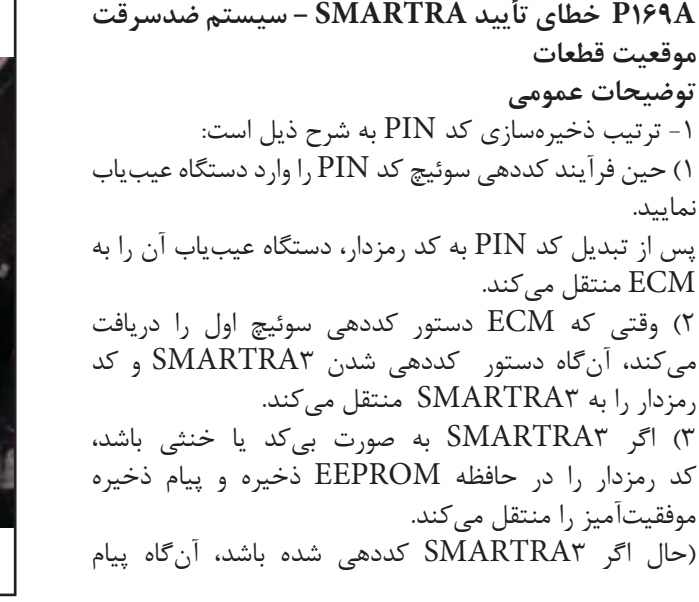

رمزدار منتقل شده از ECM را با پیام رمزدار ذخیره شده در حافظه EEPROM مقایسه و درستي یا نادرستي كد رمزگذاري شده را با پیامي به ECM منتقل مي كند.( 4( اگر 3SMARTRA به طور عادي كددهي شده یا كد رمزدار SMARTRA ثبت شده مشابه ECM باشد، آن گاه ECM 3 شروع به كددهي گیرنده مي كند. 5( با توجه به كددهي گیرنده اول، ECM كد رمزدار را در حافظه EEPROM خود ذخیره و وضعیت را به حالت وضعیت كددهي شده برمي گرداند.

-2 كددهي 3SMARTRA:

1( با در خواست PIN توسط دستگاه عیب یاب حین رویه كددهي سوئیچ آغاز مي شود. 2( در حالتي كه وضعیت 3SMARTRA به صورت بي كد یا

خنثي است، این امر امكان پذیر خواهد بود. 3( در حالتي كه 3SMARTRA در وضعیت "learnt "یا كددهي شده باشد، 3SMARTRA اطالعات PIN وارد شده از دستگاه عیب یاب را كه مشابه آن چه در 3SMARTRA است، منتقل خواهد كرد. 4( صرفنظر از وضعیت سوئیچ این امر میسر خواهد بود.

.3 تأیید ترتیب 3SMARTRA به شرح ذیل است: 1( پس از ارتباط با 3SMARTRA، ECM شماره تصادفي را بر اساس شرایط اطالعات شناسایي گیرنده منتقل مي كند. 2( 3SMARTRA شماره تصادفي را رمزگذاري كرده و نتیجه )شماره تصادفي رمزدار( را با اطالعات شناسایي گیرنده به ECM منتقل مي كند. 3( ECM نتیجه منتقل شده از 3SMARTRA را با نتیجه محاسبه شده توسط ECM مقایسه مي كند.

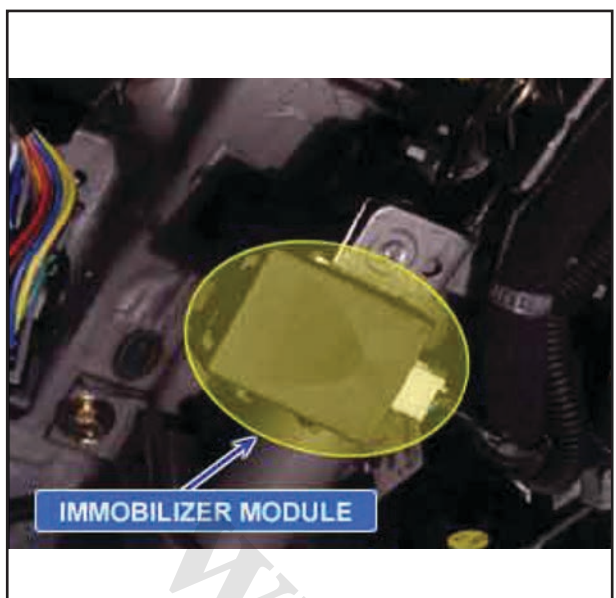

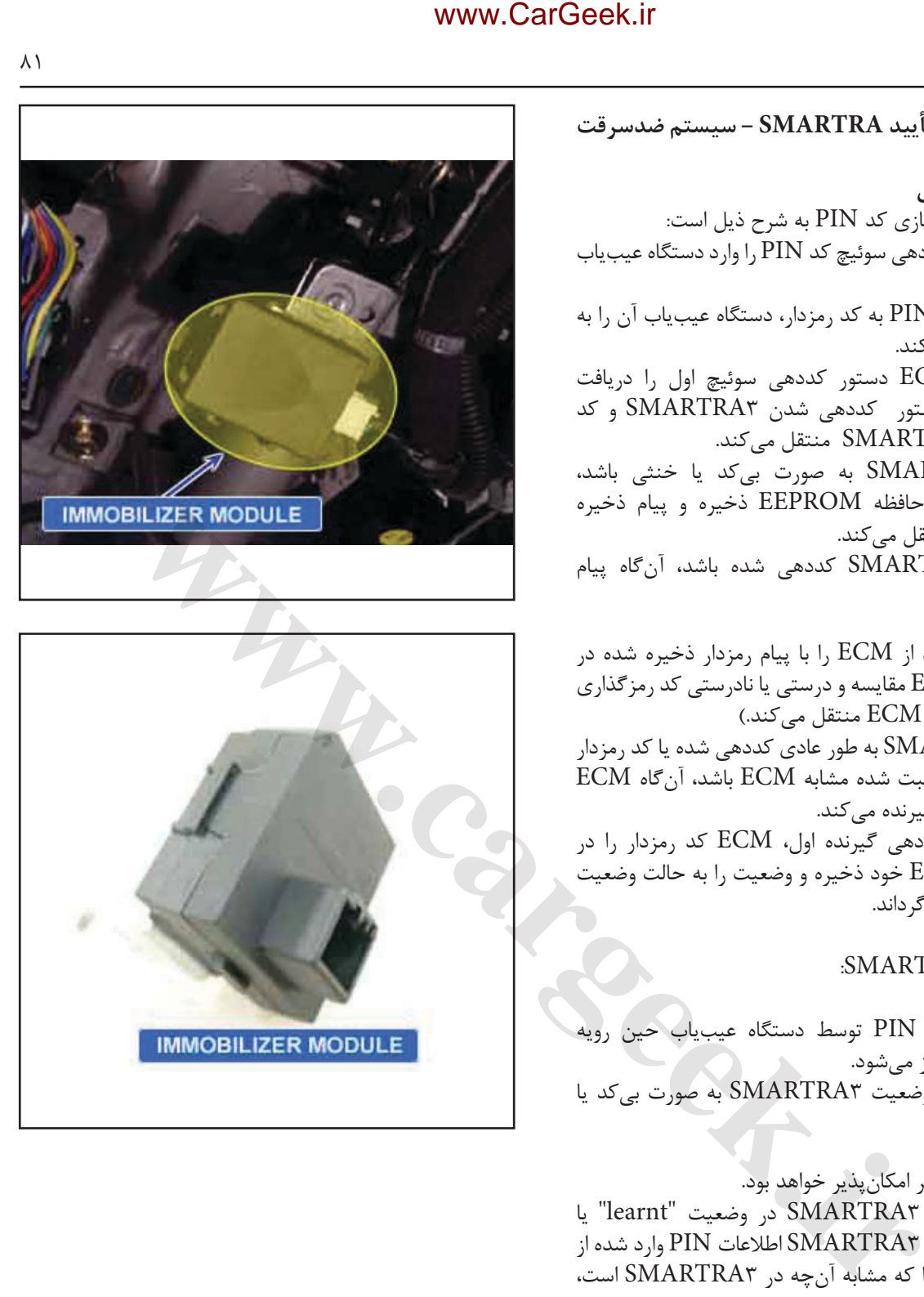

و اگر نتایج مطابق یكدیگر باشند، ECS تأیید اعتبار 3SMARTRA را نتیجه گیري مي كند.

#### **شرح DTC**

در صورتي كه فرآیند تأیید اعتبار بین ECM/PCM و SMARTRA موفق نباشد، ECM كد خطاي A169P را ایجاد مي كند.

# **شرایط بروز DTC**

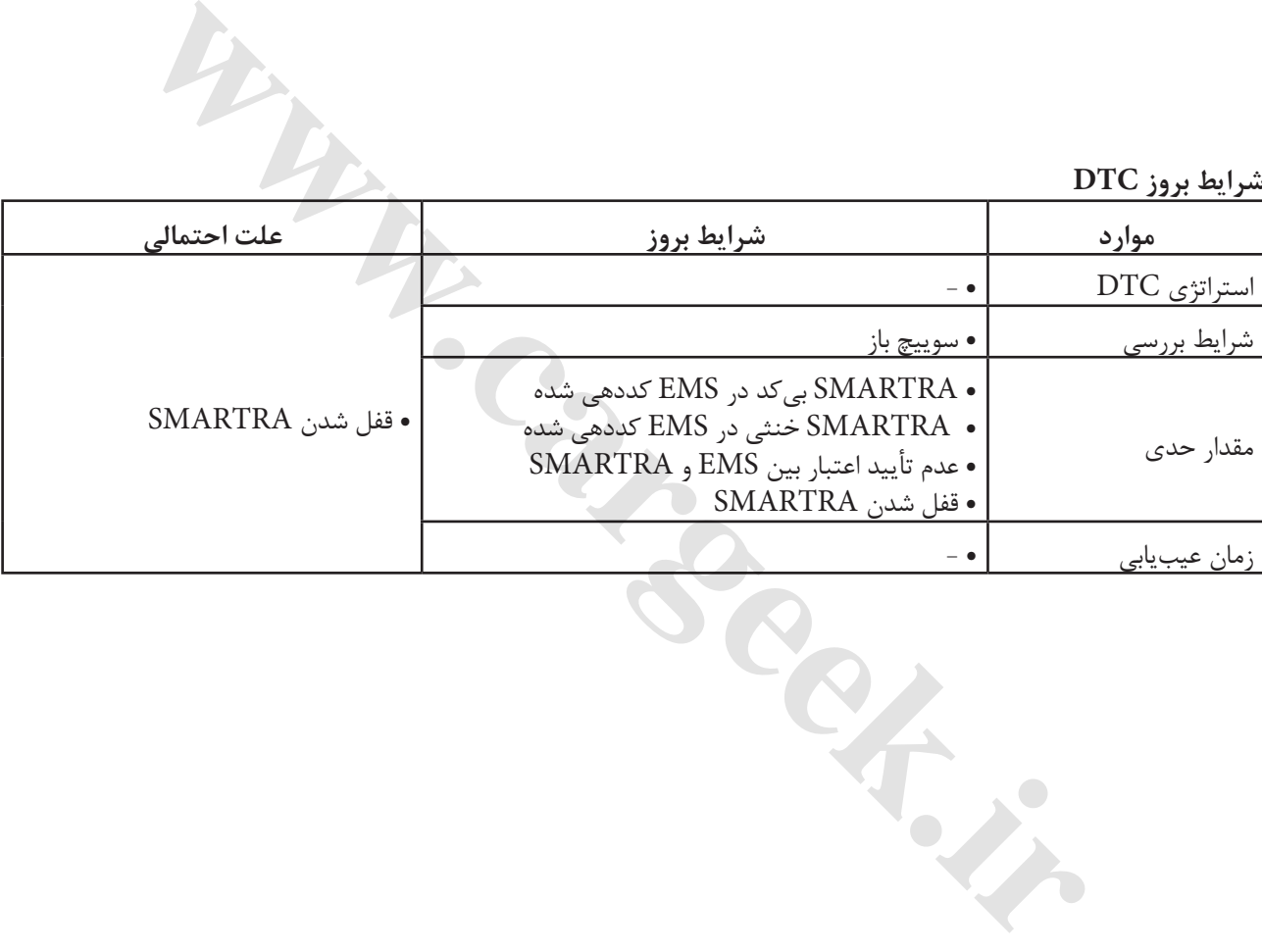

**نمودار مدار عیب یابي**

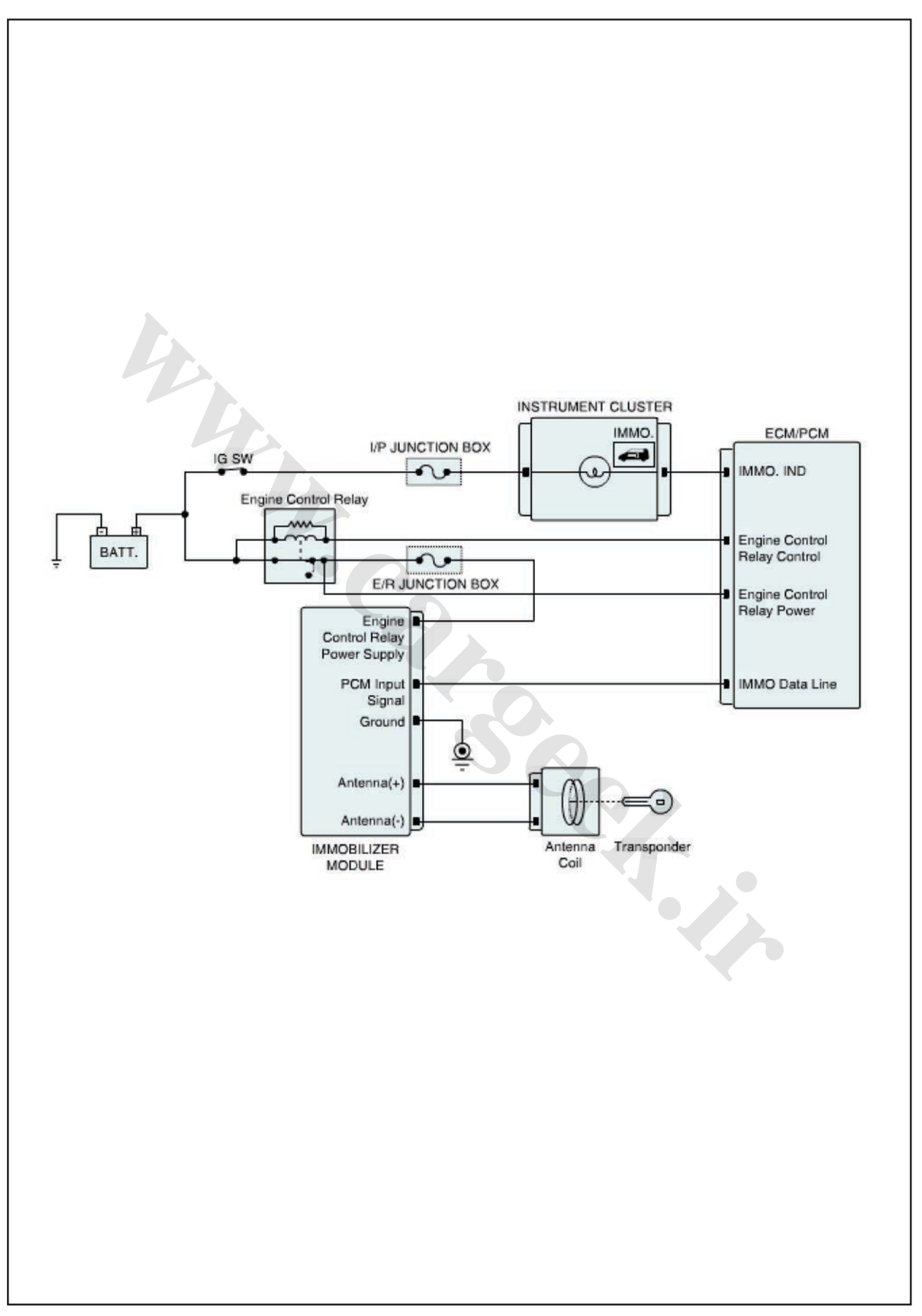

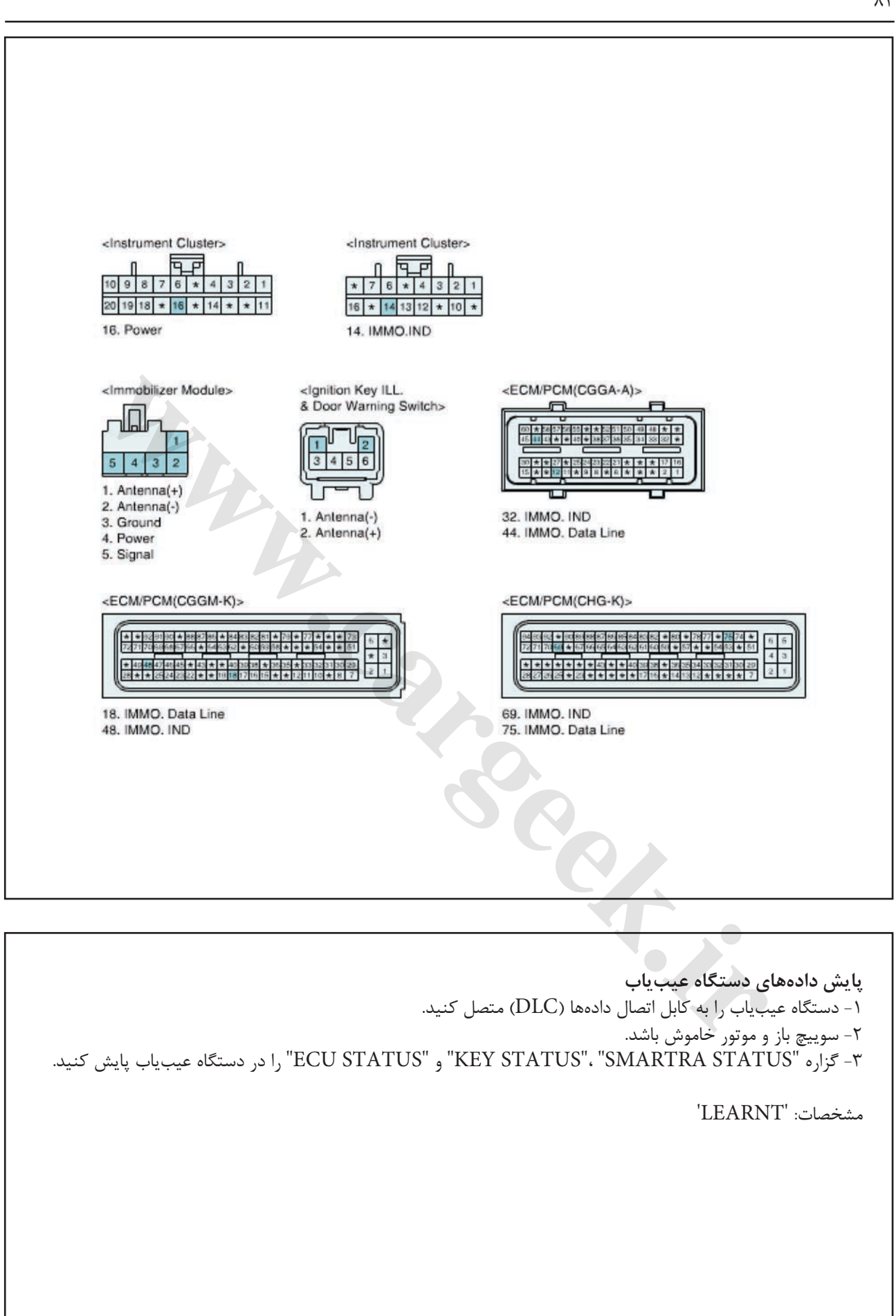

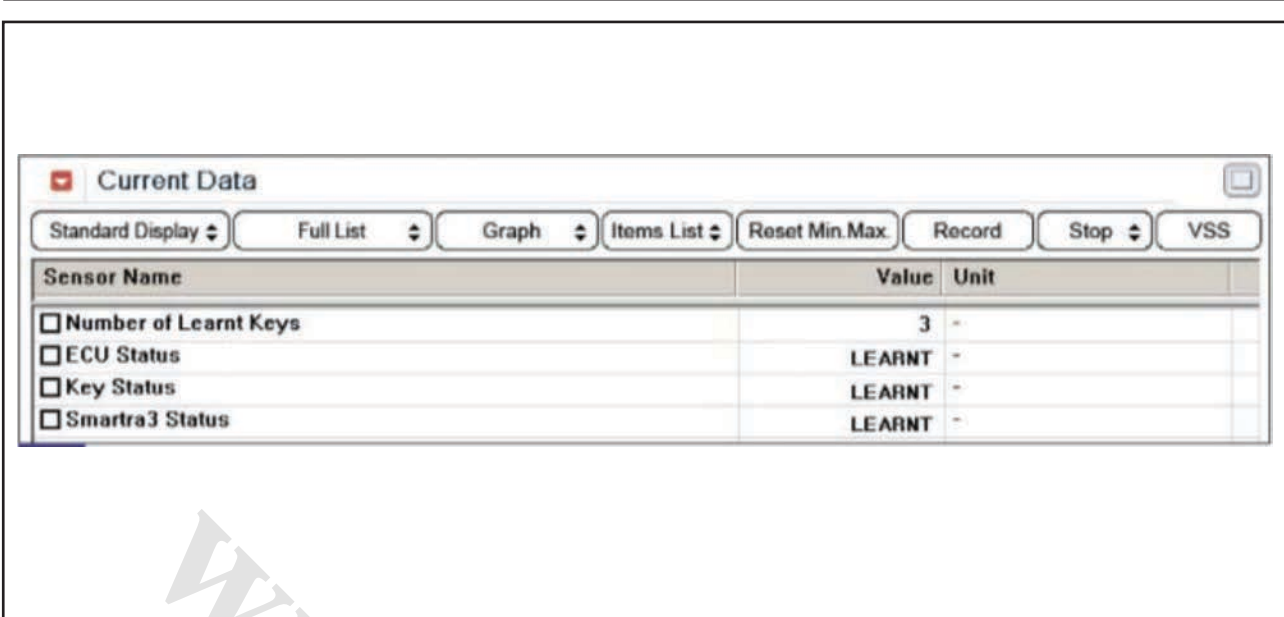

شكل1( این داده ها نشان مي دهند كه هر 3 بخش كدگذاري شده اند، ECU كددار است، سوئیچ كددار است و 3SMARTRA كددار است. -1 آیا گزاره "STATUS SMARTRA "در بازه مشخصات است؟ آري ◄ سوییچ را به مدت یك ساعت در وضعیت باز "KEY ON "جهت خروج از وضعیت "قفل شده توسط زمان سنج" قرار دهید. سپس سوییچ را به مدت 10 ثانیه ببندید. بعد، گیرنده را ثبت كرده و به رویه "صحهگذاري تعمیر خودرو" مراجعه كنید. خیر ◄ به رویه "بازدید قطعات" مراجعه كنید. **بازدید قطعات**  -1 SMARTRA را بررسي كنید. 1( سوییچ باز و موتور خاموش باشد. 2( توسط دستگاه عیب یاب اطالعات ECM و SMARTRA را پاک كرده و سوئیچ گیرنده را ثبت كنید. ا نشان <sub>صی</sub>دهند که هر ۳ بخش کدگذاری<br>اسانت، سوئیچ کندار است و SMARTRAT<br>به مدت یک ساعت در وضعیت باز "SMARTRA STAT"<br>به مدت یک ساعت در وضعیت باز "SMARTRA STAT"<br>و ا<sub>ز</sub> معدن <sup>- ا</sup>ز ناشانه به تعطیفات استان توار<br>از به مدت ۱۰ نفاذ

**توجه** جهت پاک كردن اطالعات ECM و SMARTRA و ثبت سوئیچ گیرنده كد PIN مورد نیاز است. 3( آیا عملیات كدبرداري و ثبت به طور عادي در حال انجام است؟ آري ◄ رویه كددهي همه سوئیچ ها را توسط دستگاه عیب یاب انجام دهید. (تمام سوئیچهایی كه باید كددهی شوند) و سپس به رویه "صحه گذاري تعمیر خودرو" مراجعه كنید. خیر ◄ با یك SMARTRA سالم و شناخته شده جایگزین نموده و رویه كددهي سوئیچ را انجام دهید. اگر عیب برطرف شد، SMARTRA را تعویض نموده و به رویه "صحه گذاري تعمیر خودرو" مراجعه كنید.

**صحه گذاري تعمیر خودرو** بعد از تعمیر ضروري است كه درست شدن خرابي صحه گذاري گردد. -1 دستگاه عیب یاب را وصل كرده و وضعیت " Diagnostic ) DTCs Codes Trouble ")را انتخاب كنید، سپس DTC را پاک كنید. -2 خودرو را به كار انداخته و DTC را در دستگاه عیب یاب پایش كنید. -3 آیا كد خطایي وجود دارد؟ آري ◄ به رویه عیبزدایي كاربردي مراجعه كنید.

 $\lambda$ ۶

خیر ◄ سیستم در حال حاضر مطابق با مشخصات كار مي كند. **ir.carged in Careek.in** 

**00FC كد خطاي عیب یابي مدار كامل**

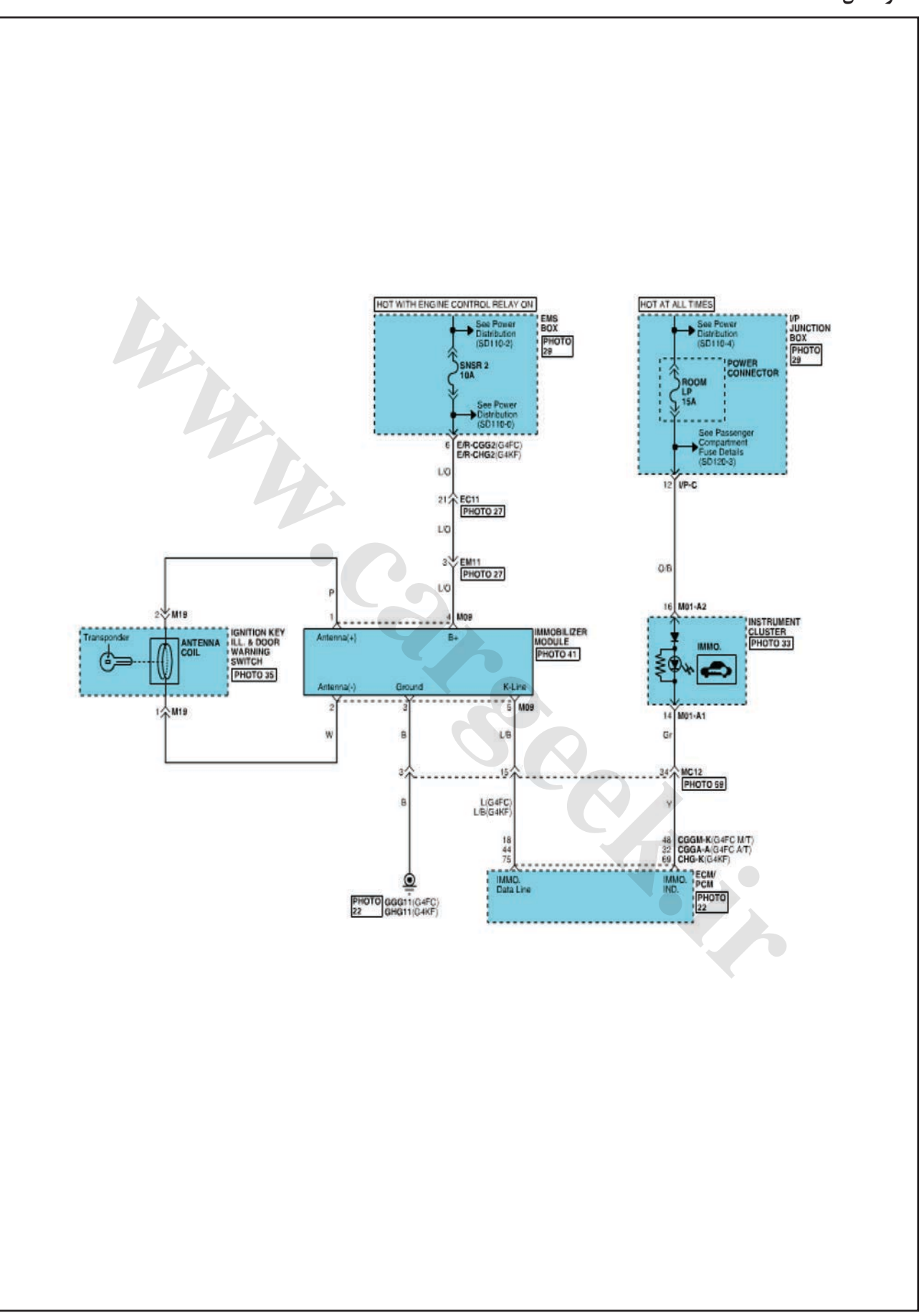

**ir.carged in Careek.in** 

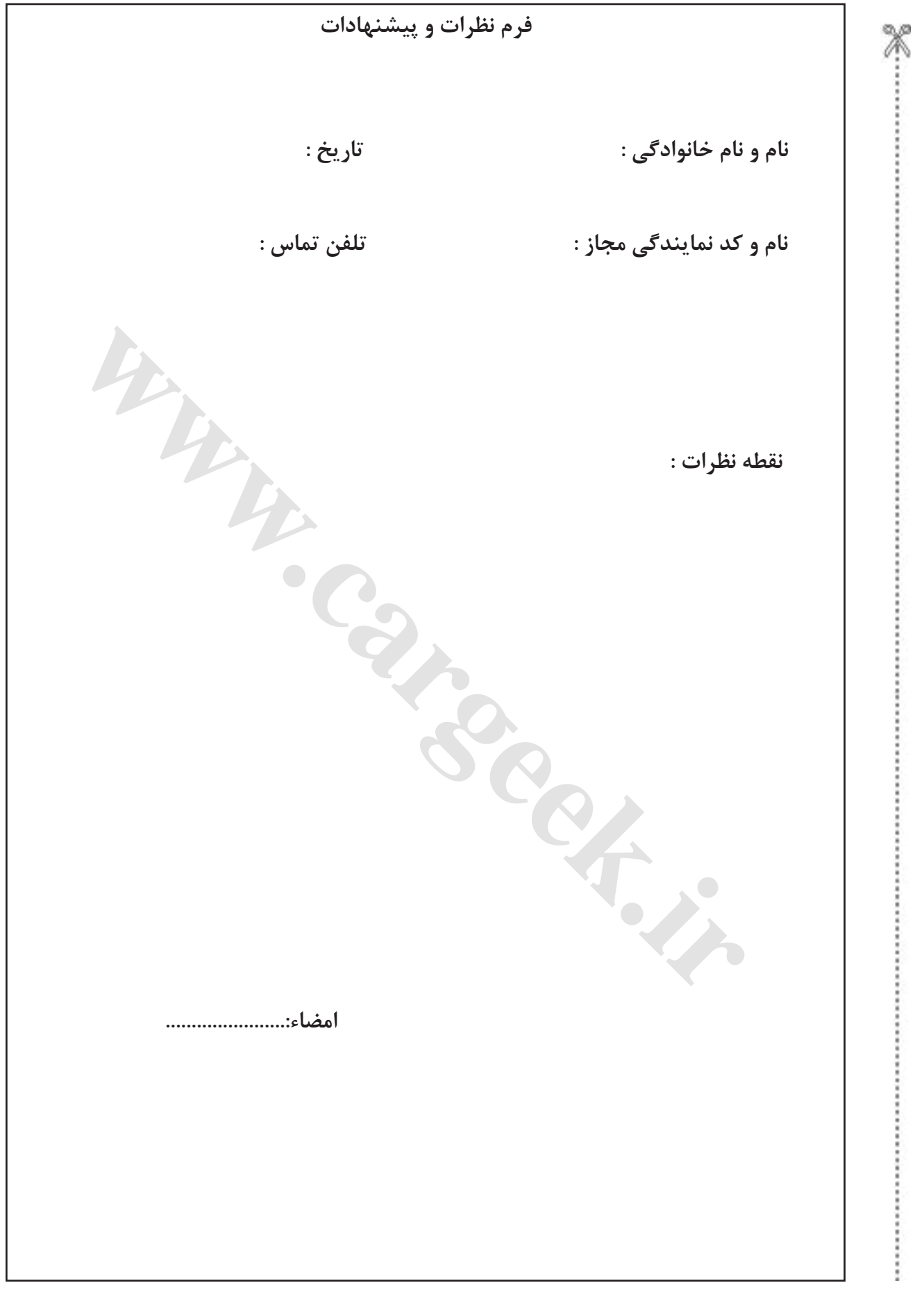